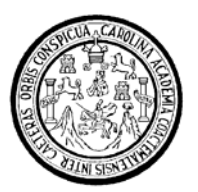

Universidad de San Carlos de Guatemala Facultad de Ingeniería Escuela de Ingeniería Civil

# **METODOLOGÍA DE MONITOREO Y SEGUIMIENTO PARA LA REHABILITACIÓN Y RECONSTRUCCIÓN VIAL**

Estudio de caso: Aplicación al proyecto de Reconstrucción Stan.

**Adriana Gisela Arias Castañeda** 

Asesorado por el Ing. Gabriel Darío Berditchevsky

Guatemala, septiembre de 2009

## UNIVERSIDAD DE SAN CARLOS DE GUATEMALA

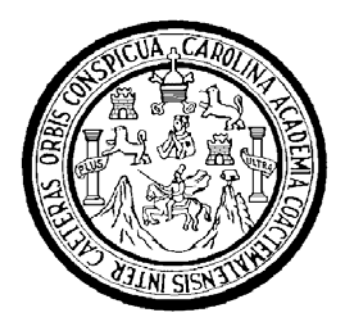

FACULTAD DE INGENIERÍA

## **METODOLOGÍA DE MONITOREO Y SEGUIMIENTO PARA LA REHABILITACIÓN Y RECONSTRUCCIÓN VIAL**

Estudio de caso: Aplicación al proyecto de Reconstrucción Stan.

TRABAJO DE GRADUACIÓN

# PRESENTADO A LA JUNTA DIRECTIVA DE LA FACULTAD DE INGENIERÍA

POR:

# **ADRIANA GISELA ARIAS CASTAÑEDA**  ASESORADO POR EL ING. GABRIEL DARÍO BERDITCHEVSKY

AL CONFERÍRSELE EL TÍTULO DE

## **INGENIERA CIVIL**

GUATEMALA, SEPTIEMBRE DE 2009

## UNIVERSIDAD DE SAN CARLOS DE GUATEMALA

## FACULTAD DE INGENIERÍA

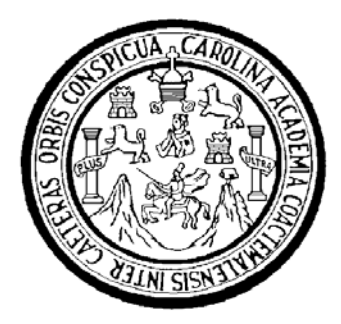

# **NÓMINA DE JUNTA DIRECTIVA**

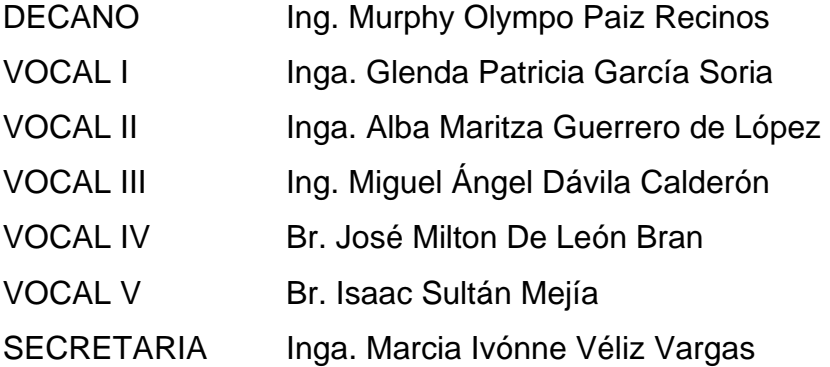

# **TRIBUNAL QUE PRACTICÓ EL EXAMEN GENERAL PRIVADO**

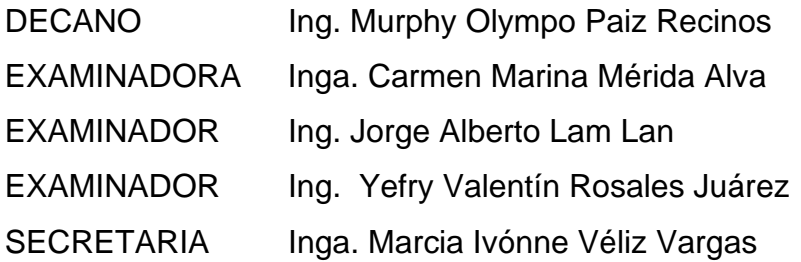

## HONORABLE TRIBUNAL EXAMINADOR

Gumpliendo con los preceptos que establece la ley de la Universidad de San Carlos de Guatemala, presento a su consideración mí trabajo de graduacíón titulado:

METODOLOGíA DE MONITOREO Y SEGUIMIENTO PARA LA REHABILITACIÓN Y RECONSTRUCCIÓN UAL Estudio de caso: Aplicación al proyecto de Reconstrucción Stan,

tema que me fuera asignado por la Dirección de la Escuela de Ingeniería Civil, el 13 de agosto de 2007.

Adriana Gisela Arias Castañeda

#### Guatemala, Agosto del 2009

lngeniero Fernando Amilcar Bóiton Velásquez Coordinador del Área de Topografía y Transportes Escuela de lngeniería Civil Universidad de San Carlos **Guatemala** 

Estimado Ingeniero:

Por éste medio hago constar que he asesorado y revisado el trabajo de graduación de la estudiante universitaria Adriana Gisela Arias Castañeda, titulado: METODOLOGÍA DE MONITOREO Y SEGUIMIENTO PARA LA REHABILITACIÓN Y RECONSTRUCCIÓN VIAL; Estudio de caso: Aplicación al Proyecto de Reconstrucción Stan.

Para lo cual, después de la realización del análisis y las correcciones debidas de dicho trabajo, considero que cumple con los requisitos requeridos para su aprobación final.

Sin otro particular, me suscribo de usted, cordialmente.

asser laceren

Gabriel Berditchevsky **BENIERO CIVIL** üÚL. 8783

Ing. Gabriel Dario Berditchevsky ASESOR DE TRABAJØ DE GRADUACIÓN

#### UNIVERSIDAD DE SAN CARLOS DE GUATEMALA

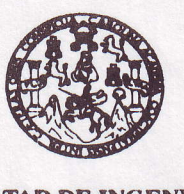

Guatemala. 17 de agosto de 2009

#### FACULTAD DE TNGENIERTA

Ingeniero Sydney Alexander Samuels Milson Director Escuela Ingeniería Civil Facultad de lngenieria Universidad de San Carlos

Estimado Ingeniero Samuels.

Le informo que he revisado el trabajo de graduación METODOLOGfA DE MONITOREO Y SEGUIMIENTO PARA LA REHABILITACIÓN Y RECONSTRUCCIÓN VIAL Estudio de caso: Aplicación al proyecto de Reconstrucción Stan, desarrollado por la estudiante de Ingeniería Civil Adriana Gisela Arias Castañeda, quien contó con la asesoría del Ing. Gabriel Darío Berditchevsky.

Considero este trabajo bien desarrollado y representa un aporte para la comunidad del área y habiendo cumplido con los objetivos del referido trabajo doy mi aprobación al mismo solicitando darle el trámite respectivo.

Atentamente,

IDYENSEÑADATODOS

Ing. Ferhando Amhcar Boiton Velásquez Coordinador del Área de Topografia y Transporte

/bbdeb.

Escuelas: Ingeniería Civil, Ingeniería Mecánica Industrial, Ingeniería (Agriería Mecánica Eléctrica, Escuela de Ciencias, Regional de Ingeniería Sanitaria y Recursos Hidraul<br>(ERIS), Posgrado Maestría en Sistemas Mención Co

UNIVERSIDAD DE SAN CARLOS DE GUATEMALA

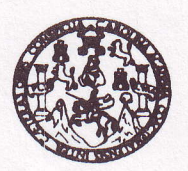

FACULTAD DE INGENIERIA

El Director de la Escuela de Ingeniería Civil, después de conocer el dictamen del Asesor Ing. Gabriel Darío Berditchevsky y del Coordinador del Área de Topografía y Transporte, Ing. Fernando Amilcar Boiton Velásquez, al trabajo de graduación de la estudiante Adriana Gisela Arias Castañeda, titulado METODOLOGÍA DE MONITOREO Y SEGUIMIENTO PARA LA REHABILITACIÓN Y RECONSTRUCCIÓN VIAL Estudio de caso: Aplicación al proyecto de Reconstrucción Stan, da por este medio su aprobación a dicho trabajo.

JERSIDAD DE SAN CAR ESCUELA DE INGENIERIA CIVIL DIRECTOR Sydney Alexander Samuels Milson Ing. Mater.

Guatemala, septiembre 2009

/bbdeb.

Escuelas: Ingeniería Civil, Ingeniería Mecánica Industrial, Ingeniería Química, Ingeniería Mecánica Eléctrica, Escuela de Ciencias, R<br>(ERIS), Posgrado Maestría en Sistemas Mención Construcción y Mención Ingeniería Vial. - Licenciatura en Matemática, Licenciatura en Física. Centros; de Estudios Superiores de Energía y Minas (CESEM). Guatemala, Ciudad Un Universidad de San Carlos de Guatemala

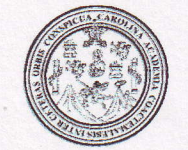

Facultad de Ingeniería Decanato

Ref. DTG.332.2009

El Decano de la Facultad de Ingeniería de la Universidad de San Carlos de Guatemala, luego de conocer la aprobación por parte del Director de la Escuela de Ingeniería Civil, al trabajo de graduación titulado: METODOLOGÍA DE MONITOREO Y SEGUIMIENTO PARA LA REHABILITACION Y RECONSTRUCCION VIAL; Estudio de caso: Aplicación al proyecto de Reconstrucción Stan, presentado por la estudiante universitaria Adriana Gisela Arias Castañeda, autoriza la impresión del mismo.

IMPRíMA\$E. po Paiz RécinosIng. Murphy O DECANO SAN CARLOS DE GUA DECANO ACULTAD DE INGENIERIA Guatemala, septiembre de 2009

/gdech

### **AGRADECIMIENTOS A**

**Dios**, porque Él me ha regalado sabiduría, paciencia, coraje, perseverancia, dedicación e inteligencia para luchar por mis metas y sueños.

**Mis Amados Padres**, por su amor, esfuerzo y sacrificio para brindarme la educación que el día de hoy es un sueño cumplido.

El ingeniero **Gabriel Berditchevsky**, por su aprecio y valiosa colaboración como asesor de este trabajo de graduación.

Los ingenieros **Armando Fuentes y Amilcar Boitón**, por el apoyo brindado en la revisión y finalización de este trabajo de graduación.

La licenciada **Thelma Violeta Reyes Pineda**, madrina de graduación, por su ayuda, consejos y cariño durante el tiempo de permanencia en mis estudios universitarios.

Todas las personas que de alguna manera contribuyeron con este trabajo.

## **ACTO QUE DEDICO A**

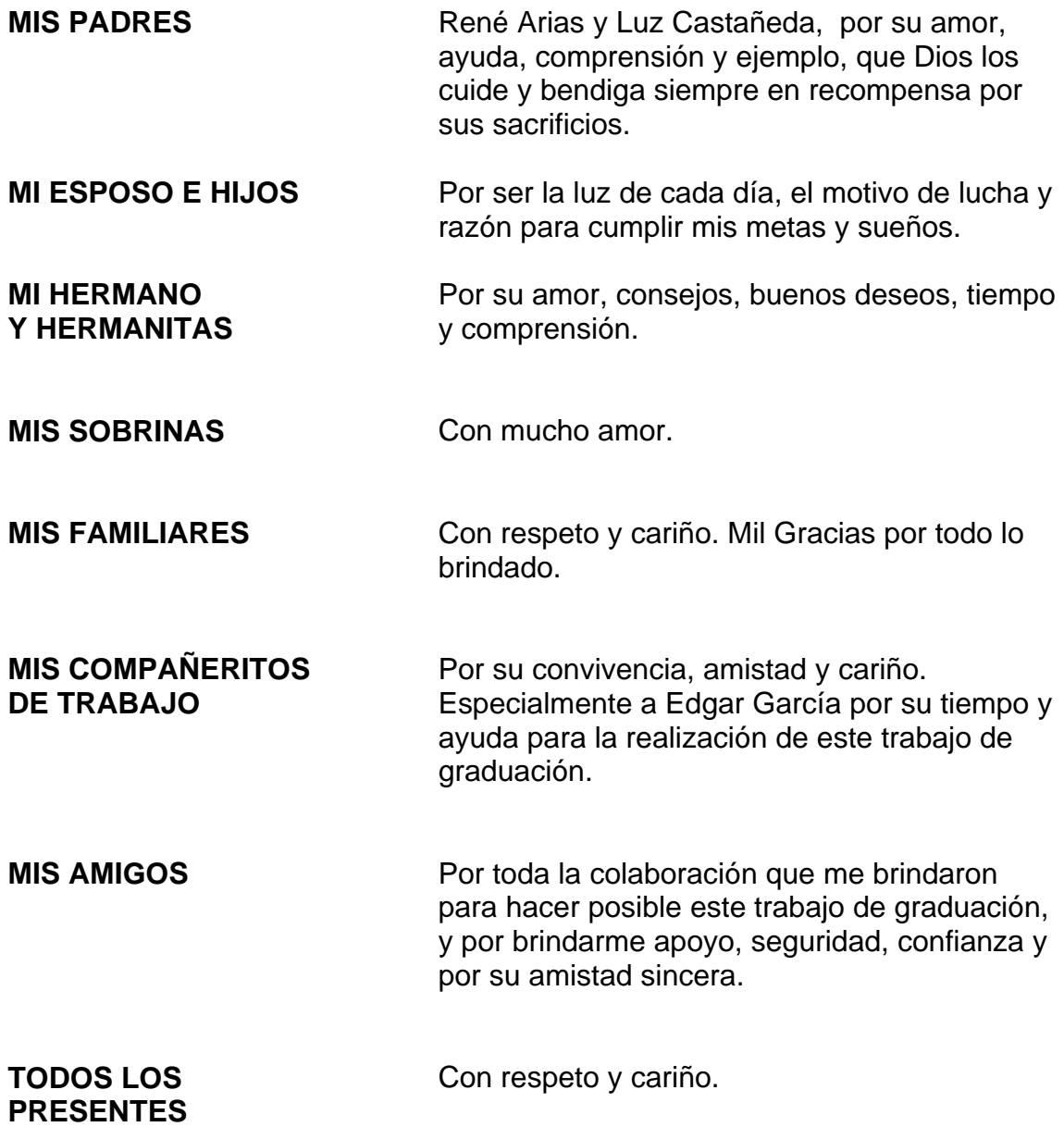

# **ÍNDICE GENERAL**

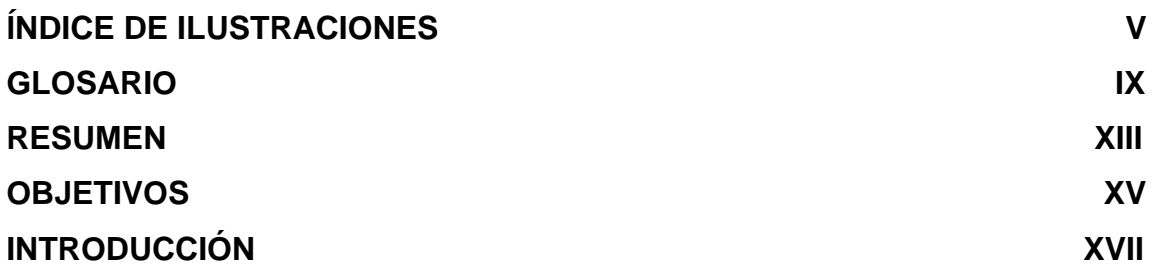

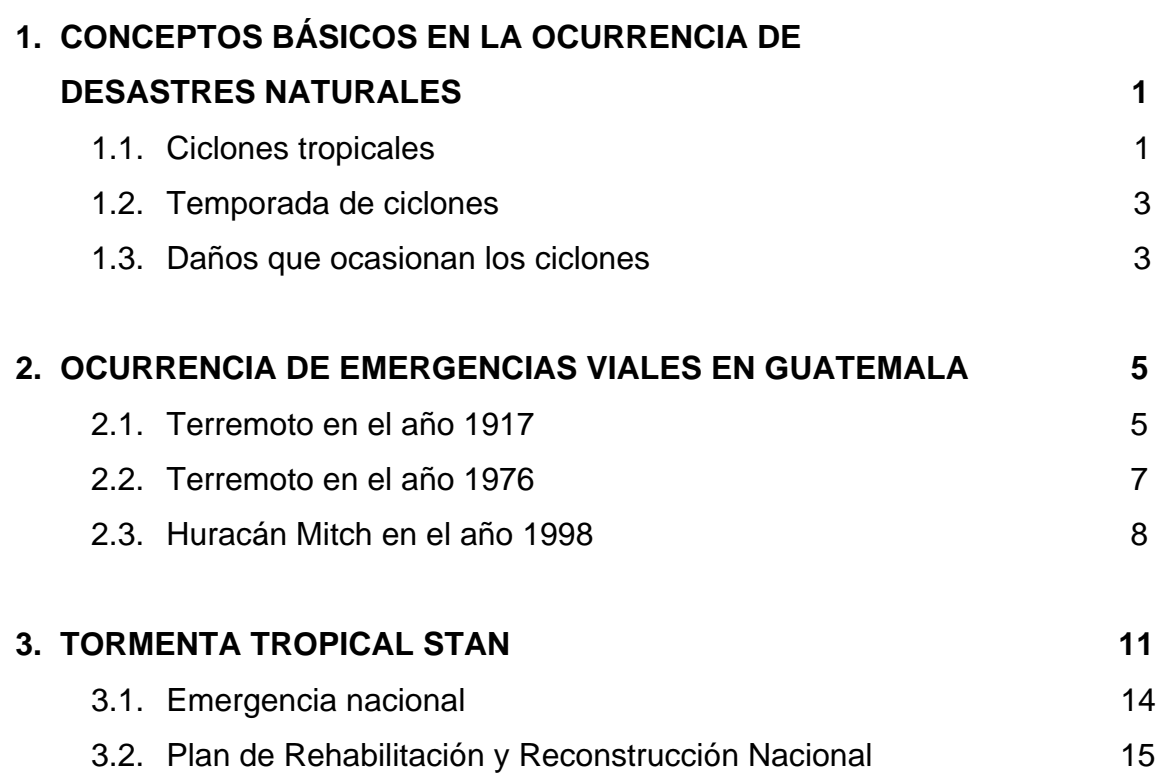

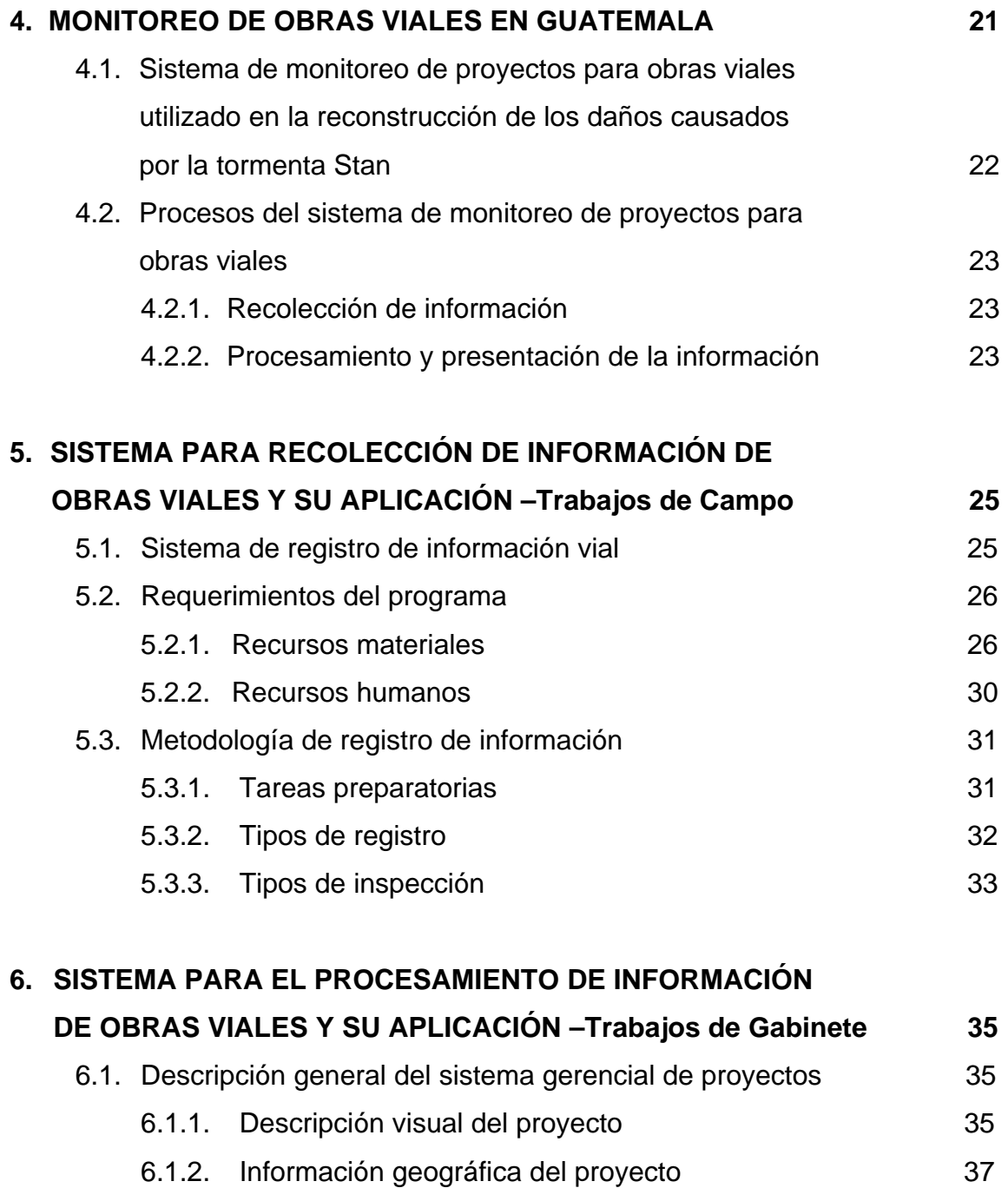

6.1.3. Mantenimiento de catálogos 40 6.1.4. Generación de informes 42

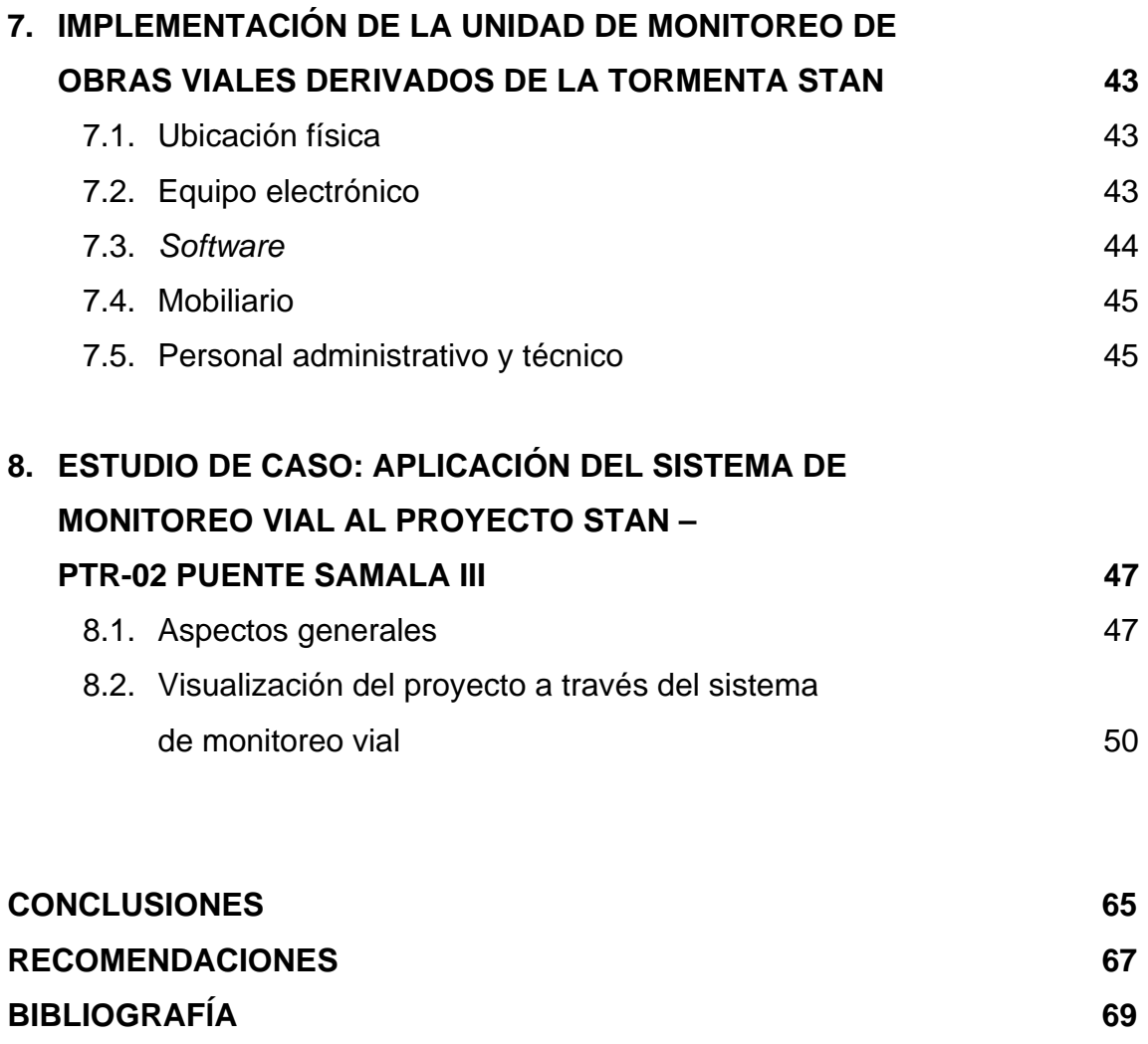

**ANEXOS** 71

# **ÍNDICE DE ILUSTRACIONES FIGURAS**

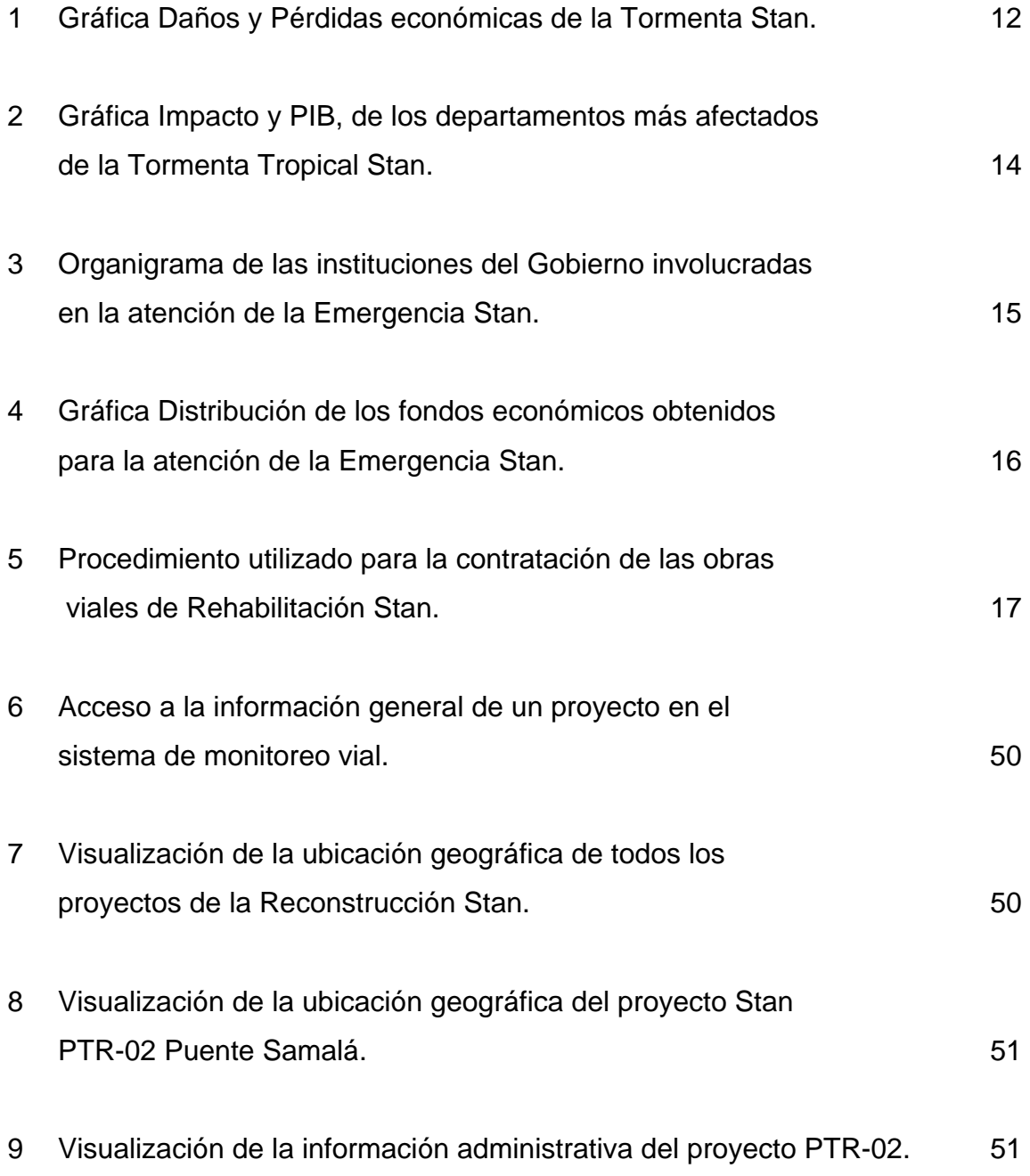

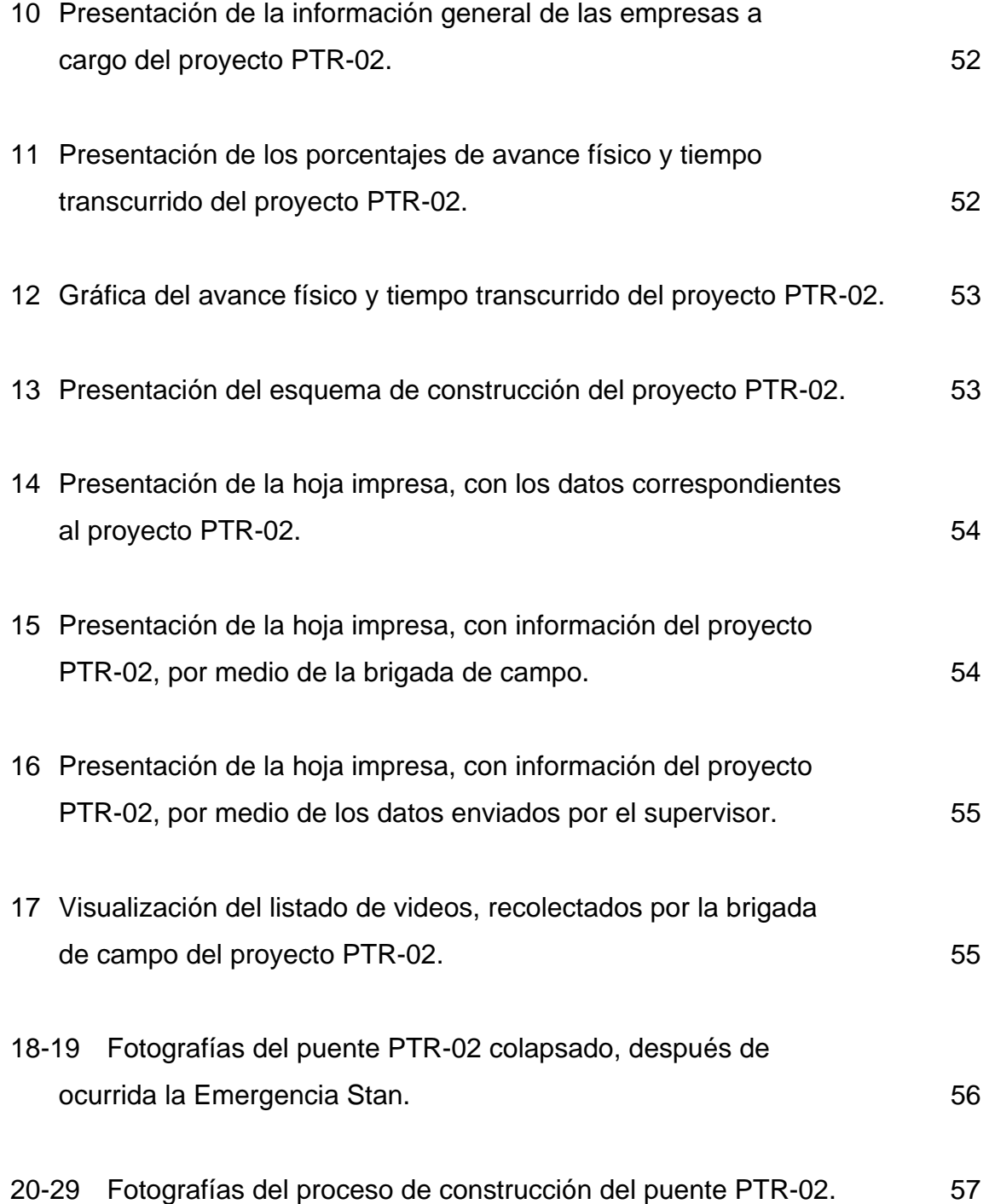

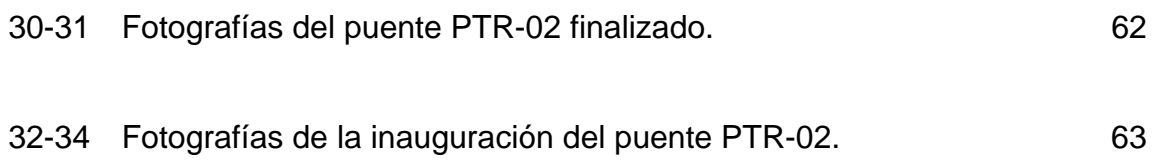

## **TABLAS**

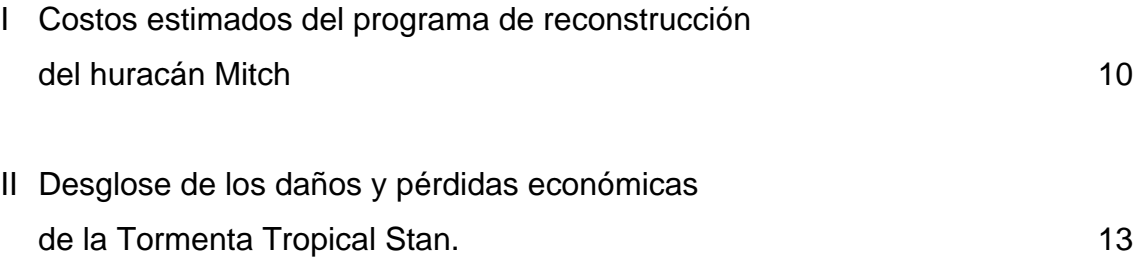

## **GLOSARIO**

- **Richter** Escala logarítmica que asigna un número para cuantificar el efecto de un terremoto.
- **Saffir-Simpson** Es una escala que clasifica los ciclones tropicales según la intensidad del viento.
- **Inundación** Es la ocupación de zonas por el agua, ocasionada por desbordamiento de ríos o subida de mareas.
- **Mitigación** Es el conjunto de medidas que se pueden tomar para minimizar los impactos ambientales negativos.
- **Infraestructura** Es aquella realización humana diseñada por profesionales **urbana** que sirven de soporte para el desarrollo estructural de la ciudad.
- **Terremoto** También llamado sismo o temblor, es una sacudida del terreno que se produce debido al choque de las placas tectónicas.
- **Precipitación** Es cualquier forma de hidrometeoro que cae del cielo y llega a superficie terrestre. Esto incluye lluvia, llovizna, nieve, o granizo.
- **Estado de** Es un régimen de excepción que dicta el gobierno de un **emergencia** país, por perturbación de la paz, a consecuencia de catástrofes, etc.
- **Fenómenos** Son aquellos procesos permanentes de movimientos y de naturales **transformaciones** que sufre la naturaleza.
- **Decreto** Es un acto emanado del poder ejecutivo y posee una normativa reglamentaria, por lo que su rango es jerárquicamente inferior a las leyes.
- **Muro de** Tipo estructura de contención rígida, destinada a contener **contención** algún material, generalmente tierras.
- **Talud** Pendiente de un muro, de modo que así resista la presión de la tierra tras él.
- **Dragado** Operación de limpieza de los sedimentos en cursos de agua.
- **Socavación** Excavación profunda causada por el agua.
- **Flujograma o** Es una forma de representar gráficamente los detalles **diagrama de flujo** algorítmicos de un proceso multifactorial.
- **Software Es el conjunto de los componentes lógicos necesarios** para la realización de una tarea específica.

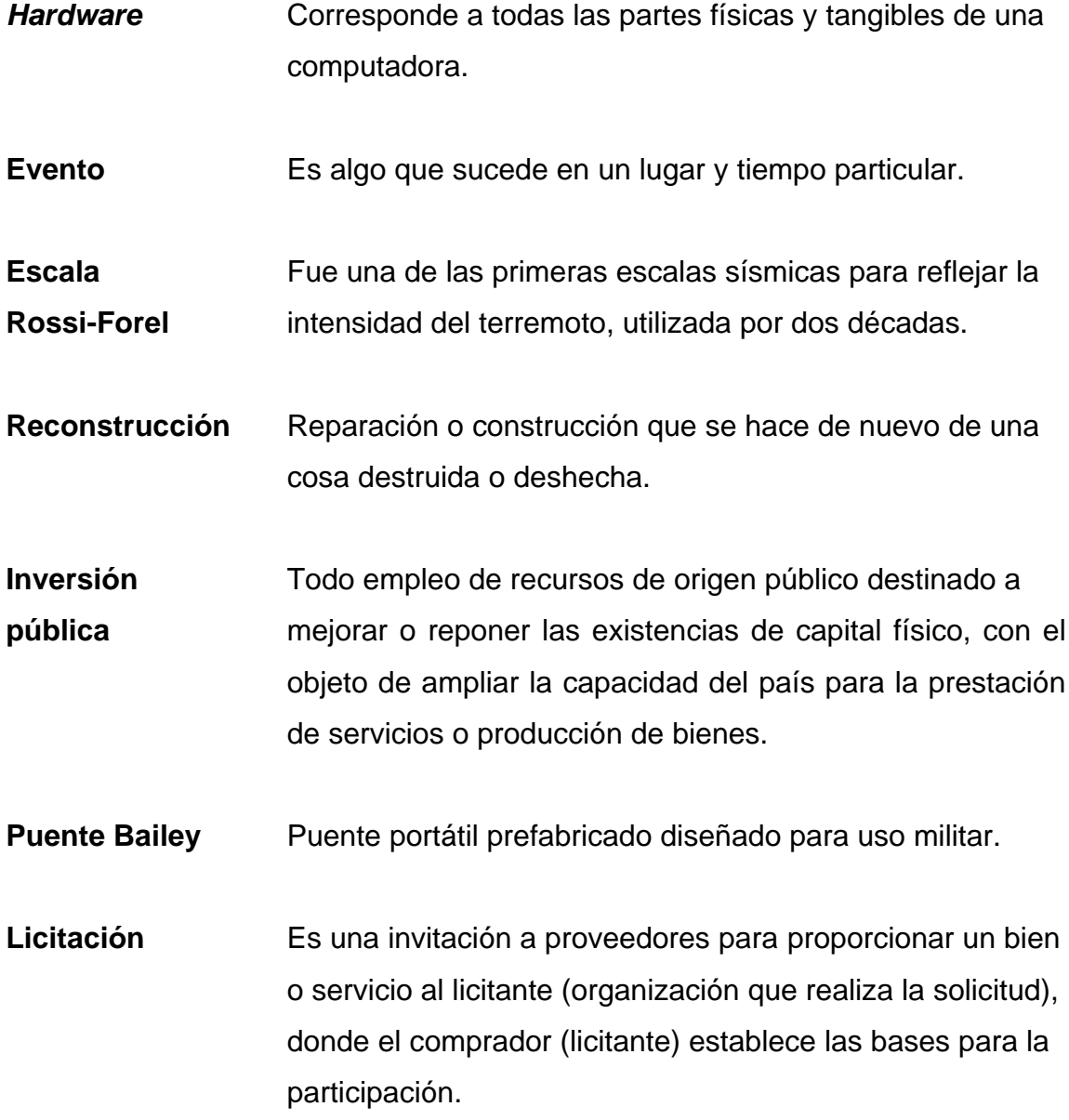

### **RESUMEN**

Guatemala es un país vulnerable a los fenómenos naturales, tanto geográficos (terremotos), como atmosféricos (tormentas, huracanes, etc). En los últimos 30 años han ocurrido varios desastres naturales; tal es el caso del terremoto en 1976, el huracán Mitch en 1996, y la más reciente tormenta tropical Stan en el 2005, donde las principales afectaciones se exteriorizan en el colapso de puentes y carreteras, los cuales son de vital importancia para el país. Lamentablemente, nuestro país no está preparado aún para estos tipos de desastres, en los cuales la tarea preventiva es prácticamente inexistente.

Dentro de este contexto y una vez ocurrida la emergencia, la reacción del proceso de rehabilitación y reconstrucción debe ser organizada y coordinada a manera de utilizar eficientemente los recursos materiales y económicos. Para ello, contar con herramientas de información y divulgación que brinden un estado de situación en forma fidedigna y actualizada a los mandos que toman las decisiones, son fundamentales para un proceso exitoso.

Es por ello que este trabajo de graduación se ha focalizado en la "Implementación de un sistema de monitoreo de trabajos para proyectos de obras viales", haciendo principal énfasis en la atención de emergencias. El sistema se desarrolla con base en tecnologías de punta que se encuentran al alcance de nuestras posibilidades tanto en acceso como en costo.

## **OBJETIVOS**

#### **General:**

Establecer un modelo para la organización y la coordinación de un programa de rehabilitación y reconstrucción vial como consecuencia de un desastre natural, basado en la experiencia obtenida de realización de proyectos derivados de la tormenta tropical Stan.

### **Específicos:**

- 1. Investigar la incidencia de desastres naturales ocurridos en el país.
- 2. Dar a conocer el sistema especializado en la atención de emergencias.
- 3. Establecer una metodología para la recolección y el manejo de información en un programa de monitoreo y seguimiento de proyectos viales.

## **INTRODUCCIÓN**

### **DESASTRES NATURALES**

Los desastres son alteraciones intensas de las personas, los bienes, los servicios y el medio ambiente, causadas por un suceso natural o generado por el hombre, que exceden la capacidad de respuesta de la comunidad afectada.

Según el criterio de la Organización de las Naciones Unidas (ONU), los desastres se clasifican de la siguiente manera:

#### **1. Desastres generados por procesos dinámicos en el interior de la tierra**

- a) Sismos: son los movimientos de la corteza terrestre que generan deformaciones intensas en las rocas del interior de la tierra, acumulando energía que súbitamente es liberada en forma de ondas que sacuden la superficie terrestre.
- b) Tsunamis: movimiento de la corteza terrestre en el fondo del océano, formando y propagando olas de gran altura.
- c) Erupciones volcánicas: es el paso del material (magma), cenizas y gases del interior de la tierra a la superficie.

## **2. Desastres generados por procesos dinámicos en la superficie de la tierra**

- a) Deslizamiento de tierras: que ocurren como resultado de cambios súbitos o graduales de la composición, estructura, hidrología o vegetación de un terreno en declive o pendiente.
- b) Derrumbes: es la caída de una franja de terreno que pierde su estabilidad o la destrucción de una estructura construida por el hombre.

c) Aludes: masa de nieve que se desplaza pendiente abajo.

- d) Aluviones: flujos de grandes volúmenes de lodo, agua, hielo, roces, originados por la ruptura de una laguna o deslizamiento de un nevado.
- e) Huaycos: desprendimientos de lodo y rocas debido a precipitaciones pluviales, se presenta como un golpe de agua lodosa que se desliza a gran velocidad por quebradas secas y de poco caudal arrastrando piedras y troncos.

### **3. Desastres generados por fenómenos metereológicos o hidrológicos**

- a) Inundaciones: invasión lenta o violenta de aguas de río, lagunas o lagos, debido a fuertes precipitaciones fluviales o rupturas de embalses, causando daños considerables. Se pueden presentar en forma lenta o gradual en llanuras y de forma violenta o súbita en regiones montañosas de alta pendiente.
- b) Sequías: deficiencia de humedad en la atmósfera por precipitaciones pluviales irregulares o insuficientes, inadecuado uso de la aguas subterráneas, depósitos de agua o sistemas de irrigación.
- c) Heladas: producidas por las bajas temperaturas, causando daño a las plantas y animales.
- d) Tormentas: fenómenos atmosféricos producidos por descargas eléctricas en la atmósfera.
- e) Granizadas: precipitación de agua en forma de gotas sólidas de hielo.
- f) Tornados: vientos huracanados que se producen en forma giratoria a grandes velocidades.
- g) Huracanes: son vientos que sobrepasan más de 24 Km/h como consecuencia de la intracción del aire caliente y húmedo que viene del Océano Pacífico con el aire frío.

#### **4. Desastres de origen biológico**

- a) Plagas: son calamidades producidas en las cosechas por ciertos animales.
- b) Epidemias: son la generalización de enfermedades infecciosas a un gran número de personas y en un determinado lugar.

### **5. Desastres tecnológicos**

- a. Incendios.
- b. Explosiones.
- c. Derrames de sustancias químicas, etc.

### **Evaluación de los desastres más frecuentes en nuestro país**

Por su ubicación geográfica, Guatemala se encuentra expuesta a una serie de desastres naturales que afectan todo su territorio. Es atravesado por una cadena volcánica, donde existen aproximadamente 288 volcanes, de éstos solamente cuatro son los más activos actualmente. Además, cuenta con una cadena de montañas que sobrepasan los 3,500 msnm, y más de 36 ríos de gran magnitud, con un sinnúmero de pequeños ríos y quebradas.

El país se encuentra en la intersección de tres placas tectónicas: Norteamérica, Caribe y Cocos. Los movimientos relativos entre placas determinan los principales rasgos topográficos del país, la distribución de los terremotos y el crecimiento de volcanes que cada año ocasionan más de 1,000 sismos de diversas magnitudes.

Debido a la tala inmoderada de los bosques, se han provocado zonas de erosión con alto riesgo de ocurrencia de correntadas de lodo durante la época lluviosa y desprendimiento de material o derrumbes durante la época seca.

Toda la región es afectada anualmente en promedio por tres tormentas tropicales y/o huracanes de mediana magnitud y como mínimo, un huracán de gran magnitud. Entre los fenómenos naturales que causan los desastres más comunes en nuestro país, tenemos:

#### a) Movimientos sísmicos

Son movimientos vibratorios de la corteza terrestre y básicamente son dos: los temblores y los terremotos.

- Temblores: son los movimientos sísmicos de baja intensidad y corta duración. Los efectos producidos son también leves.
- Terremotos: son los movimientos sísmicos de marcada intensidad y de larga duración, los efectos son devastadores. Los sismos se miden por su magnitud y su intensidad.

#### b) Derrumbes y deslizamientos

Son los desplazamientos violentos de las grandes masas de tierra y rocas. Estos fenómenos destructores se producen por la excesiva humedad, como producto de las abundantes lluvias y la fuerte pendiente de los suelos, los que permiten la ocurrencia de un fenómeno de esta naturaleza.

#### c) Desbordamientos de ríos

Las inundaciones se producen por crecimiento del caudal de las aguas de un río, lago o laguna, que como consecuencia de las lluvias aumenta. Estos fenómenos naturales son causantes de la destrucción de campos de cultivo, a veces de poblados y deja una secuela infecciosa que ocasiona enfermedades y epidemias.

# **1. CONCEPTOS BÁSICOS EN LA OCURRENCIA DE DESASTRES NATURALES**

A continuación se presentan algunas de las definiciones relacionadas con desastres naturales, que nos ayudarán a comprender conceptos que se manejarán en el transcurso de este trabajo.

#### **1.1. Ciclones Tropicales**

Es el nombre genérico que se le da al viento huracanado que se traslada girando a gran velocidad, donde la presión disminuye en su interior y adquiere una circulación rotacional organizada en el sentido contrario a las manecillas del reloj en el hemisferio Norte, y en el sentido opuesto en el hemisferio Sur.

Estos ciclones necesitan de un océano grande y abierto para cobrar fuerza, nutrirse, y moverse con la rotación de la tierra hacia el oeste. Hay ondas tropicales formándose todo el tiempo, pero no todas tienen las condiciones y el espacio para cobrar fuerza. Los ciclones tienen una evolución que puede ser dividida en las cuatro etapas siguientes, según la velocidad de sus vientos:

#### a) Depresión tropical (Nacimiento)

Este nacimiento se caracteriza porque el viento empieza a aumentar en superficie con una velocidad máxima (media en un minuto) de 62 km/h o menos; las nubes comienzan a organizarse y la presión desciende hasta cerca de las 1,000 hpa (hectopascales).

#### b) Tormenta Tropical (Desarrollo)

La depresión tropical crece o se desarrolla y adquiere la característica de tormenta tropical, lo que significa que el viento continúa aumentando a una velocidad máxima de entre 63 y 117 km/h, inclusive las nubes se distribuyen en forma de espiral y empieza a formarse un ojo pequeño, casi siempre en forma circular, y la presión se reduce a menos de 1000 hpa.

Cuando un ciclón alcanza este tipo de intensidad en sus vientos, se le es asignado un nombre específico preestablecido por la Organización Meteorológica Mundial- OMN (Ejemplo: Stan, Match, Bárbara, Katrina, etc). A estos nombres específicos, se le antepone el nombre de la clasificación de ciclón en la que se ubican, como por ejemplo: Tormenta Tropical Stan (nombre establecido). Al ciclón se le da un seguimiento para verificar constantemente sus vientos y de esta manera darle un grado de intensidades según su clasificación.

#### c) Huracán (Madurez)

Se intensifica la tormenta tropical y adquiere la característica de Huracán, es decir, el viento alcanza el máximo de la velocidad, pudiendo llegar a 370 km/h, y el área nubosa se expande obteniendo su máxima extensión entre los 500 y 900 km de diámetro, produciendo intensas precipitaciones. El ojo del huracán tiene un diámetro varía entre 24 a 40 km y el huracán en su totalidad pueden medir desde 40 km a 1,700 km de diámetro.

Los huracanes se clasifican de acuerdo a la fuerza de sus vientos, mediante la *escala Saffir-Simpson.* Basándose en esta escala, los huracanes *Categoría 1* serían los más débiles y los *Categoría 5* los más fuertes (Ver anexo I).

#### d) Disipación (Fase Final)

Este inmenso remolino es mantenido y nutrido por el cálido océano hasta que se adentra en aguas más frías o hasta que entra a tierra firme, situaciones en las que el ciclón pierde rápidamente su energía y empieza a disolverse debido a la fricción que causa su traslación sobre el terreno.

### **1.2. Temporada de ciclones**

En el Atlántico, Caribe y Golfo de México comienza el 1 de junio de cada año, debido al calentamiento del agua durante el verano, y se extiende hasta el 30 de noviembre. A medida que avanza el verano el sol se va desplazando a latitudes más boreales (hacia el norte) de modo que los ciclones se producen al Norte del Caribe y se desplazan, al movimiento rotacional de la Tierra, hacia el Oeste, arribando frecuentemente a la costa Este de Estados Unidos después de haber pasado por los países caribeños, especialmente Puerto Rico, Cuba, Las Bahamas, etc.

Al final de la temporada, cuando el agua se comienza a enfriar otra vez, los ciclones se forman nuevamente en el Caribe y el Golfo. En el Océano Pacífico, debido a las corrientes frías, la temperatura del agua rara vez excede los 80° F, de manera que los ciclones no son frecuentes.

### **1.3. Daños que ocasionan los ciclones**

Los ciclones constituyen uno de los fenómenos más destructivos de los desastres naturales. Los factores meteorológicos más importantes que producen daño son:

- a) La fuerza de los vientos del ciclón derriba objetos y ejerce fuertes presiones sobre las superficies y lo que encuentra a su paso.
- b) El ciclón ocasiona una elevación temporal del nivel del mar cerca de la costa, la cual es debida a los fuertes vientos que soplan hacia la tierra y a la diferencia de presión atmosférica. Esta marea puede alcanzar una altura mayor de 6 m.
- c) Las precipitaciones intensas que acompañan a un ciclón pueden causar deslaves y provocar inundaciones.

# **2. OCURRENCIA DE EMERGENCIAS VIALES EN GUATEMALA**

Aunque no se han realizado hasta ahora estudios históricos que enfocan específicamente el tema de los desastres en Guatemala, basta una breve revisión de referencias conocidas para afirmar que la historia de Guatemala es una crónica de constantes desastres, y parece que ninguna generación se salvó de sufrir los efectos de por lo menos un evento de gran magnitud.

En el último siglo, han sucedido una serie de eventos naturales que han afectado a nuestro país, ocasionando graves daños tanto en vidas humanas (muertos y heridos), como en infraestructura (carreteras y puentes). La descripción de los eventos naturales que más daños han causado en nuestro país, lo podemos observar en el cuadro de desastres del siglo XX (Ver Anexo II) y analizaremos los más importantes, según los daños, a continuación:

#### **2.1. Terremoto en el año 1917**

#### Ocurrencia:

Los terremotos que ha sufrido Guatemala por lo general han sido de gran magnitud y muy destructores, uno de ellos fue el terremoto ocurrido a finales de 1917 y a principios de 1918. En realidad fueron varios sismos, en la cual por sus características destructivas, se reconocen solamente dos de ellos, como los más fuertes. Se define la actividad sísmica de la siguiente manera:

El 27 de noviembre de 1917 ocurrió un fuerte sismo en las proximidades de la capital, sus más fuertes efectos se sintieron en el municipio de Villa Nueva.

Equivocadamente la población lo consideró parte de la actividad del volcán de Pacaya, que se encuentra próximo a esa población. Al parecer, un período de actividad del volcán sucedió en esas fechas.

Según información de los diarios de la época, la actividad se continuó percibiendo en los días subsiguientes; hasta que el día 26 de diciembre a las 5:21 de la mañana, una gran liberación de energía tuvo lugar, destruyendo una gran parte el centro de la capital y sus alrededores. A ésta, le prosiguió otro evento sísmico a las 6:18 de la mañana.

#### Daños:

A pesar de la destrucción del edificio ocupado por el principal diario, que en ese entonces existía (diario de Centro América), para principios de 1918 se pudo recuperar un poco de información, la cual nos reporta el fenómeno con la misma intensidad en los alrededores a la capital (50 km por lo menos), lo que nos da como parámetro importante la superficie del evento. Se reportaron más de 250 personas muertas. Es lógico pensar que posterior a estos dos eventos, tuvieron que darse una serie de micro-eventos para compensar el desplazamiento interno del terremoto ocurrido.

El 4 de enero de 1918 a las 4:30 y 4:35 de la mañana, dos nuevos sismos sacudieron la ciudad. El final de la fuerte actividad lo marcó el 24 de enero del mismo año aproximadamente a las 7:30 de la mañana.

Este último reportó bastantes daños y la ciudad había sufrido ya bastantes sacudidas; de tal manera que no se puede definir si el evento fue más o menos fuerte que los anteriores.

6
De acuerdo con los informes dados el 27 de febrero de 1918 la actividad catalogada hasta ese entonces, de 9 grados de intensidad en la antigua escala de Rossi-Forel, fue definida de 6 grados en la escala actual (Richter). No se conoce con exactitud la localización del hipocentro.

#### **2.2. Terremoto en el año 1976**

#### Ocurrencia:

En la madrugada del 4 de febrero de 1976; Guatemala despertó sobresaltada por un fuerte sismo, eran las 3:03 de la mañana. La fase de destrucción duró 49 segundos y la intensidad fue de 7.6° en la escala de Richter.

Un movimiento en la falla del Motagua, que atraviesa el 80% del territorio guatemalteco fue la que provocó el terremoto. El epicentro se localizó a 150 km al noroeste de la ciudad, cerca de Gualán, Zacapa y el hipocentro, a 5km de profundidad aproximadamente.

#### Daños:

Los lugares más afectados fueron el oriente y occidente del país, a razón de localizarse allí las zonas de mayor pobreza. No hay duda en cuanto a la magnitud de la tragedia humana ocasionada por este terremoto, dando como resultado un saldo de 23 mil muertos y 76 mil heridos. La vivienda fue grandemente afectada, ya que las casas en su mayoría estaban construidas de adobe y teja; dimensionándose en 250 mil casas destruidas.

Con respecto a la infraestructura, hubo calles llenas de escombros, carreteras interrumpidas y puentes destruidos y semidestruidos, en particular lo que mas afecto fue la interrupción de las carreteras principales, como la comunicación al atlántico y la conexión a los poblados afectados.

#### **2.3. Huracán Mitch en el año 1998**

Ocurrencia:

El Huracán Mitch afectó a Guatemala especialmente entre la última semana de octubre y la primera de noviembre de 1998 ocasionando lluvias torrenciales, inundaciones, deslizamientos y vientos de diferentes intensidades.

La dimensión de los daños fue cuantiosa, dañó autopistas, caminos, puentes, abastecimiento de electricidad, agua, sistemas de comunicación, viviendas y escuelas. Las acciones de alerta temprana y de evacuación salvaron decenas o cientos de vidas humanas, y se contrarrestaron eficazmente los riesgos para la salud de la población en las regiones afectadas. Por primera vez desde 1893; en Septiembre de 1998 hubo cuatro huracanes al mismo tiempo en el Atlántico (Georges, Ivan, Jeanne y Karl).

El Huracán Mitch se formó el 22 de octubre al sur de Jamaica y se desarrolló hasta alcanzar la categoría 5 en la escala Saffir-Simpson, con vientos sostenidos de 290 km/h y ráfagas de más de 320 km/h.

#### Daños:

Después de su paso por Honduras y El Salvador, el Huracán Mitch pasó sobre Guatemala convertido en depresión tropical. A su paso, Mitch provocó lluvias de gran intensidad que produjeron en muchos casos las mayores crecidas en los ríos que se hayan observado hasta ese momento. Los niveles de precipitación mas altos registrados fueron localizados en la zona Sur del país con 700 mm de lluvia y la zona Oriente con 400 mm (Ver anexo III).

El Huracán en su paso por Guatemala, generó efectos devastadores en 17 departamentos:

8

El Sur de Petén, Alta Verapaz, Baja Verapaz, Izabal, Chiquimula, Zacapa, El Progreso, Jalapa, Jutiapa, Santa Rosa, Guatemala, Chimaltenango, Sacatepéquez, Escuintla, Suchitepéquez, Retalhuleu, y San Marcos. El número de muertes humanas provocadas por el Huracán fue aproximadamente de 300 personas y 125 personas desaparecidas. En la vivienda fueron destruidas aproximadamente 7,300 y 19,300 viviendas afectadas.

La infraestructura vial en el Oriente y Sur del país, fue grandemente afectada. Aproximadamente 121 puentes fueron dañados o cortados en sus entradas y salidas, así como 90 tramos carreteros y 34 caminos rurales fueron cerrados por los derrumbes y desbordamientos de los ríos, afectando el acceso a las comunidades necesitadas.

Decenas de miles de personas que vivían en pequeñas aldeas alrededor del área de río dulce, Lago de Izabal y el Estor estuvieron incomunicadas por la desaparición de las carreteras y caminos que las comunican. En el Estor había de 3,000 a 4,000 personas viviendo en refugios, porque sus hogares estaban inundados o destruidos.

En el sector social y financiero se estimó que los principales efectos del fenómeno natural se materializaron en el sector externo y en las cuentas fiscales; por la merma de las exportaciones y necesidades adicionales de importaciones. Por los mayores recursos dedicados a atender la emergencia, la rehabilitación y la reconstrucción.

En 1998 se proyectaba un crecimiento de la economía de 4.8%, y alcanzó solamente un 4.6%. Obteniéndose una leve reducción, pues gran parte de la actividad económica se había realizado ya, antes de la llegada de Mitch; por lo que el daño mayor se reflejó en el año siguiente y en menor grado en los años subsiguientes.

El sector de la construcción creció 9.5% a consecuencia de la inversión pública en la reconstrucción de la Infraestructura Vial (carreteras y puentes) dañada por efectos del Huracán; y al impulso de algunos proyectos habitacionales y de hotelería, derivados de la firma de los Acuerdos de Paz.

Los costos preliminares del programa de reconstrucción, estimados a finales del año 1998 se desglosarán en el siguiente cuadro:

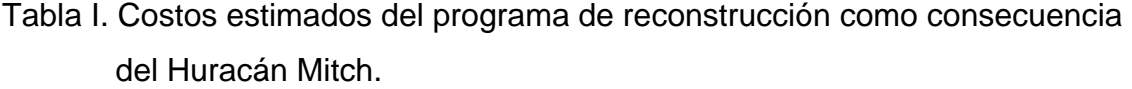

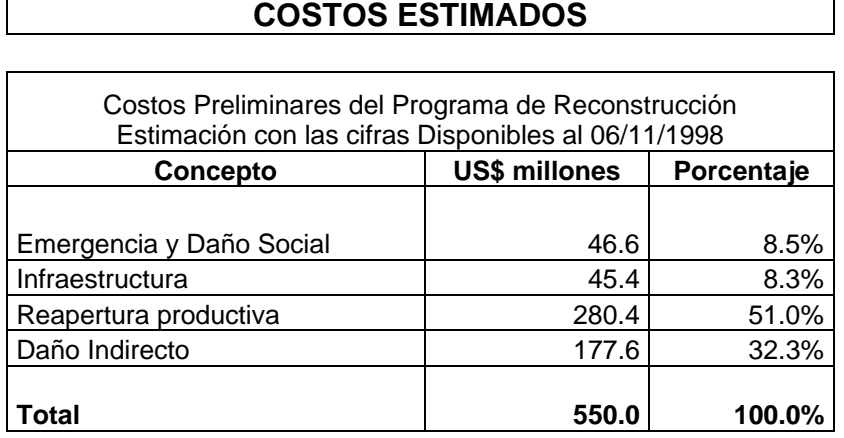

# **3. TORMENTA TROPICAL STAN**

Ocurrencia:

El temporal que se presentó en el territorio de Guatemala durante los primeros días del mes de octubre del año 2005, fue originado por la formación de la Tormenta Tropical Stan en el Mar Caribe y Golfo de México, asociada a un sistema de baja presión y la persistencia de vientos del sur y suroeste (Ver Anexo IV).

La Tormenta Tropical Stan fue la veinteava tormenta tropical y el décimo huracán de la temporada de huracanes del océano Atlántico en el año. A consecuencia de ello, inundaciones y derrumbes afectaron a muchas zonas del país por las interminables lluvias.

#### Daños:

De los 22 departamentos, 14 fueron afectados, carreteras y puentes colapsados, y poblaciones aisladas que dejaron los fuertes vientos y lluvias. El desbordamiento de ríos y los derrumbes, causaron una gran cantidad de heridos, desaparecidos y hasta muertes, así como la destrucción de casas y severos daños en la infraestructura, en 251 de 331 municipios del país.

Comunidades pobres y aisladas fueron particularmente afectadas, especialmente mujeres y niños de la población indígena, debido al mal acceso a los recursos de supervivencia, sobre todo en el altiplano occidental del país; en términos sociales, ambientales y económicos. Durante estos días, la precipitación pluvial acumulada creció considerablemente, se alcanzaron valores de precipitación que llegaron a los 267 mm en un solo día en la costa sur y las regiones montañosas del oeste de Guatemala.

Basado en información de la Coordinadora Nacional para la Reducción de Desastres -CONRED, el 22 de Octubre del 2005, los daños causados por el impacto según las estadísticas indicaban:

- 3,500,000 personas afectadas directa e indirectamente
- 474,821 personas damnificadas de manera directa
- 669 personas fallecidas (confirmadas)
- 884 personas desaparecidas
- 42,941 personas en albergues

El monto total del impacto ha sido estimado en 7,473 millones de Quetzales, o US\$ 983 millones. Dicho monto se desglosa de la manera siguiente:

- Daños en 3,160 millones de Quetzales
- Pérdidas en 4, 313 millones de Quetzales

Figura 1. Gráfica de la relación entre daños y pérdidas económicas, como consecuencia de la Tormenta Tropical Stan.

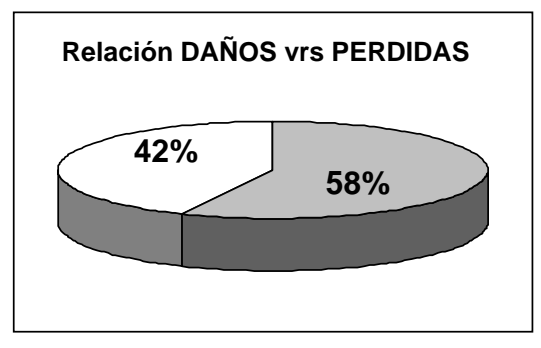

FUENTE: Estadisticas dadas por SEGEPLAN

Tabla II. Desglose de los daños y pérdidas económicas como consecuencia de la Tormenta Tropical Stan.

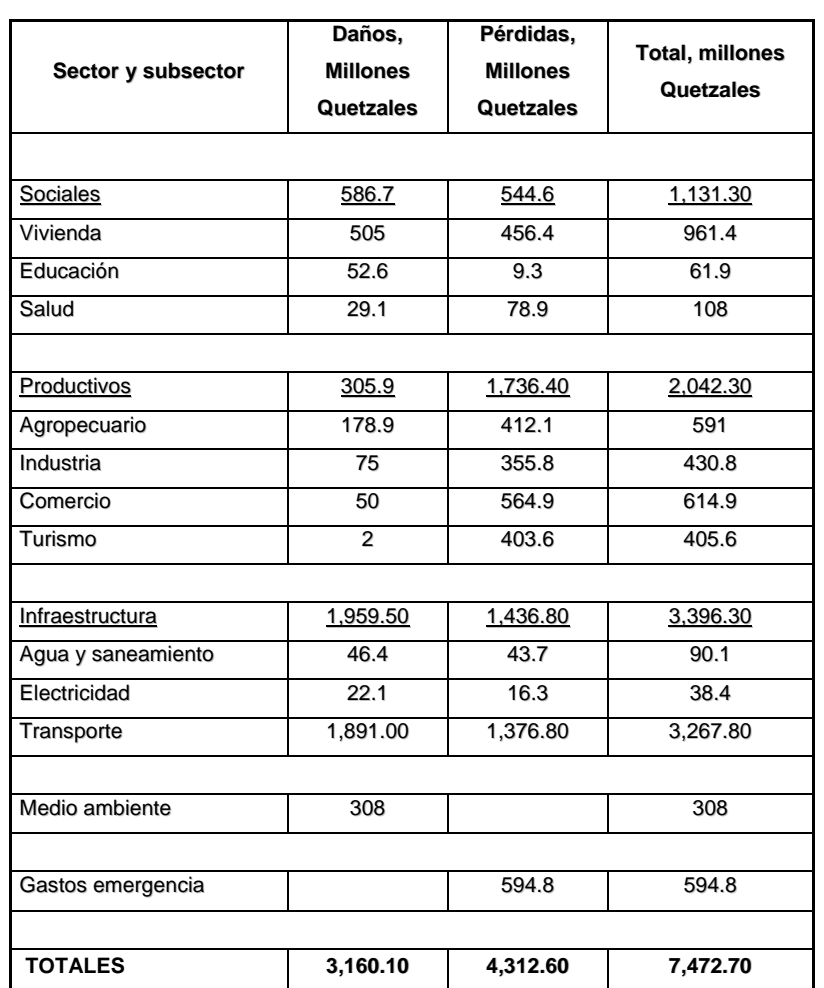

# **DESGLOSE DE LOS DAÑOS Y PERDIDAS**

FUENTE: Estadísticas dadas por SEGEPLAN

Los departamentos más afectados económicamente, área de impacto y vidas humanas son: Sololá, San Marcos, Retalhuleu, Jutiapa, Huehuetenango, Escuintla y Chimaltenango; en los cuales más del 10% de la población fue damnificada y es donde se encuentran los mayores porcentajes de pobreza extrema.

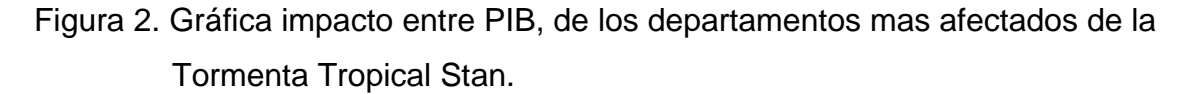

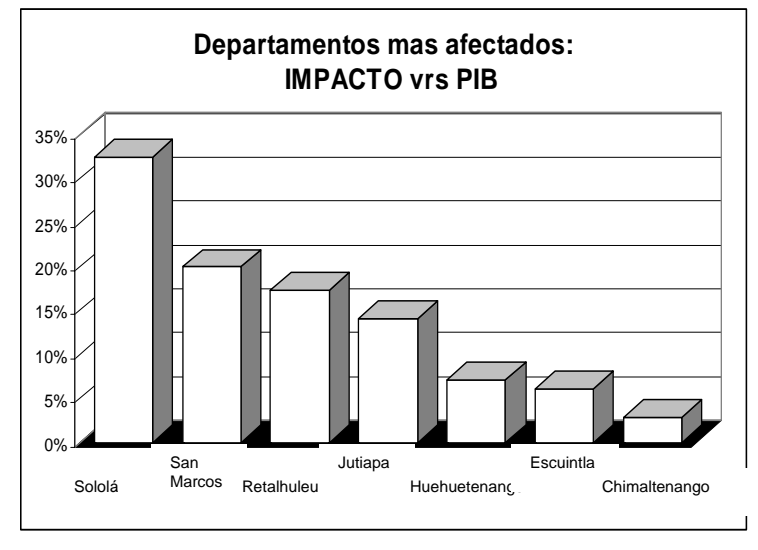

FUENTE: Estadísticas dadas por SEGEPLAN

#### **3.1. Emergencia Nacional**

El procedimiento que se sigue, en caso de un fenómeno natural; para activar la alerta roja y declarar el suceso como emergencia nacional, es el siguiente:

Cuando el monitoreo meteorológico constante, por parte del Instituto Nacional de Sismología, Vulcanología, Meteorología e Hidrología – INSIVUMEH, detecte la presencia de fenómenos naturales y sus efectos secundarios, deben de informar constantemente a la CONRED, para que ésta evalúe activar el sistema de alarma por desastres naturales, que corresponda según el nivel de impacto; siendo alerta roja el grado mayor. Con el visto bueno del Presidente de la República; la CONRED a través del Centro de Operaciones de Emergencia Nacional –COE (que es la encargada de coordinar todos los esfuerzos y administrar los recursos humanos y materiales); se reúnen y deciden si el sistema de alerta roja amerita ser declarado como Calamidad pública o Emergencia nacional.

Siendo aprobado de igual manera por el Congreso de la República, prosigue a publicarse como un Decreto o Acuerdo gubernativo. Se utilizan los medios de comunicación disponibles para informar a los usuarios y público en general, de lo sucedido y las precauciones que se deben tomar, así como las vías alternas, en tanto se coordina el apoyo necesario para dicha emergencia.

Figura 3. Organigrama de las instituciones del Gobierno involucradas en la atención de la Emergencia Stan.

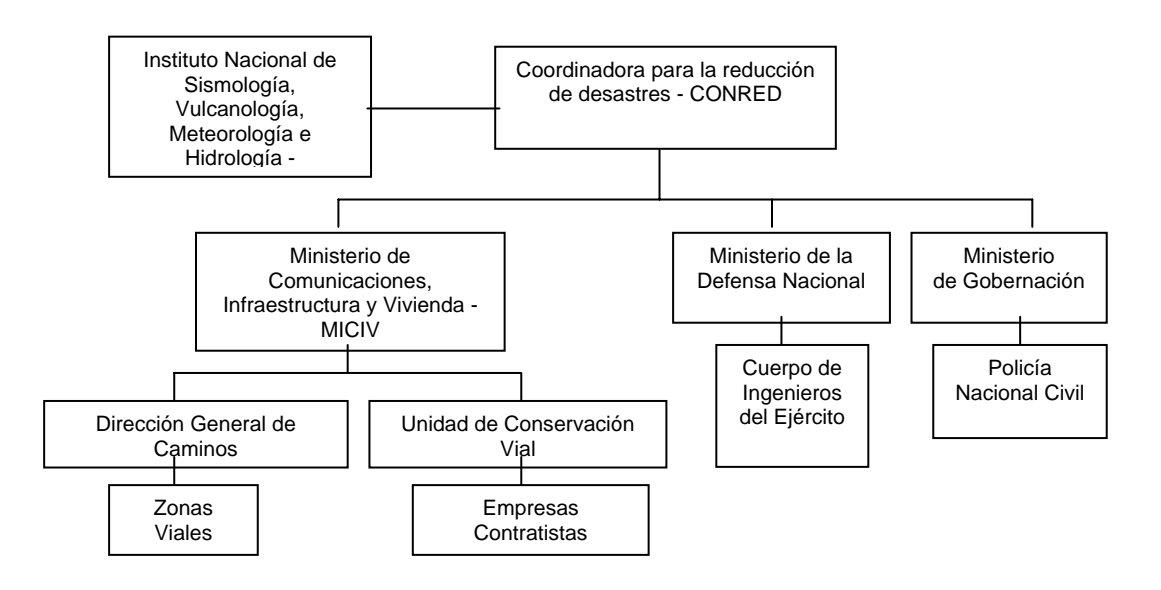

## **3.2. Plan de Rehabilitación y Reconstrucción Nacional**

Derivado de los daños ocasionados por el huracán Stan y del estado de emergencia nacional, el Ministerio de Comunicaciones, Infraestructura y Vivienda- CIV, formuló de inmediato un programa de reconstrucción de la infraestructura vial dañada por la tormenta Stan, para la atención del desastre a ejecutarse en tres fases:

- Fase I: Emergencia; del 5 al 31 de octubre del 2005
- Fase II: Rehabilitación, de noviembre 2005 a noviembre 2006
- Fase III: Reconstrucción, de marzo 2006 a julio 2008

Los Fondos nacionales e Internacionales obtenidos para la inversión en la emergencia, rehabilitación y reconstrucción, se distribuyeron de la siguiente forma para cada etapa:

Figura 4. Gráfica distribución de los fondos económicos obtenidos para la atención de la Emergencia Stan.

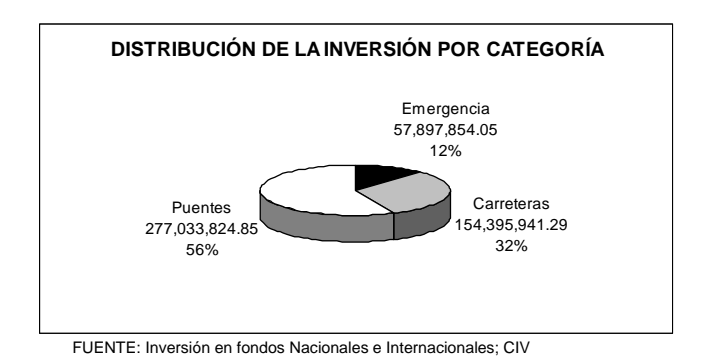

#### *Fase I: Programa de atención de la emergencia*

La infraestructura del país se vió afectada por este fenómeno natural, por lo que el CIV, como rector de la infraestructura vial del país, junto con la Dirección General de Caminos- DGC y la Unidad de Conservación Vial- COVIAL; tuvieron que emprender una serie de acciones en la atención de más de 1,000 emergencias viales registradas durante los días en efecto de las intensas lluvias provocadas por la Tormenta Tropical Stan (Ver Anexo V).

Estas emergencias atendieron la ocurrencia de derrumbes, deslizamientos, desbordamiento de ríos, socavación de bóvedas y la reparación de puentes, cubriendo las diferentes áreas afectadas; logrando la rehabilitación de las vías principales del país, los accesos viales a las comunidades afectadas y necesitadas en un período de 25 días.

Durante esta fase, se atendieron 1053 derrumbes; se habilitaron 1,875 km de carreteras; se construyeron 11 pasos provisionales; se instalaron 10 puentes Baileys. Además, la construcción y reparación de muros de contención; aproches de puentes y taludes inestables; y el dragado y encauzamiento de ríos (Ver Anexo VI).

#### *Fase II: Rehabilitación de carreteras y Reconstrucción de puentes*

Esta etapa, tuvo como objetivo llevar la infraestructura vial del país, afectada por el paso de la Tormenta Tropical Stan, a un estado de funcionamiento mejorado, comparado con su estado físico antes de ser dañada.

En ésta fase se realizó un proceso de licitación para la contratación de empresas ejecutoras y supervisoras de los proyectos. Ésto se llevo a cabo en los meses de noviembre y diciembre del año 2005 (Ver Anexo VII), de acuerdo al flujograma que se muestra a continuación:

Figura 5. Procedimiento utilizado para la contratación de las obras viales de Rehabilitación Stan.

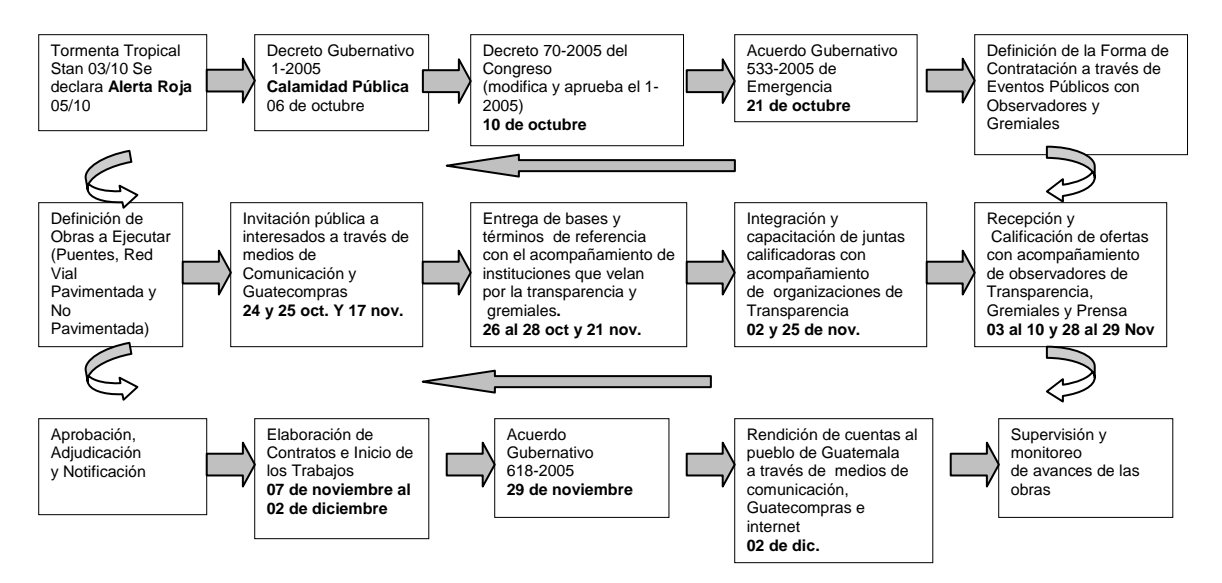

El resumen de los resultados del proceso se muestran a continuación:

- 607 Bases entregadas; para 107 contratos
- 51 contratos carreteros a empresas contratistas, (105 tramos)
- 25 contratos carreteros a empresas supervisoras
- 19 contratos de puentes a empresas contratistas (32 puentes)
- 12 contratos de puentes a empresas contratistas (32 puentes)

## a) Rehabilitación de carreteras

En esta fase de rehabilitación de las carreteras principales y secundarias, fueron 51 proyectos contratados con varios tramos asignados por proyecto, que hacen un total de 105 tramos carreteros (mas de 1,400 Km) (Ver Anexo VIII).

Los tramos carreteros fueron afectados por cortes en la sección parcial o total (por el desborde de ríos o el colapso de tuberías de alcantarillado en su área de drenaje), o por los daños en las superficies de rodadura causado por el desbordamiento o deslizamiento de suelo. Los tramos se ejecutaron con trabajos de pavimentación o Terracería (Ver Anexo IX).

# b) Reconstrucción de puentes

En esta fase fueron 19 proyectos contratados con 1 ó mas puentes asignados por proyecto, que hacen un total de 32 puentes (mas de 2,500m) (Ver Anexo X). Algunos de estos puentes solamente tuvieron daños parciales, por lo que se prosiguió únicamente a realizar una reconstrucción.

La construcción nueva de puentes surgió como consecuencia del colapso total y por la derivación de cortes de sección total en tramos carreteros, en los que la longitud de reparación era demasiado grande, por lo que de éstos surgieron 5 puentes totalmente nuevos en distintos lugares del país (Ver Anexo XI).

# *Fase III: Reconstrucción con transformación*

Esta etapa fue creada con la visión de transformar la infraestructura, mediante la implementación de medidas de mitigación, para una mejor preparación frente a desastres futuros. Los proyectos de reconstrucción abordan cuatro áreas de alta vulnerabilidad en el sistema de la comunicación en el país.

El propósito de esta última fase es realizar las obras necesarias de infraestructura con el fin de garantizar las comunicaciones de los ejes principales del país con un horizonte de largo plazo. Los proyectos contratados son los siguientes:

- Reconstrucción de carreteras
- Reconstrucción de puentes
- Dragado de ríos y canales
- Rehabilitación de aeropuertos

# **4. MONITOREO DE OBRAS VIALES EN GUATEMALA**

Actualmente, con el uso y la implementación de la tecnología moderna, se han desarrollado varios sistemas para el monitoreo y seguimiento de obras viales.

Con la utilización de un sistema de monitoreo de proyectos viales se puede tener información actualizada de las condiciones de la red vial existente, en un momento determinado, y poder realizar proyecciones de dicho estado y determinar la inversión futura para su mantenimiento.

La informática, ha facilitado la recolección de información en el campo, haciéndola más exacta y fidedigna en comparación con los métodos utilizados con anterioridad que carecían del uso de tecnología eficiente. Ésto permite que el tiempo de procesamiento de la información sea mucho más rápido y confiable.

Lamentablemente en nuestro país se ha realizado el monitoreo de proyectos viales de una manera, en la que se ha mantenido sin mayores cambios a lo largo de los años, es decir ajena al desarrollo tecnológico. La metodología que se utilizaba era solamente por medio de formularios en papel, para la recolección de datos, en la que se escribían las observaciones de las obras civiles tomadas directamente en el campo, tomando en cuenta únicamente el criterio del evaluador asignado. Estos formularios posteriormente eran digitalizados para su uso.

Esta metodología de monitoreo de proyectos de la manera antigua, requería del uso de un gran número de personal para la recolección y otras más para el procesamiento de datos.

Con la implementación de una metodología en la cual, la tecnología es la herramienta principal para el monitoreo y seguimiento de proyectos, los recursos que son asignados se aprovechan de una manera más eficiente, generando un mayor beneficio.

# **4.1. Sistema de monitoreo de proyectos para obras viales utilizado en la reconstrucción de los daños causados por la tormenta Stan**

En el mes de Octubre del año 2005, como ya se mencionó anteriormente, en nuestro país se produjo un desastre natural causado por la tormenta tropical Stan, que provocó los daños que de igual manera se describieron en capítulos anteriores, razón por la cual se declaro una Emergencia nacional y se procede con la activación del plan de atención a la emergencia.

Este plan consistió en la reapertura de los accesos viales a las comunidades aisladas, mediante la construcción de vías alternas y pasos provisionales, la rehabilitación de caminos obstruidos, con el fin de llevar la ayuda requerida a las mismas. Estos trabajos solamente fueron el inicio de un programa mayor de rehabilitación y reconstrucción total de la red vial dañada.

Históricamente en Guatemala, pocas veces se habían ejecutado un gran número de proyectos al mismo tiempo causados por una emergencia. Por esta razón, el CIV se vió en la necesidad de implementar una nueva metodología para monitorear todos estos proyectos simultáneamente y accesar a dicha información de los mismos en tiempo real. Tomando en cuenta que este proceso de reconstrucción requirió de una gran inversión económica. Ésta inversión tuvo que ser administrada de una forma eficiente, con un sistema que proporcionó información exacta y confiable del proceso de ejecución de cada uno de los proyectos contratados.

El desafío fue poder dar seguimiento a trabajos realizados en campo, de cada uno de los proyectos carreteros y de los puentes simultáneamente. Para lo cual se detallarán a continuación los procesos utilizados para el desarrollo del sistema.

#### **4.2. Procesos del sistema de monitoreo de proyectos para obras viales**

El sistema de monitoreo de proyectos para obras viales cuenta con dos procesos principales para su ejecución.

#### 4.2.1. Recolección de información

Para poder dar inicio a la implementación del sistema de monitoreo de proyectos viales es necesario iniciar con el proceso de recolección de datos. Sin esta información es imposible establecer la condición inicial del proyecto y posteriormente registrar el avance físico de los trabajos ejecutados de forma periódica hasta llegar a su finalización.

Para este fin, se crea una brigada de trabajo que tiene como objetivo recorrer cada uno de los proyectos desde su inicio hasta su finalización utilizando para ello, ciertos recursos que se describirán mas adelante, así de igual manera, la especificación en detalle del proceso de recolección de datos.

#### 4.2.2. Procesamiento y presentación de la información

Después de la recolección de información en el campo se procede al traslado de los datos a la oficina central, donde es procesada por el sistema de monitoreo, desarrollado de tal manera, que a cada proyecto se le registra su información correspondiente; como fotografías, videos, recomendaciones hechas por los técnicos de las brigadas y la descripción de los trabajos ejecutados en el campo.

Esta función es realizada por profesionales del área de Ingeniería civil con experiencia en infraestructura vial. Al finalizar el proceso de registro de información el sistema permite visualizar un registro histórico de información fotográfica, fílmica y avances físicos de cada uno de los proyectos registrados.

Siendo esta una herramienta de utilidad gerencial, que genera informes que pueden observarse en la pantalla o impresos en papel. Estos informes, pueden adaptarse a formatos de acuerdo a los requerimientos de la gerencia, pero en general muestran el avance físico, financiero y el tiempo contractual transcurrido. Al final de cada uno de los reportes se muestra el avance global de todos los proyectos. Para ello, dicha información deberá ser actualizada en un período semanal o mensual según el requerimiento de la gerencia.

# **5. SISTEMA PARA RECOLECCIÓN DE INFORMACIÓN DE OBRAS VIALES Y SU APLICACIÓN –Trabajo de Campo.**

Para la fase de monitoreo de proyectos de obras viales, en el caso de la rehabilitación y reconstrucción de los daños a la infraestructura vial, causados por la tormenta tropical Stan, se diseñó un software especial para este fin. Las características y utilidades del sistema se describen en detalle a continuación:

#### **5.1. Sistema de Registro de Información Vial**

El nombre comercial utilizado para el sistema de registro de información vial es KeyInventory, que en español significa teclado de inventario. Éste contó de un hardware, que comprende de un teclado programable al cual se le asignan funciones específicas a cada una de sus teclas. Adicionalmente, un software que guarda la información que se ingresa, por medio del teclado en una base de datos.

El software fue especialmente diseñado para realizar el registro de trabajos. La información, se graba en una computadora portátil dentro de un vehículo en movimiento, y en combinación con registros de Sistema de Posicionamiento Global (GPS, siglas en inglés), y con imágenes que capta una cámara que se ubica en el visor del vehículo. Cada vez que una tecla es presionada, el programa solicita que el usuario introduzca la información que tiene configurada para esa tecla en particular; registrándola junto con la distancia, hora y coordenadas del punto específico de la vía donde se presionó la tecla.

El programa utilizó la señal recogida por el receptor de GPS, para registrar por segundo las coordenadas geográficas, de cada proyecto y calcular, la distancia recorrida en el tramo vial que se esta registrando.

Por medio de esto, se logró contar con la medición continua de los tramos viales y una precisión mayor, que el odómetro estándar de los vehículos; también, se dispuso de las coordenadas del trazo de la vía, las que pueden ser utilizadas para obtener sus características geométricas, ubicándolas en mapas específicos o representados en un Sistema de Información Geográfica. Además, se guarda un registro posicional de la ubicación exacta de los trabajos viales que se realizan en campo.

Dado que en el campo el programa controla la naturaleza y tipo de información que se registra, los problemas de falta de uniformidad e integridad de la información que son usuales en registro de trabajos que se realizan de la manera tradicional, son prácticamente eliminados. No obstante, para lograr lo anterior, se tuvo que realizar la capacitación previa de los usuarios del software. Los archivos de computadora generados en el campo, fueron procesados en oficina por otro software, que los almacena en una base de datos, analizando los mismos y genera reportes cuando se requiere por el usuario o gerencia.

#### **5.2. Requerimientos del programa**

Para realizar el registro de datos utilizando KeyInventory, fue necesario conformar una brigada de campo, que contó con los recursos materiales y humanos que se detallan a continuación:

#### 5.2.1. Recursos materiales

Los recursos materiales requeridos en cada brigada de inventario fueron los siguientes:

# a) Vehículo

El vehículo utilizado debió contener las características necesarias del caso para cumplir con el trabajo, sin importar el lugar y las condiciones de infraestructura en las que se encuentre el tramo a registrar. El vehículo debe tener:

- Tracción en las cuatro ruedas
- Asientos para cuatro ocupantes
- Conector de energía de 12v (Dispositivos para el encendido de cigarrillo).

# b) Computadora portátil

Para que el programa de registro de información, pudierá funcionar bien y que se almacenaran todo los datos obtenidos en cada tramo, se necesitó que la computadora a utilizar, contenga las siguientes características:

- Procesador Intel® Core™2 Duo CPU T5750 @ 2.00GHz 2.00GHz
- 4 GB de memoria RAM
- 50 GB de espacio disponible en el disco duro
- System Type 32 ó 64 –bit Operating System
- Un puerto para video IEEE 1394
- Windows XP profesional o superior

# c) Receptor GPS

Puesto que KeyInventory se comunica con el receptor GPS utilizando un protocolo específico, de un fabricante en particular, es necesario que la selección del modelo de receptor GPS, se realice tomando en cuenta las potenciales aplicaciones adicionales que podrían darse a las unidades (Ver anexo XII; Fig.1), basándose en las características particulares de cada equipo, se adquirió un receptor con las siguientes especificaciones:

- Marca GARMIN
- Capacidad de corrección diferencial a través del WAAS (Wire Area Augmentation System)
- Posibilidad de alimentarse con la energía de un vehiculo
- Posibilidad de conexión de antena externa

# d) Cable mixto para la alimentación y comunicación con el GPS

Aunque la mayoría de los receptores GPS arriba descritos, funcionan con baterías comerciales que proveen de energía a los aparatos hasta por doce horas; para hacer más práctico el registro de información, fue necesario que los aparatos fuesen alimentados externamente. Para ello, los aparatos tienen en su parte posterior un enchufe que se utiliza tanto para conectar la unidad a la computadora portátil como para alimentarlo con una fuente de poder externa (en este caso el generador del vehiculo) (Ver anexo XII; Fig.2).

# e) Antena activa para GPS

No obstante que los receptores de GPS, cuentan con una antena integrada, puesto que son utilizados en el interior de un vehículo y es necesario garantizar que la señal que reciban de los satélites, sea lo más potente posible (Ver anexo XII; Fig.3). Debido a ello fué requerido que la unidad móvil, llevara una antena externa, que fuera adherida en la parte fuera de la cabina del vehículo y que cumplierá con las siguientes características:

- 25 dB de ganancia de señal como mínimo
- Temperaturas de operación de hasta 80ºC
- Montaje magnético

#### f) Teclado programable

Éste dispositivo contó con 58 teclas programadas para que, al presionar cada una de ellas, transmitirán a la computadora el comando, letra o número que fué grabado en la memoria permanente del aparato. (Ver anexo XII; Fig.4, 4.1, y 4.2).

#### g) Inversor de corriente DC/AC

Aparato electrónico cuya función es la de transformar la corriente continua de 12 voltios generada por un vehículo, a corriente alterna de 120 voltios. Estos aparatos se enchufan en el dispositivo de energía del vehículo (encendedor de cigarrillo) y cuentan con toma corrientes para conectar la computadora portátil, evitando con esto depender de la batería de la PC. La potencia de salida mínima de este aparato, que se requirió fué de 350W (Ver anexo XII; Fig.5).

#### h) Adaptador doble para encendedor de cigarrillo

Este dispositivo facilitó la conexión del cable alimentador del receptor GPS, así como del inversor de corriente DC/AC al receptáculo del encendedor de cigarrillo del vehículo (Ver anexo XII; Fig.6).

#### i) Base para montaje

Al momento de realizar el inventario, el evaluador ocupa un asiento en la parte de atrás del vehículo; teniendo que operar constantemente el teclado programable y la computadora portátil. Para realizarse un buen trabajo de inspección, fué necesario que los dispositivos se localizarán adecuadamente instalados en el interior del vehículo. Por tal razón, se requirió de una base fija para computadora portátil, adaptable a la parte trasera de un asiento delantero (Ver anexo XII; Fig.7).

# j) Cámara digital

Estos modelos de cámara traen conjuntamente, un software de programación que permite la integración, a una herramienta de desarrollo como Visual Basic. Esto permitió tener el control completo de las filmaciones en tiempo real, en la cual se pudieron agregar datos adicionales, como fecha de video, velocidad del vehículo, coordenadas geográficas, logos, etc. Para utilizarla tuvo que estar integrada a una computadora portátil, así poder digitalizar la filmación captada y simultáneamente convertirla en un archivo de video.

La cámara fue instalada al vidrio delantero del vehículo con una ventosa para su fijación, adicionándosele un brazo movible con un giro de 360 grados. Para el objetivo, se sugieren las siguientes características:

- Marca ImagingSource
- Modelo DFK 21AUC03 Overview
- A color, sin filtro
- Resolución de 640 x 480
- Escaneo progresivo hasta 60 imágenes por segundo
- Software de control

# 5.2.2. Recursos humanos

El personal que se integró a una brigada de registro de información vial, fue el siguiente, tomando en cuenta las características a cumplir:

# a) Chofer

Con una experiencia en la conducción de vehículos de doble transmisión, tanto en caminos pavimentados como de terracería. Además, debió tener un buen conocimiento de la red vial nacional y en mecánica automotriz.

#### b) Técnico evaluador

Es el encargado de interpretar la información recopilada en el trayecto y registrarla en la computadora portátil. Por tal razón, se necesitó de ingenieros civiles graduados o egresados; y/o personal con experiencia en obras de infraestructura vial; además, debieron tener conocimientos básicos en la operación de computadoras. Previo a iniciar cualquier inventario vial, estas personas tendrían que conocer y manejar a perfección el equipo de inventario, así como el software y su documentación de soporte. En tal sentido, el personal contratado debió ser entrenado en el uso de las herramientas, que veremos más adelante.

#### c) Auxiliar

Persona con capacidad para auxiliar en la toma de mediciones y realizar otras tareas de apoyo durante la realización del registro de información. Para los trabajos necesarios que desempeñó esta persona, tuvo que contar con cinta métrica de 20 metros, herramientas para la limpieza de maleza y dispositivos para la seguridad vial e identificación.

#### **5.3. Metodología de registro de información - Trabajos de Campo**

En este apartado se detallan los procedimientos que la brigada de campo debió realizar antes de iniciar las visitas. También, se definen los criterios y convenciones que se utilizaron en el software para registrar la información de los distintos elementos del tramo.

#### 5.3.1. Tareas preparatorias

a) Entrenamiento:

Para lograr un registro uniforme y eficiente de la información, es imperativo que el personal que realiza las tareas tenga total dominio de los conceptos y criterios para su desarrollo, así como de los equipos y software que deberán ser operados. En tal sentido fue de suma importancia que, previo a iniciar los registros de información vial, los técnicos evaluadores tuvieron un período de entrenamiento, por la responsabilidad que tenían a su cargo de operar el software para el registro de la información. En este lapso debieron primeramente estudiar con detenimiento el manual del usuario del software de registro vial KeyInventory (creado por el mismo diseñador del software), ya que son documentos que se complementan para describir en forma detallada los elementos y características del programa para el registro vial; además, los elementos de infraestructura que serian registrados, como la severidad y extensión de los daños.

También, es necesario que el personal se capacite en la operación del equipo y software que utilizarán en los trabajos de campo, en especial con la función y ubicación de cada una de las teclas en la unidad programable, al grado tal de que desarrollen la habilidad de operarla sin tener la necesidad de centrar la atención sobre ella.

b) Instalación y prueba de equipo y software:

Antes de iniciar el registro de información, debió instalarse el equipo en el vehículo, con el objeto de revisar su funcionamiento y ubicarlo de una manera accesible para el evaluador. Los pasos a seguir para la instalación de los equipos dependieron de la configuración que se haya diseñado; no obstante, se especifica en el manual del usuario del software de registro vial (KeyInventory).

#### 5.3.2. Tipos de registro (formularios)

Para el caso, Registro se define como la información que deberá introducir el usuario, luego de presionar una tecla específica en el teclado programable.

Un registro contiene características específicas de un tramo vial, dichas características pueden ser constantes a lo largo de la carretera o ser específicas para un punto de la misma. De acuerdo a lo anterior, los tipos de registro se presentan a continuación:

- Continuo: las características del elemento vial permanecen inalteradas en tanto no se especifique que cambien.
- Puntual: las características pertenecen a un elemento vial que se ubica en un sitio específico a lo largo de la vía.

Para lograr un buen rendimiento, fué necesario que, antes a iniciar una jornada, el jefe de la brigada diseñará los itinerarios diarios, los cuales consistieron en la identificación, agrupación y ordenación de los tramos viales que se levantarán por día. El ordenamiento de los tramos debieron obedecer un criterio de movilidad, para evitar en lo posible circular dos veces por una misma carretera, para ello, fué conveniente la utilización de un mapa geográfico reciente en donde se encontrarán trazadas las carreteras de todo el país, tanto pavimentadas como no pavimentadas.

Así de esta manera, planificar los tramos a registrar por día de la forma más conveniente en relación a la zona, ruta o dirección en la que se desea circular. Para llevar un mejor control de los registros en campo, fué necesario la utilización de un formulario de registro, en los cuales se detallaría información del tramo y se podría registrar cualquier tipo de anotaciones observadas en el momento de la visita. (Ver Anexo XIII).

#### 5.3.3. Tipos de inspección (fotos y videos)

Como ya se ha dicho, KeyInventory fué especialmente diseñado para realizar la mayor parte del inventario vial desde un vehículo en movimiento. No obstante,

existieron elementos cuyo registro de información se dificultaban realizar desde un vehículo en marcha; ya sea por la cantidad de datos a recabar o porque se hacía necesario echar un vistazo más de cerca y efectuar algunas mediciones.

A criterio del evaluador y de acuerdo a la experiencia del evaluador y a las características del elemento específico que se estaba registrando; se decidía entre realizar una inspección estacionaria o en movimiento. Los tipos de inspección que se realizaron durante la ejecución del registro de información vial, son los que se describen a continuación:

Estacionaria: se hizo estrictamente necesario, la detención del vehículo y que el personal de apoyo para evaluar bajaran para tomar los datos específicos del elemento de registro. Esto en caso, que en el momento de la visita se estuvieran ejecutando trabajos de importancia y que en la filmación de video, no fueran bien apreciados. Por ejemplo, fotografiar una alcantarilla, subestructura de un puente, elementos de un puente, deslizamiento de talud, y otros.

En movimiento: todo el registro de la información vial, se realizó desde el vehículo en movimiento, tomando en cuenta, solamente lo que la cámara de video podría captar.

Para el registro de las inspecciones en movimiento se realizó de dos maneras, una fue la filmación de video constante desde que inicia el tramo vial hasta su final y simultáneamente se registraban los datos obtenidos en cada una de las fotografías tomadas en el transcurso de todo el tramo. También, las fotografías se utilizaron en las inspecciones estacionarias, en las que el evaluador detiene el programa y se baja de vehículo para localizar algún trabajo específico.

# **6. SISTEMA PARA EL PROCESAMIENTO DE INFORMACIÓN DE OBRAS VIALES Y SU APLICACIÓN –Trabajos de gabinete.**

Para la utilización de la información proporcionada por el sistema de monitoreo de proyectos viales (KeyInventory); módulo descrito en el capítulo anterior, se desarrollo un segundo módulo que forma parte del sistema para administrar dicha información siendo este un sistema complementario para el análisis y la generación de informes.

El propósito de este sistema era procesar la información de campo y mostrar la misma en forma fácil, de tal manera que un usuario pudiera visualizar la misma de forma cronológica, sintética o resumida, de los trabajos realizados y los reportes de visitas e historial fotográfico y fílmico de todo el proceso de desarrollo de cada uno de los proyectos.

#### **6.1. Descripción general del Sistema Gerencial de Proyectos**

El módulo de gabinete se denominó "Sistema Gerencial", y se encuentra dividido en cuatro áreas de trabajo que permitieron la visualización de la información, de tal forma que al usuario le fuera fácil su utilización.

#### 6.1.1. Descripción visual del proyecto

Esta área consiste en mostrar en forma ordenada, una clasificación de los proyectos por su tipo y año. De esta forma el usuario podía desplazarse de forma sencilla a través de los diferentes tipos de proyectos que se encontraban registrados en el sistema (Ver Anexo XIV).

Los tipos de proyectos más comunes definidos en el sistema fueron:

- Rehabilitación de carreteras
- Reconstrucción de puentes
- Obras de protección y mitigación de ríos

La metodología del sistema consistió, en la accesibilidad del usuario para poder explorar de forma visual la información que se encontraba en el mismo. Esta información estaba registrada en tres niveles de visualización:

- a) En el primer nivel se mostraba el tipo de proyecto y año.
- b) En el segundo nivel mostraba el código del proyecto, tramo, supervisor, tiempo de ejecución, fecha de inicio, fecha de finalización, estatus de proyecto y observaciones.
- c) Por ultimo, en el tercer nivel se encontraba subdividido en cuatro áreas.
	- La primera mostraba, datos físicos del proyecto como departamento, ruta, tipo de pavimento, descripción del tramo, longitud, daños y observaciones.
	- La segunda área mostraba, los datos de la empresa contratista como nombre de la empresa, representante legal, números de teléfonos, y numero de Nit.
	- En la tercera área mostraba, la descripción de los renglones de trabajo del proyecto como código de proyecto, actividad de trabajo, unidad de medida, cantidad vigente, precio unitario vigente, y monto vigente.
	- Y en la cuarta área mostraba, los datos de la empresa supervisora como código de la supervisora, nombre de la empresa, encargado del proyecto, dirección, números de teléfono y dirección de email.

#### 6.1.2. Información geográfica del proyecto

Esta rutina tiene como objetivo mostrar la ubicación geográfica de los proyectos sobre mapas georeferenciados. Ésto permite que los usuarios puedan tener una referencia visual de los proyectos físicamente. Además de esta ubicación se muestra información adicional del entorno geográfico del proyecto como lo es ubicación de poblados, límites departamentales, red vial pavimentada y no pavimentada, ríos y cascos urbanos.

Cada usuario tenía la posibilidad de desplazarse a través de los mapas utilizando una serie de herramientas que se encontraban ubicadas en la parte superior de la pantalla, las cuales permitían generar acercamientos sobre áreas específicas en el mapa, dando una mejor visualización del entorno del proyecto.

Igualmente es posible hacer alejamientos que permiten abarcar una mayor extensión de área geográfica visible, que permite el desplazamiento hacia otras áreas geográficas de interés. Para poder desplazarse hacia otras áreas es necesario utilizar las opciones proporcionadas por el sistema.

Al momento de visualizar los proyectos, éstos se encuentran debidamente etiquetados con el código correspondiente de cada proyecto, por lo que permite una localización clara y precisa de la ubicación de los mismos.

La información desplegada en la pantalla de referencias geográficas se encuentra dividida en dos áreas; la primera del lado izquierdo muestra un listado de todas las etapas georeferenciadas con su respectivo ícono de referencia; y en la segunda área se muestra la información geográfica ya desplegada con sus respectivas referencias.

Para poder desplegar la información geográfica de un proyecto es necesario ubicarse en el área descriptiva visual de proyectos. Una vez seleccionado el proyecto, se selecciona la opción de ubicación geográfica, de esta manera el sistema es capaz de ubicar el proyecto sobre los mapas georeferenciados abarcando todo el ancho disponible en la pantalla. Cada proyecto desplegado en la pantalla, es fácilmente identificable por medio de la etiqueta del código del proyecto seleccionado.

La información principal que se muestra, son los datos legales y económicos, de las dos empresas encargadas de ejecutar la obra, tanto de la empresa supervisora como de la empresa contratista. Adicionalmente se encuentra una lista de opciones de información adicional que nos amplía el estado general de la obra (Ver Anexo XV).

A continuación se describe cada una de estas opciones:

- Un historial fotográfico que abarca desde el inicio de la obra física hasta su finalización, ordenados de forma cronológica.
- Un listado general de renglones de trabajo, donde podemos visualizar las cantidades contratadas, cantidades ejecutadas, y precios unitarios.
- La hoja de proyecto consiste en mostrar de forma cronológica el avance en tiempo, avance físico, y avance financiero de un proyecto.
- La opción de avance muestra una gráfica gerencial donde se visualizan los datos generales del proyecto, avance en tiempo y avance físico.
- La opción de monitoreo consiste en mostrar de forma cronológica el trabajo de campo realizado por medio de filmaciones digitalizadas. Estas filmaciones provienen del sistema de monitoreo de proyectos que tienen como característica, que en cada cuadro de video esta incrustada la información georeferenciada (latitud, longitud y altitud), velocidad del vehículo, fecha y hora de filmación.
- La información general de las empresas contratistas y supervisora, tales como nombre de la empresa, dirección, representante legal, teléfonos y número de Nit.
- Formato de impresión general, el cual esta dividido de la siguiente manera: de información general del proyecto, datos de las empresas ejecutora y supervisora, renglones de trabajo, reporte de visitas de campo (información obtenida del sistema de monitoreo de proyectos; fecha de vista, daños localizados a lo largo del recorrido del proyecto, trabajos en ejecución, recomendaciones y observaciones), reporte de seguimiento de proyectos (información proporcionada por las empresas supervisoras; cantidades de trabajos realizados durante un período, ordenados de forma cronológica por fecha).
- La opción de gráfica se utiliza para mostrar información del avance en tiempo, físico y financiero utilizando para ello gráficos que permiten interpretar los datos de una forma clara y sencilla.
- Listado general de documentos adicionales al proyecto que pueden provenir de empresas contratistas, supervisoras o cualquier otra fuente de información que son básicamente archivos digitales, tales como formatos Excel, Word, PowerPoint, etc).

# 6.1.3. Mantenimiento de catálogos

En este módulo se realizan los pasos necesarios para el ingreso de datos que son requeridos en el sistema para llevar el control ejecutivo de los proyectos. Éste es un proceso indispensable ya que de otra manera sería imposible de poder mostrar la información de los proyectos registrados (Ver Anexo XVI).

Los datos ingresados en la aplicación son:

• Tipos de proyectos

Esta opción se utiliza para crear una clasificación de los tipos de proyectos que pueden ser administrados en el sistema, esta clasificación se hace por medio de las diferentes características de construcción propias del proyecto, como por ejemplo proyectos de tipo Dragado, tipo Puente, o tipo Carretera.

# • Supervisora

Esta opción se utiliza para ingresar los datos generales de cada una de las empresas que se encargan de la supervisión de los proyectos.

# • Contratista

Esta opción se utiliza para ingresar los datos generales de cada una de las empresas que se encargan de la ejecución física de los proyectos.

• Proyecto

Esta opción se utiliza para el ingreso general de datos del proyecto. Cada uno dependiendo de su naturaleza, está compuesto de tramos carreteros, o dependen específicamente de una ubicación geográfica como puentes y dragados.

# • Tramos

Es una descripción geográfica del punto de inicio al punto de finalización de una extensión de carretera, identificada por medio de un código.

# • Fotografías

Esta opción se utiliza para el ingreso de fotografías de cada uno de los trabajos ejecutados a lo largo del proyecto, durante todo el proceso de construcción de la obra.

## • Videos

Esta opción se utiliza para el ingreso de los archivos fílmicos que fueron tomados en todo el recorrido del proyecto.

## • Renglones de trabajo

Es el ingreso de las cantidades de trabajo contratadas que deben de ser ejecutadas por medio de la empresa contratista.

# • Control de documentos

Es el ingreso de archivos digitales que proporcionan información adicional de los proyectos que son administrados por el sistema.

# • Otros catálogos

Configuración adicional del sistema, que consiste en llevar el control de los períodos anuales de proyectos, listado general de renglones, listado de departamentos, listado general de rutas viales, y otros.

#### 6.1.4. Generación de informes

Es una herramienta administrativa que se utiliza para la generación de informes fotográficos impresos. Esta herramienta posee una interfase en la cual se muestra el listado general de tipos de proyectos, que al ser seleccionados permite visualizar todos sus respectivos proyectos (Ver Anexo XVII). A su vez, el usuario tiene la opción de seleccionar un determinado proyecto y de esta manera, accesar a todo el historial fotográfico que posee dicho proyecto.

Para poder generar el informe fotográfico el usuario sólo debe seleccionar las fotografías que desee que aparezcan en el informe y luego seleccionar la opción de impresión. Esta es una herramienta que facilita la generación de informes fotográficos. Los cuales pueden ser generados con gran facilidad y rapidez (Ver Anexo XVIII).
## **7. IMPLEMENTACIÓN DE LA UNIDAD DE MONITOREO DE OBRAS VIALES DERIVADOS DE LA TORMENTA STAN**

#### 7.1. Ubicación física

La unidad fue ubicada dentro de las oficinas de la Dirección General de Caminos que se encuentra localizada en: Finca Nacional La Aurora, Salón No.7, zona 13, Ciudad de Guatemala.

#### 7.2. Equipo electrónico

• Computadoras personales con sus respectivas baterías de respaldo:

Para la implementación de la oficina se requirieron siete computadoras que fueron distribuidas de la siguiente manera:

4 computadoras para operadores de datos

2 computadoras para personal técnico (desarrollador de software y especialista en Sistemas de Información Geográfica - SIG)

1 computadora para el gerente administrativo de proyectos

• Servidor de base de datos:

Para el almacenamiento de la información generada por los proyectos se requirió de un servidor de base de datos, que pudiera soportar toda la generación de información.

• Red local:

Como parte de la implementación de la unidad de monitoreo se instalo una red local para la transferencia y centralización de datos en el servidor central. Y además de poder disponer de cualquier otro dispositivo electrónico conectado a la red (impresoras, discos, archivos compartidos, etc.)

• Discos externos de almacenamiento:

Se requirieron discos externos para la implementación de prácticas que permitan mantener segura la información generada por el sistema.

• Impresoras de alto rendimiento:

Para la generación y presentación de informes gerenciales semanales, se requirió equipo de impresión que permitiera ser utilizado de forma continua, durante largo tiempo. Se utilizaron dos impresoras de inyección de tinta y una impresora láser.

• Fotocopiadora:

Se utilizo como un medio auxiliar para la generación de informes semanales, mensuales y anuales.

#### 7.3. Software:

Para el proceso de administración de la información generada, se requirió de una serie de software especializado en las áreas de base de datos, generación de mapas vectoriales, lectura de planos, etc. Los requeridos fueron los siguientes:

- Manejador de base de datos SQL
- ARCGIS
- ARCVIEW
- Microsoft Office
- Autocad
- MapObject

#### 7.4. Mobiliario:

Para la implementación física de la oficina, se utilizó el siguiente equipo mobiliario:

- 6 escritorios secretariales con sus respectivas sillas
- 6 archivos de escritorio
- 1 escritorio ejecutivo con su respectiva silla
- 3 sillas de espera
- 2 libreras

#### 7.5. Personal administrativo y técnico

• Gerente de proyecto:

Se requirió para el puesto de gerente de proyectos, un ingeniero civil con experiencia en el área de construcción y supervisión de infraestructura vial.

• Analista de sistemas:

Para el desarrollo e implementación del software requerido, se requirió los servicios de un ingeniero en sistemas, con conocimientos en infraestructura vial.

• Especialista en SIG:

Para el análisis y generación de información georeferenciada de tipo vectorial, se requirieron los servicios de un ingeniero civil, con amplios conocimientos en Sistemas de Información Geográfica –SIG.

• Digitadores:

Para el ingreso y administración de la información generada en el campo por el sistema monitoreo de proyectos – KeyInventory, se requirió personal con conocimientos en el área de informática y conocimientos en el área de ingeniería civil (estudiante de ingeniería civil o pensum cerrado de la carrera).

## **8. ESTUDIO DE CASO: APLICACIÓN DEL SISTEMA DE MONITOREO VIAL AL PROYECTO STAN PTR-02 PUENTE SAMALA III**

Durante el período de Reconstrucción de los daños ocasionados por la Tormenta Tropical Stan, se dieron diferentes tipos de proyectos. Para nuestro caso de estudio se ha seleccionado el proyecto del Puente Samalá III al cual se le asignó el código PTR-02 en los registros de construcción por parte del Ministerio de Comunicaciones CIV.

El proyecto PTR-02 consistió en la construcción de un puente ubicado en el departamento de Retalhuleu en la ruta CITO 180, siendo construido por la Empresa contratista TOPSA y supervisado por la Empresa INGENIERÍA TOTAL. Este proyecto tubo una inversión de Q. 10,551,031.42, iniciando el proceso de construcción en el mes de Enero del año 2006 y finalizando en el mes de noviembre del mismo año.

#### **8.1. Aspectos generales del proyecto**

Antecedentes:

Durante la Tormenta tropical STAN se produjo un alud de 200 metros aguas arriba del puente, este material fue arrastrado hasta quedar acumulado sobre la estructura metálica del puente antiguo, lo que ocasionó el colapso total del puente.

#### Aspecto hidrológico e hidráulico:

La sección hidráulica del puente nuevo, es igual a la sección hidráulica del puente anterior. Dado que la sección existente es la adecuada para la carga hidráulica que transcurre del río, además los apoyos del puente no sufrieron ningún daño estructural.

#### Aspecto estructural:

El puente nuevo construido está diseñado estructuralmente para soportar una carga viva de T3-S2-R4 de 57,000 kg (vehículos de mayor capacidad, según el reglamento para el control de pesos y dimensiones de vehículos automotores y sus combinaciones de la Dirección General de Caminos), cumpliendo con la norma HS25-44, ésto como resultado de los estudios de transito vehicular tanto pesado como liviano, realizados en el punto de interés.

#### Descripción del proyecto:

Puente nuevo está formado en su totalidad de 3 luces; de las cuales la luz central mide 50 metros y 2 luces de 7.50 metros en los extremos como losas de aproximación. La luz central se construyó sobre 2 vigas metálicas tipo arco ancladas a bases inferiores sobre el manto rocoso.

#### Subestructura:

Los estribos se cimentaron sobre el manto rocoso de ambos puentes, el estribo de entrada sobre un macizo de concreto armado de 4000 PSI y el estribo de salida se ancló con epóxico y se construyó dos macizos de concreto armado también de 4000 PSI sobre los cuales se anclaron las platinas de apoyo de las vigas tipo arco.

#### Superestructura:

Fué apoyado por medio de platinas a los macizos de concreto armado que se construyeron para apoyar los extremos de cada una de las vigas en arco.

El puente esta soportado por 2 vigas metálicas en forma de arco, construidas con lámina de 1 ¼", y una sección de 24 x 32 pulgadas de sección, ancladas a la cimentación por medio de platinas y pernos de 1" de diámetro, tipo Bolts A325-N-STD

#### Piso:

Consiste en una estructura de concreto armado de 0.28 m de espesor con un ancho de rodadura de 10.50 m. La armadura consiste en una cama con varillas de acero estructural de refuerzo, todo el acero de refuerzo es de grado 60 y cumple con la especificación M31-54 de la AASHTO y 305-50T de la ASTM. La formaleta consiste en losacero, y faldones de obra falsa de madera. El mismo tipo de losa se utilizó en los dos puentes.

#### Barandales y remates:

Consisten en aceras de 0.92 m de ancho en ambos lados con tubo galvanizado y marcos de malla metálica, todo de acuerdo al diseño de cada uno de los puentes. Los bordillos y remates se construyeron de concreto.

#### **8.2. Visualización del proyecto a través del sistema de monitoreo Vial.**

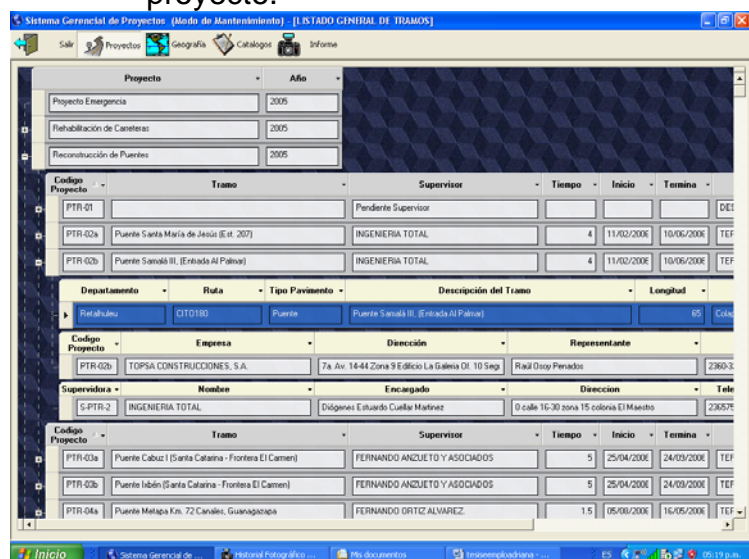

Figura 6. En esta pantalla se puede acceder a la información general del proyecto.

Vista General del proyecto PTR-02

Figura 7. En esta pantalla se puede visualizar la ubicación general de todos los proyectos de la Reconstrucción Stan

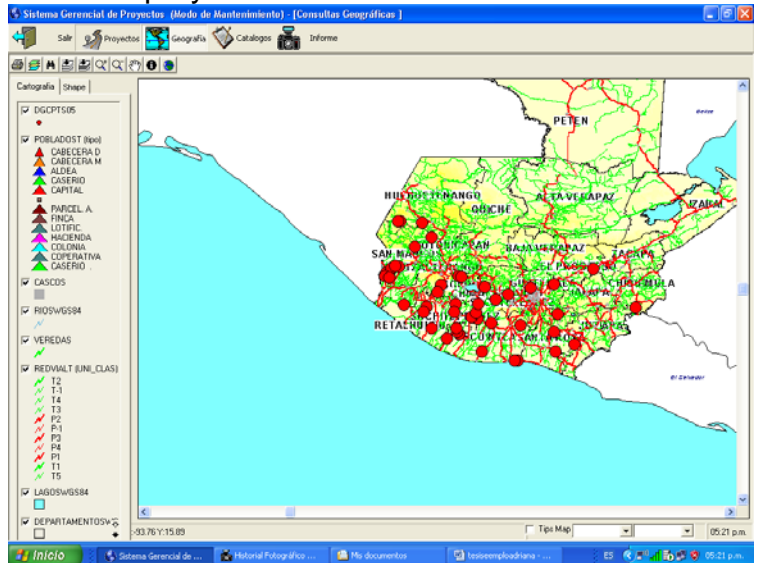

Vista geográfica de proyectos

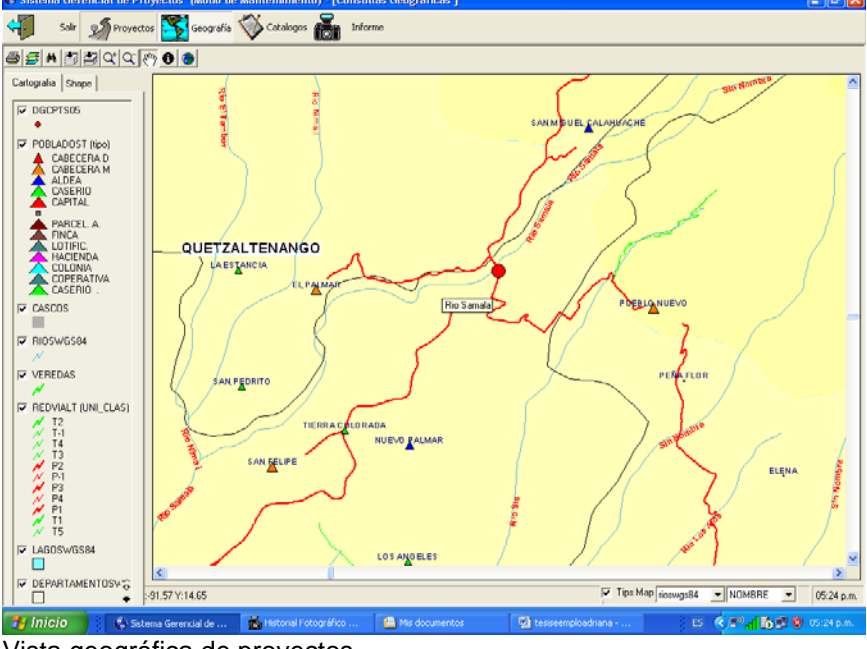

Figura 8. En esta pantalla se puede ver la ubicación geográfica del proyecto.

Vista geográfica de proyectos

Figura 9. En esta pantalla se puede visualizar la información administrativa del proyecto, como fecha de inicio, finalización, empresa contratista, supervisora, etc.

| Sequenento y Visita de Provectos<br>Flenglones<br>Ficha Emergencia<br>Tipo Proyecto: Reconstrucción de Puentr Año: 2005<br>PTR-02b<br>INGENIERIA TOTAL | Hoja Proy     | Avance                                                                                                    | Monitoreo                  | Contratista/Supervisor              | Fleporte                                                                                                    | Ecquema                                   |                                                               |
|----------------------------------------------------------------------------------------------------|---------------|----------------------------------------------------------------------------------------------------|----------------------------|-------------------------------------|----------------------------------------------------------------------------------------------------|-------------------------------------------|---------------------------------------------------------------|
|                                                                                                    |               |                                                                                                    |                            |                                     |                                                                                                    |                                           |                                                               |
|                                                                                                    |               |                                                                                                    | <b>Inicia:</b>             | 11/02/2006                          | Temina: 10/06/2006                                                                                                    | Meses: 4                                  |                                                               |
|                                                                                                    |               |                                                                                                    | Controlista                |                                     | TOPSA CONSTRUCCIONES, S.A.                                                                                             |                                           |                                                               |
| Colapso de puerte                                                                                                    |               |                                                                                                    | Trabajo<br>Provecto:       |                                     | Consiste en un puerte de tres luces. Serán 2 de 7.50 en A<br>los extremos y una de 50 metros al centro. La luz central |                                           |                                                               |
| Contrato                                                                                                    |               | Monto<br>Contratista                                                                                              |                            | Contrato                            |                                                                                                    |                                           |                                                               |
| Supervisión<br>Período<br>Contractual                                                                                                    |               |                                                                                                    |                            |                                     | Ministerial                                                                                                    |                                           |                                                               |
|                                                                                                    |               |                                                                                                    |                            |                                     |                                                                                                    |                                           |                                                               |
|                                                                                                    |               |                                                                                                    |                            |                                     |                                                                                                    |                                           |                                                               |
|                                                                                                    | Departamento: | Retalhuleu                                                                                                    |                            |                                     |                                                                                                    |                                           |                                                               |
|                                                                                                    |               |                                                                                                    |                            |                                     |                                                                                                    |                                           |                                                               |
| Tramos del Proyecto                                                                                                    |               |                                                                                                    |                            |                                     |                                                                                                    |                                           |                                                               |
|                                                                                                    |               | Proyecto                                                                                                    |                            |                                     | Trabajo                                                                                                    | Trabajo<br>Rehabilitas                    |                                                               |
|                                                                                                    |               |                                                                                                    |                            |                                     |                                                                                                    |                                           |                                                               |
|                                                                                                    |               | Puente Sanalá III. (Entrada Al Palmar)<br>Longhud<br><b>Descripción</b><br>Puente Samalá III. (Entrada Al Palmar) | 626-2005 DGC-EMERGEN<br>65 | Monto<br>Contratista<br>Achualizado | 10.551.031.42<br>10.551.031.42<br><b>Tipo Proyecto</b>                                                                 | Contratista<br>Historial del Tramo<br>Año | 513-2005-0-GC-EMERGE<br>Notificación 10/02/2006<br>Emergencia |

Información general de proyectos

Figura 10. En esta pantalla se presenta la información general de los datos de la empresa ejecutora y la supervisora, como nombre de persona responsable, números de teléfono, dirección, número de identificación tributaria NIT, etc.

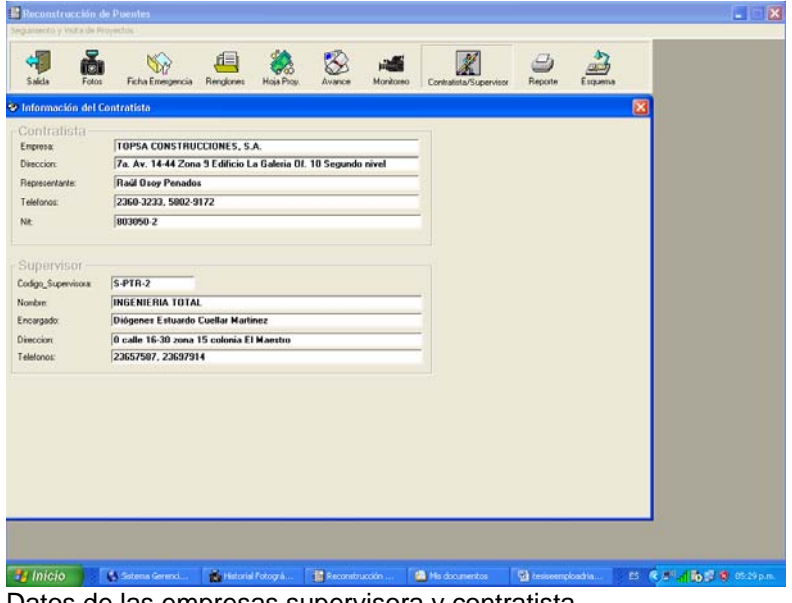

Datos de las empresas supervisora y contratista

Figura 11. En esta pantalla muestra los porcentajes de avance del proyecto, con respecto a los trabajos efectuados físicamente y el tiempo transcurrido desde su fecha de inicio hasta su fecha de finalización.

| Reconstrucción de Puentes<br>Seguinerio, Victa de Provectos y Majos |       |                             |                                         |                 |                        |                                                                       |                        |                |         |  |
|---------------------------------------------------------------------|-------|-----------------------------|-----------------------------------------|-----------------|------------------------|-----------------------------------------------------------------------|------------------------|----------------|---------|--|
| Saida                                                               | Fotos | Renglones                   | <b>Hoja Prov</b><br>Avance              | Monitoreo       | Contratista/Supervisor | Reporte                                                               | <b>Grafica</b><br>Mici | g<br>Documetos | Esquema |  |
| Menu                                                                |       |                             |                                         |                 |                        |                                                                       |                        |                | в       |  |
|                                                                     |       |                             |                                         |                 |                        | RESUMEN EJECUTIVO DE PROYECTO Puente Samalá III. (Entrada Al Palmar). |                        |                |         |  |
|                                                                     |       |                             |                                         |                 |                        |                                                                       |                        |                |         |  |
| Nonbre                                                              |       |                             | Puente Samalá III., (Entrada Al Palmar) |                 |                        |                                                                       |                        |                |         |  |
| Número Contrato                                                     |       | 513-2005-DGC EMERGENCIA     |                                         |                 | Longitud (km)          | <b>RS</b>                                                             |                        |                |         |  |
| Tipo de Contrato                                                    |       | <b>PRECIOS UNITARIOS</b>    |                                         |                 | Duración en meses      | Ŀ                                                                     |                        |                |         |  |
| Modalidad<br>Contratterion                                          |       | LICITACIÓN POBLICA          |                                         |                 | Ubicación              | <b>Retail uleu</b>                                                    |                        |                |         |  |
| Fecha de Licitación                                                 |       | 10/11/2005                  |                                         |                 |                        |                                                                       |                        |                |         |  |
|                                                                     |       | Tipo y Nombre de la Empresa |                                         |                 | Monto                  |                                                                       |                        |                |         |  |
|                                                                     |       | TOPSA CONSTRUCCIONES, S.A.  |                                         |                 | 10.551.031.42          |                                                                       |                        |                |         |  |
| Constructora:                                                       |       | INGENIERIA TOTAL            |                                         |                 |                        | 461 876 80                                                            |                        |                |         |  |
| Supervisora                                                         |       | MAYO                        | <b>JUNIO</b>                            | <b>JULIO</b>    | <b>AGOSTO</b>          | SEPTIEMBRE OCTUBRE                                                    |                        | FEBRERO        |         |  |
| Avance(meses)                                                       |       |                             | 4,659.335.48                            | 6.104.826.78    | 6.330.618.85           | 7.187.362.60                                                          | 7.956.532.79           | 10.551.031.42  |         |  |
| Eiecutado O                                                         |       | 3.648.546.67                |                                         |                 | 60.00                  | 68.12                                                                 | 75.41                  | 100.00         |         |  |
| Avance % Fisico<br>Avence % Tiempo                                  |       |                             | 44.16<br>34.58<br>67.23<br>92.44        | 57.06<br>118.49 | 145.38                 | 169.74                                                                | 195.79                 | 299.16         |         |  |

Avances físicos y avance en tiempo contractual

Figura 12. En la pantalla se muestra gráficamente el avance físico y el avance en tiempo del proyecto.

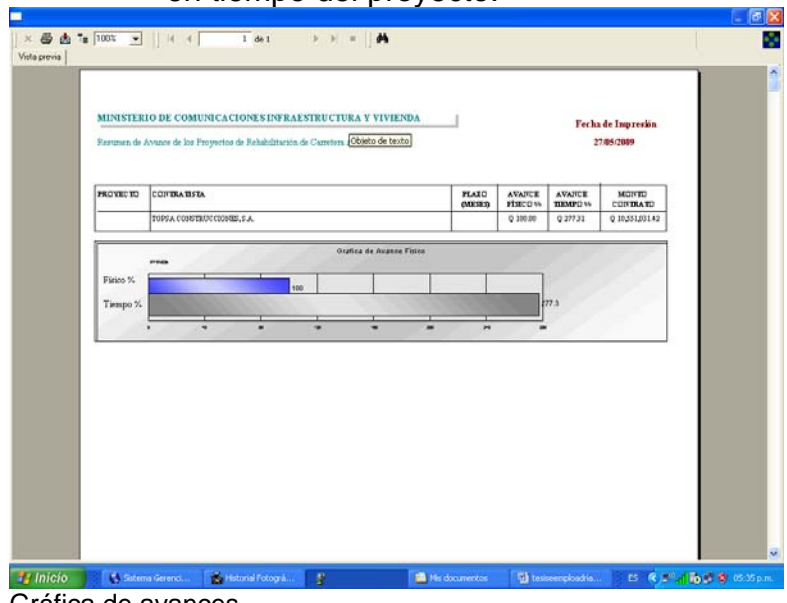

Gráfica de avances

Figura 13. En esta pantalla se muestra el esquema de construcción del proyecto.

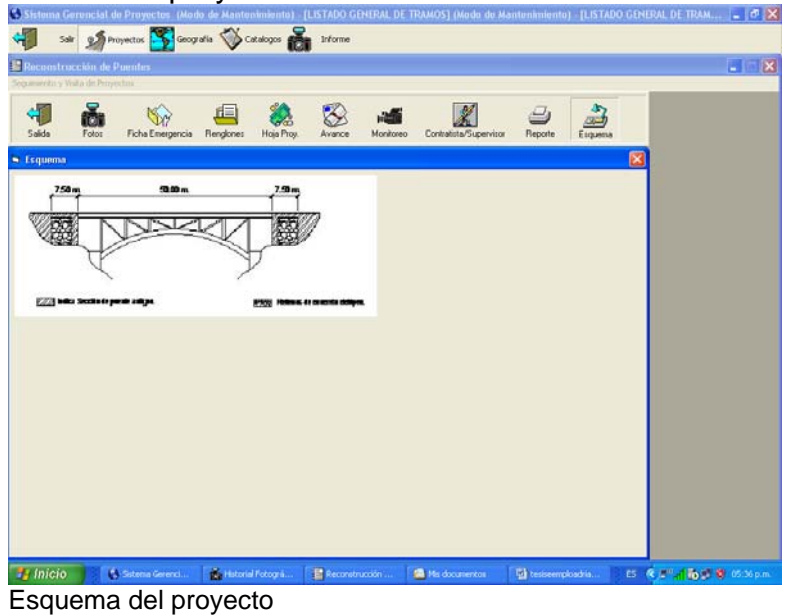

Figura 14. En esta pantalla se muestra la salida impresa de los datos correspondientes al proyecto como nombre la empresa contratista, de la empresa supervisora, monto de contrato, plazo contractual, dirección física de las empresas, etc.

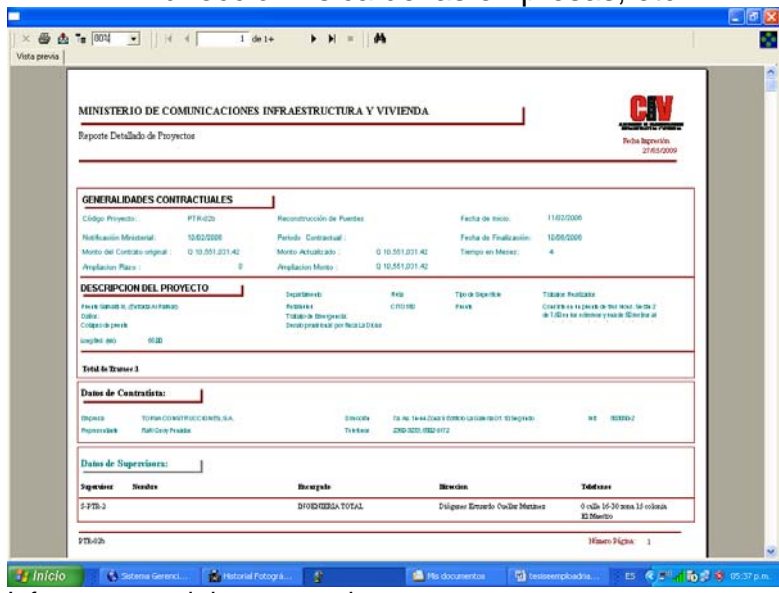

Informe general de proyecto impreso

Figura 15. En esta pantalla se muestra la salida impresa de la información recolectada en el lugar del proyecto, a través de la brigada de campo durante sus visitas.

|                                        |                                                                     | MINISTERIO DE COMUNICACIONES INFRAESTRUCTURA Y VIVIENDA                                                                     |                                                                                                    |                                                                                                    |
|----------------------------------------|---------------------------------------------------------------------|----------------------------------------------------------------------------------------------------|----------------------------------------------------------------------------------------------------|----------------------------------------------------------------------------------------------------|
| Reporte Detallado de Proyectos         |                                                                     |                                                                                                    |                                                                                                    | Feda humolon                                                                                                    |
|                                        |                                                                     |                                                                                                    |                                                                                                    | 27/05/2009                                                                                                    |
| Vistas de Campo                        |                                                                     |                                                                                                    |                                                                                                    |                                                                                                    |
|                                        |                                                                     |                                                                                                    |                                                                                                    |                                                                                                    |
| Puente Samalá III. (Entrada Al Palmar) |                                                                     |                                                                                                    |                                                                                                    |                                                                                                    |
| Fecus varms                            | Eaton                                                               | TODAY BICKER                                                                                                    | <b>RECORD ENTERED</b>                                                                                                    | Office futurities if                                                                                                    |
| Ghan, Gilleance, 335                   | Points completaments destroids,<br>solo quedan en pie los estribos. | No as observa actividad constructiva                                                                                        | Construcción de Muero Poeta                                                                                                    | Passas tangeral Bailey                                                                                                  |
| Fersa virtu                            | <b>Datur</b>                                                        | <b>Tratasia Michael Fa</b>                                                                                                  | <b>Recommendationed</b>                                                                                                    | <b>Chevrolet Black</b>                                                                                                  |
| Januari, 30 Eurosi, 2006               | Poerie completenente destruido,<br>solo quedan enpis los estribos.  | No se obcarea actividad constructiva                                                                                        | Construcción de un Muero Ponde<br>y panocion de esconhexe en el<br>uva del destanbe, adenas atender<br>energedas condo la libria.<br>wares audustrelinence en-<br>erte hand del derrenbe.      | Praeste Rac destruido por un.<br>declare, entonces es<br>acomorisbile la protección del<br>taltat que cuuró el deslave. |
| Peska Virila                           | <b>Daker</b>                                                        | <b>Training Brownline</b>                                                                                                   | Reconstraintings                                                                                                    | Obsessioner                                                                                                    |
| January, 23 Palpaulus, 2000            | Porze completements destruide,<br>sala quelas espis los estribos.   | Lingüen de ertribor y repuncien, del<br>tabut.                                                                              | Sy debuts de realizat trabajos de<br>linguiers, adamnt consecutive que<br>beigen of one faiguispers of<br>acopio de las estructuras<br>metalicus, que se tusmu en la<br>construccion del puede |                                                                                                    |
| Fecau Virità                           | Doke                                                                | TODAY BICKER                                                                                                    | Reconvertisions                                                                                                    | Обентросене                                                                                                    |
| Officers, 20 Marco, 2006.              | Points complicaments distruids,<br>solo queden engle los estribos.  | Sa han hache muhane de lingüen.<br>Ebista cangamento al cual ha cido<br>llevado el acero que se unilizari en la<br>snahria. | Luigiana denotal que han rido<br>deportfudar en el trou, deben de<br>proteinror innedistances con-<br>pintum unticompeten, con al objeto<br>de entre dellos emutandes.                         |                                                                                                    |

Informe general de proyecto impreso

Figura 16. En esta pantalla se muestra la salida impresa de la información recibida del proyecto, por medio de los datos enviados por la empresa supervisora.

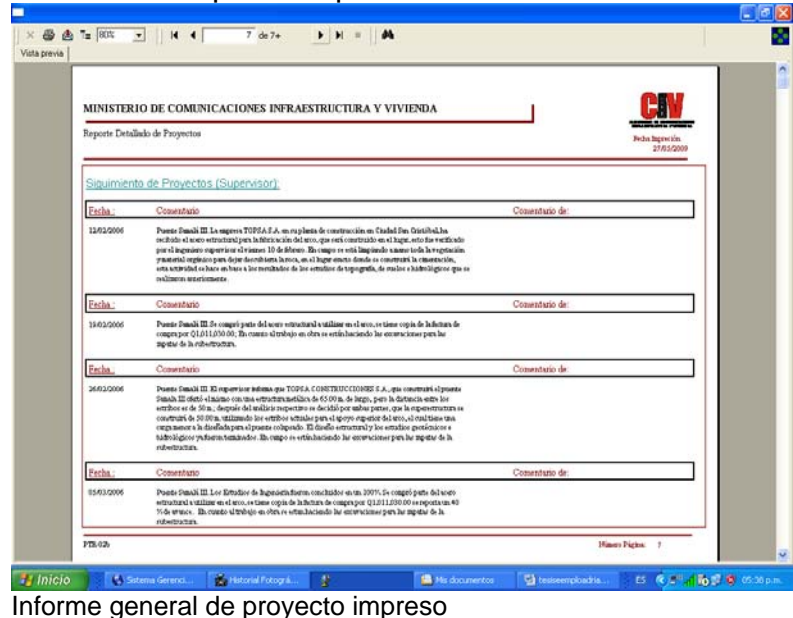

Figura 17. En esta pantalla se visualiza el listado de videos recolectados por la brigada de campo.

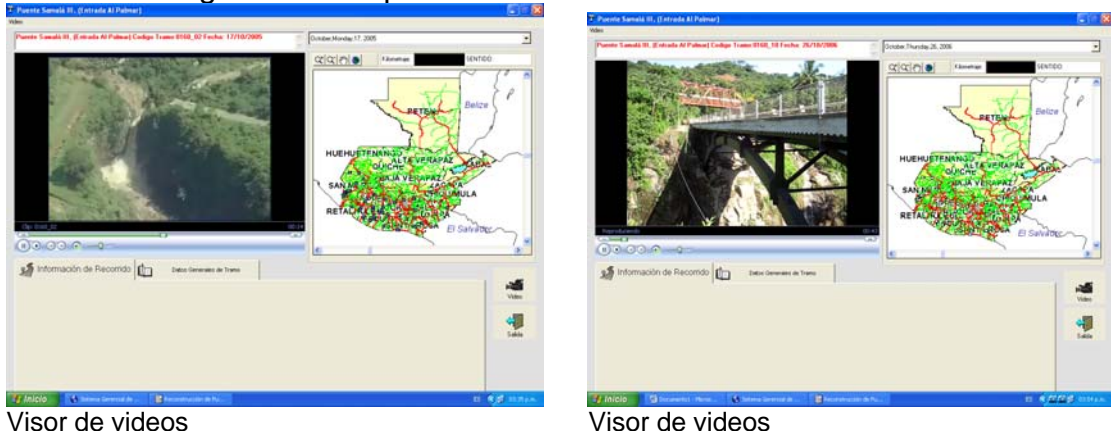

A continuación se muestra el proceso constructivo del puente Samalá III desde el momento en que se origina la emergencia hasta su inauguración, por parte de las Autoridades correspondientes.

#### **Fotografías después de la tormenta tropical San**

Figura 18. Deslave de talud que cubre en su totalidad el ancho de la carretera, ocasionado por las fuertes lluvias de la Tormenta Stan.

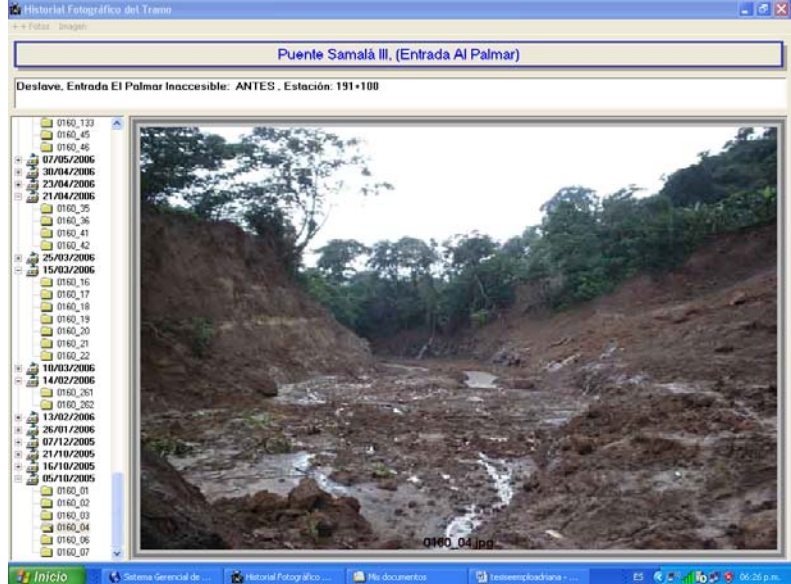

Figura 19. El deslizamiento de tierra llegó al área que ocupaba el puente antiguo y visualizar el corte e interrupción total del paso vehicular. Puente Colapsado en su totalidad.

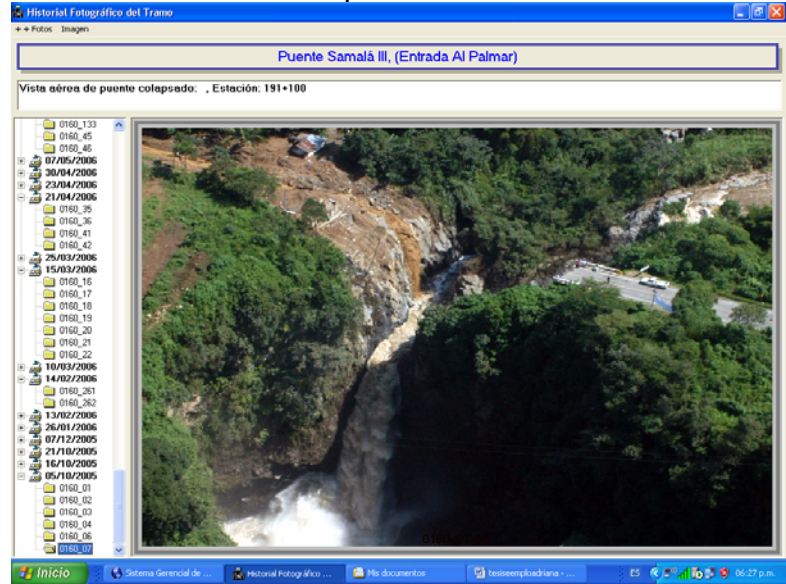

#### **Proceso de la construcción del puente nuevo**

Figura 20. Armado, formaleteado y fundición de muros de concreto (Aproches) donde se anclarán las vigas principales.

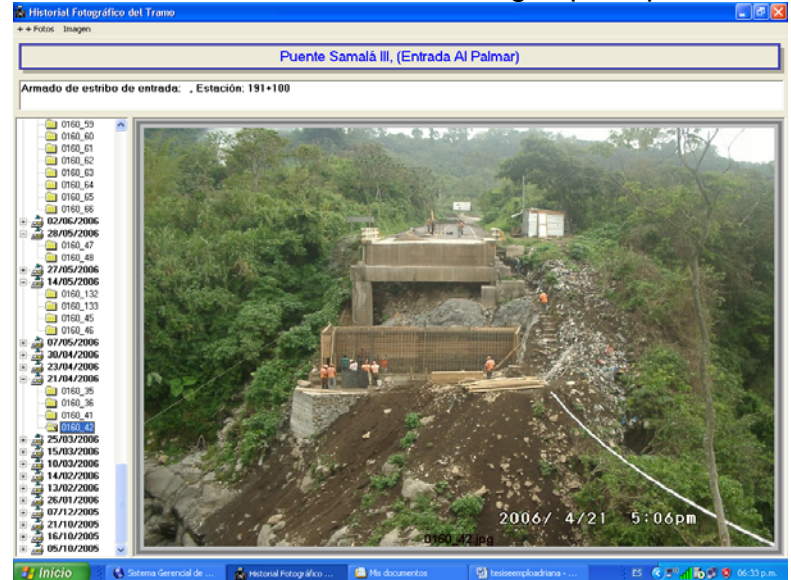

Figura 21. Unido al armado de los aproches se instalan las platinas de acero, para la fundición conjunta, para las vigas principales.

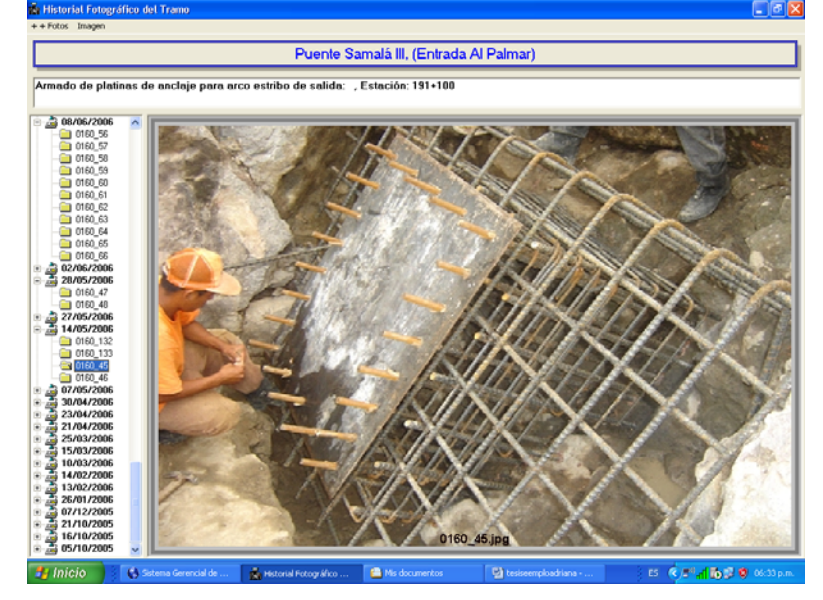

Figura 22. Muro de concreto armado totalmente fundido con sus platinas laterales; y Anclaje de una viga principal en forma de arco, lado derecho.

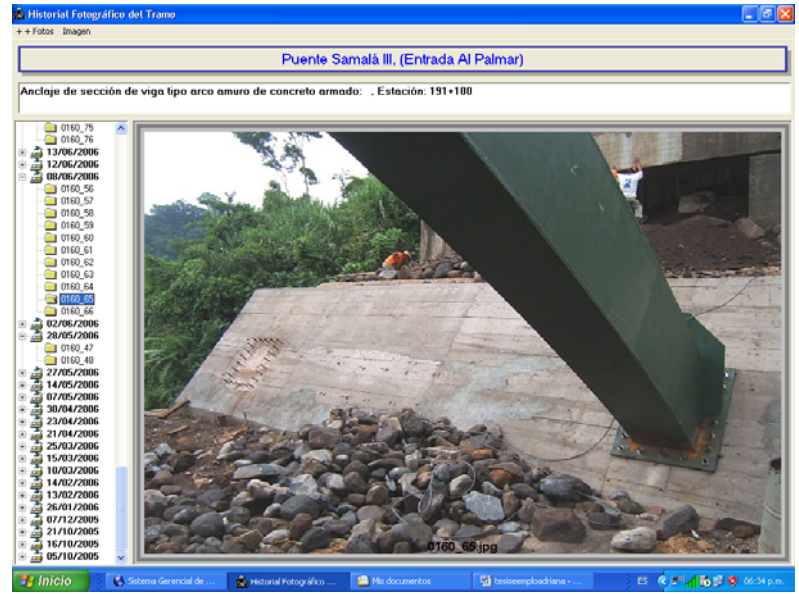

Figura 23. Última fase de instalación central de la viga principal en forma de arco del lado derecho; y la viga de lado izquierdo esta completa.

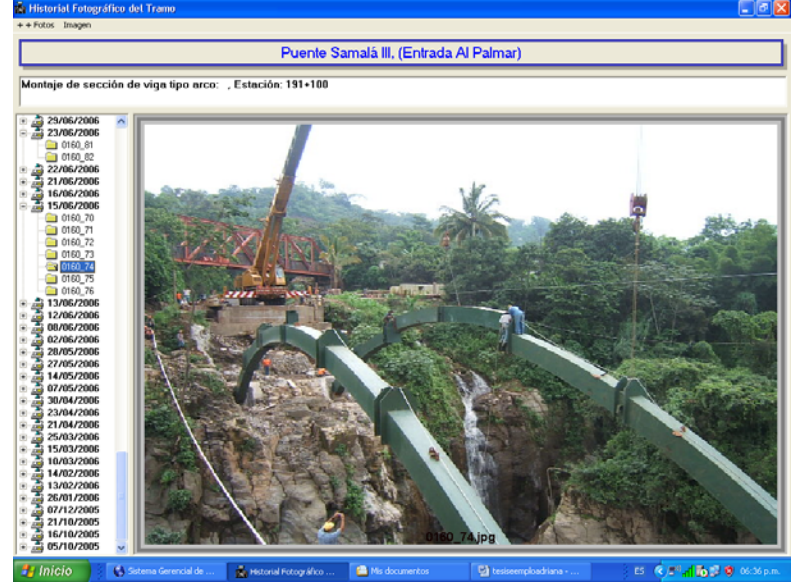

Figura 24. Instalación de columnas verticales y vigas transversales conectoras, para la nivelación horizontal del puente.

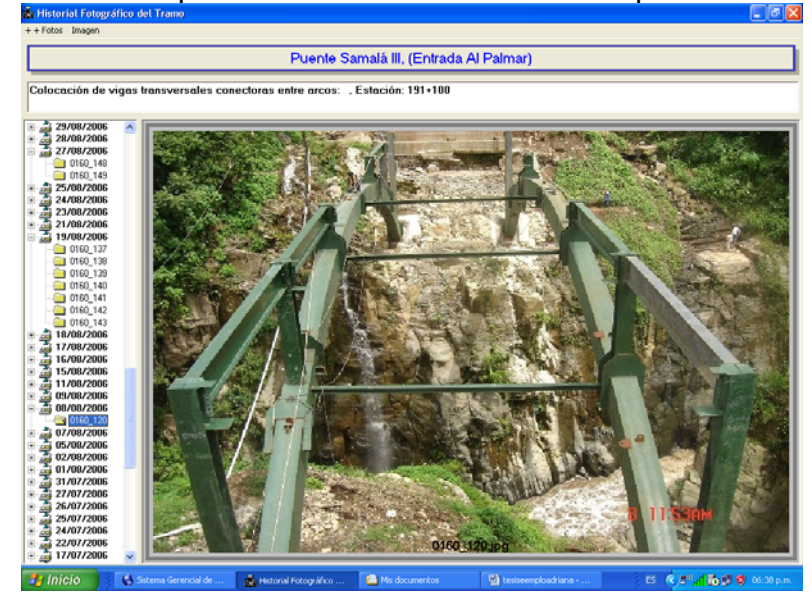

Figura 25. Colocación de andamio en la primera parte del tramo del puente, para la instalación de la losa acero.

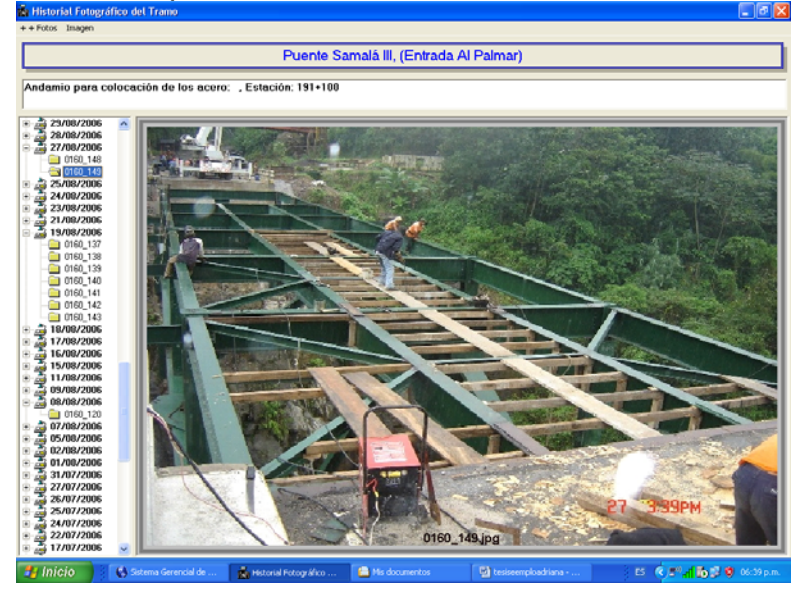

Figura 26. Colocación de armadura de refuerzo sobre la losa acero para la fundición del primer tramo de piso de rodadura.

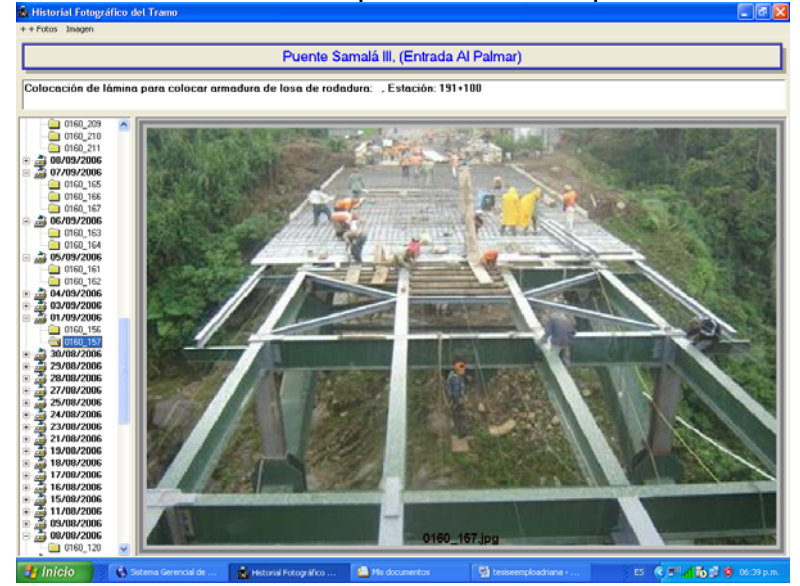

Figura 27. Piso de rodadura del puente totalmente fundido e instalación de postes de acero para la colocación de malla de protección lateral.

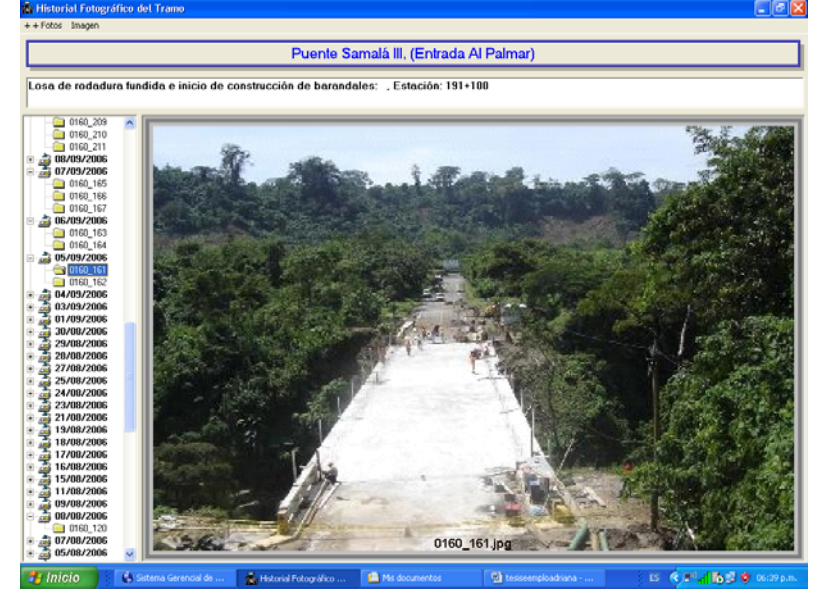

Figura 28. Colocación de armadura de acero, formaleteado y fundición de banquetas, para el paso peatonal sobre el puente.

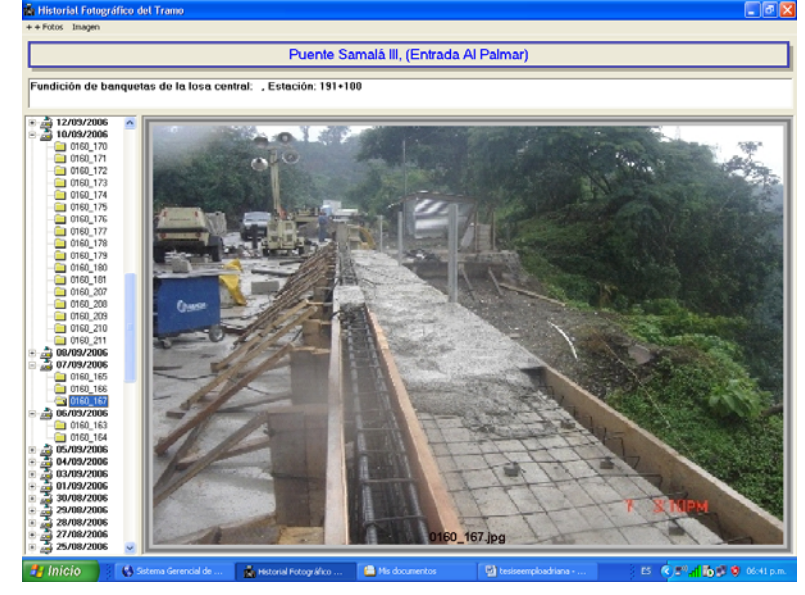

Figura 29. Malla de protección lateral, banquetas y barandales en ambos lados del puente, completamente terminados.

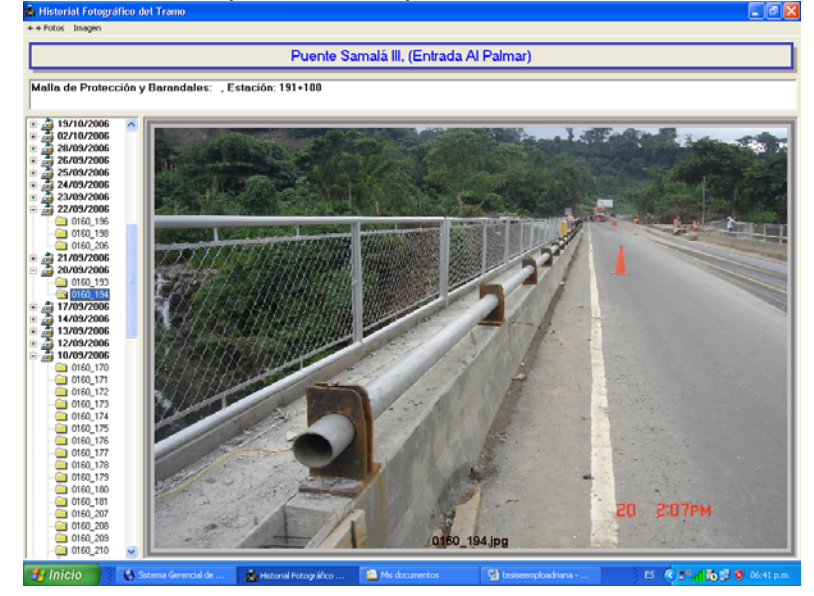

#### **Finalización del proceso de construcción.**

Figura 30. Vista frontal del puente finalizado.

 Carpeta de rodadura de concreto hidráulico con señalización horizontal y vertical.

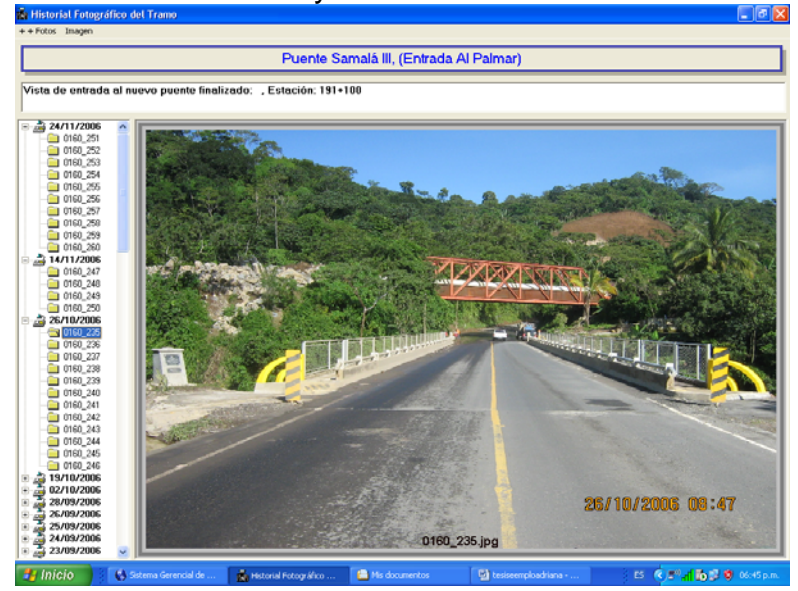

Figura 31. Vista lateral del puente finalizado.

 Vigas principales en forma de arco y vigas secundarias de acero reforzado.

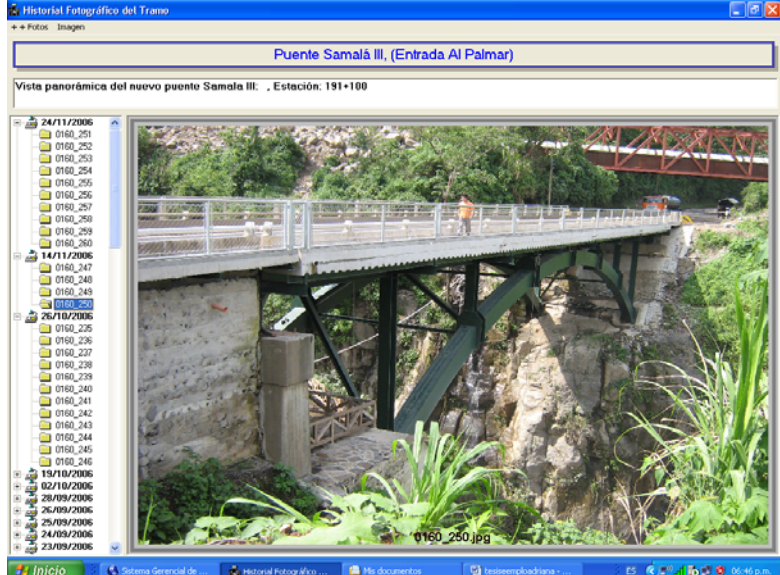

#### **Inauguración del nuevo puente.**

Figura 32. Puente adornado por las comunidades cercanas y asistencia de personas para el acto inaugural.

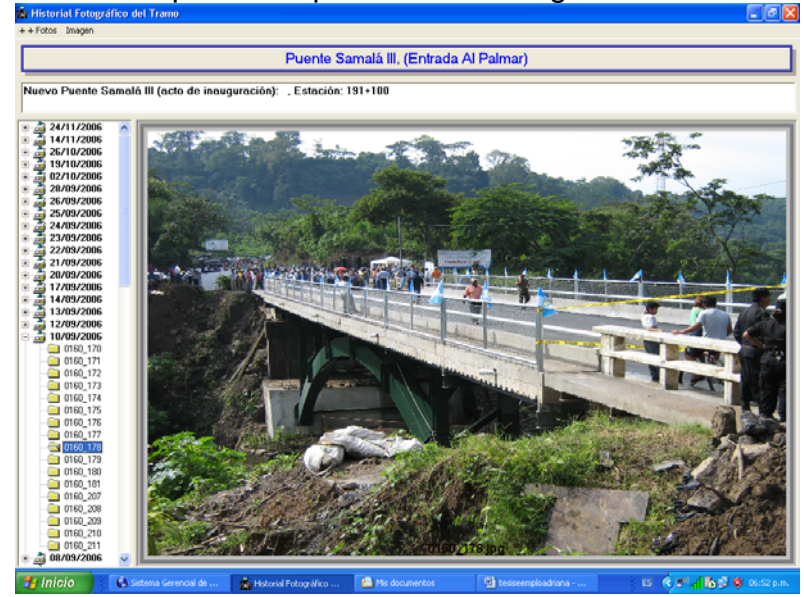

Figura 33. Corte de listón de inauguración para el libre paso vehicular y peatonal, por parte del Presidente de la República y demás autoridades correspondientes.

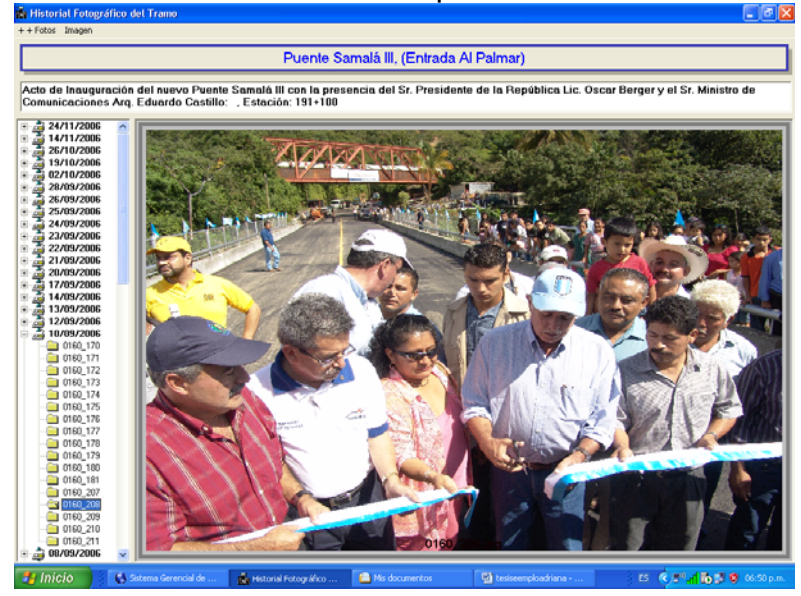

Figura 34. Monumento histórico, construido en cada uno de los puentes derivados de la Tormenta Stan; con sus plaquetas conmemorativas de identificación.

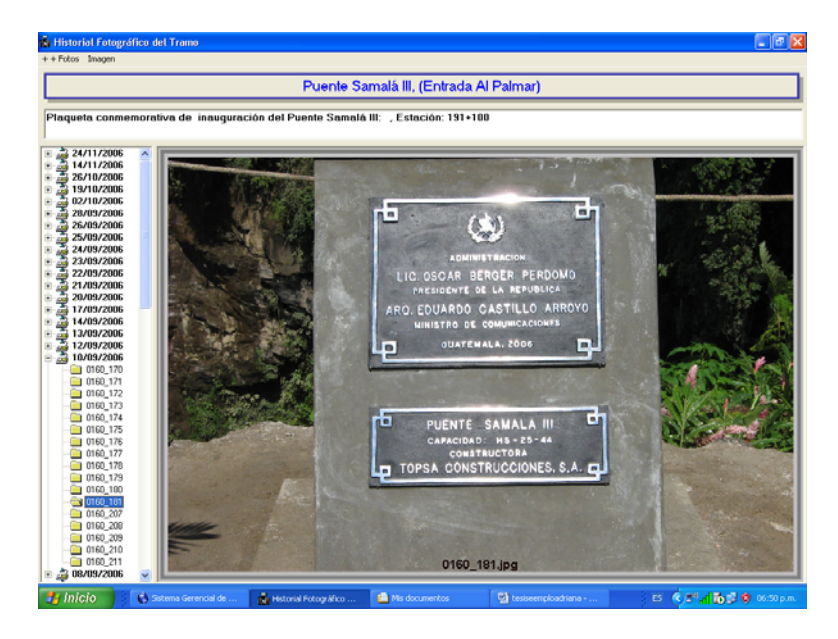

Este es un ejemplo de la funcionalidad del Sistema de Seguimiento y Monitoreo de Proyectos aplicado al proyecto PTR-02 Puente Samalá III, que de igual forma fue implementado para todos los proyectos que surgieron como consecuencia de la Tormenta Tropical Stan.

## **CONCLUSIONES**

- 1. Según el cuadro de desastres naturales del siglo XX, han sucedido una serie de eventos que afectaron a nuestro país, ocasionando graves daños tanto en vidas humanas, como en infraestructura. Entre estos están el terremoto de 1976, el huracán Mitch y la tormenta tropical Stan.
- 2. Existen sistemas de monitoreo viales en nuestro país, utilizados para la construcción y/o supervisión de proyectos. Pero ninguno de ellos ha sido implementado con la mayor tecnología de punta y el personal capacitado, especializado en la atención de emergencias.
- 3. La metodología para la recolección y procesamiento de información vial, está establecida por un sistema de monitoreo para la obtención de datos en campo y otro sistema para el procesamiento de dicha información, que tiene como fin primordial la obtención de informes gerenciales de la manera más fácil y exacta.

## **RECOMENDACIONES**

- 1. Tomar la información de los daños registrados en la CONRED, después de ocurrida una emergencia por algún desastre natural, como base para una rehabilitación y/o reconstrucción de la infraestructura vial. Esto como medida de mitigación para evitar desastres futuros en los mismos puntos vulnerables.
- 2. Las instituciones tanto públicas como privadas que brinden un servicio de construcción o supervisión de proyectos viales, deberían contar con un sistema de monitoreo de proyectos con la mas alta tecnología para ofrecer al público un trabajo rápido, exacto y confiable.
- 3. Hoy en día la tecnología ha avanzado de una manera sorprendente, y quedarnos atrás en el uso de la informática es dejar morir nuestra inteligencia. Por lo que es importante y necesario que las empresas que brinden cualquier servicio al país, utilice lo mejor en recursos tanto materiales como humanos, que garantizará un trabajo representativo y aceptable.

## **BIBLIOGRAFÍA**

- 1. Valdez Hernández, Carlos Alberto. "ANÁLISIS Y RECOMENDACIONES PARA PREVENCIÓN DE DESASTRES EN CARRETERAS". Trabajo de graduación de Ingeniería Civil; Facultad de Ingeniería. Universidad de San Carlos de Guatemala, 2003.
- 2. Chen García, Héctor Raúl. "CONSIDERACIONES PARA LA PREVENCIÓN DE DESASTRES NATURALES EN EL DISEÑO GEOMÉTRICO DE CARRETERAS". Trabajo de graduación de Ingeniería Civil; Facultad de Ingeniería. Universidad de San Carlos de Guatemala, 2003.
- 3. Chávez Ordóñez, Lissette Anabella. "FUNCIONAMIENTO DE UN PLAN DE CONTINGENCIA, EN CASO DE EMERGENCIAS POR DESASTRES NATURALES, PARA LA RED DE CARRETERAS DEL PAÍS". Trabajo de graduación de Ingeniería Civil; Facultad de Ingeniería. Universidad de San Carlos de Guatemala, 2001.
- 4. Coordinadora Nacional para la Reducción de Desastres CONRED. "Área de documentación, base de datos y registro de información"; 2007.
- 5. Instituto de Sismología, Vulcanología, Meteorología e Hidrología –INSIVUMEH. "Área de documentación, base de datos y registro de información"; 2007.

# **ANEXOS**

## **ANEXO I**

## CUADRO DE CLASIFICACIÓN DE HURACANES; según sus vientos

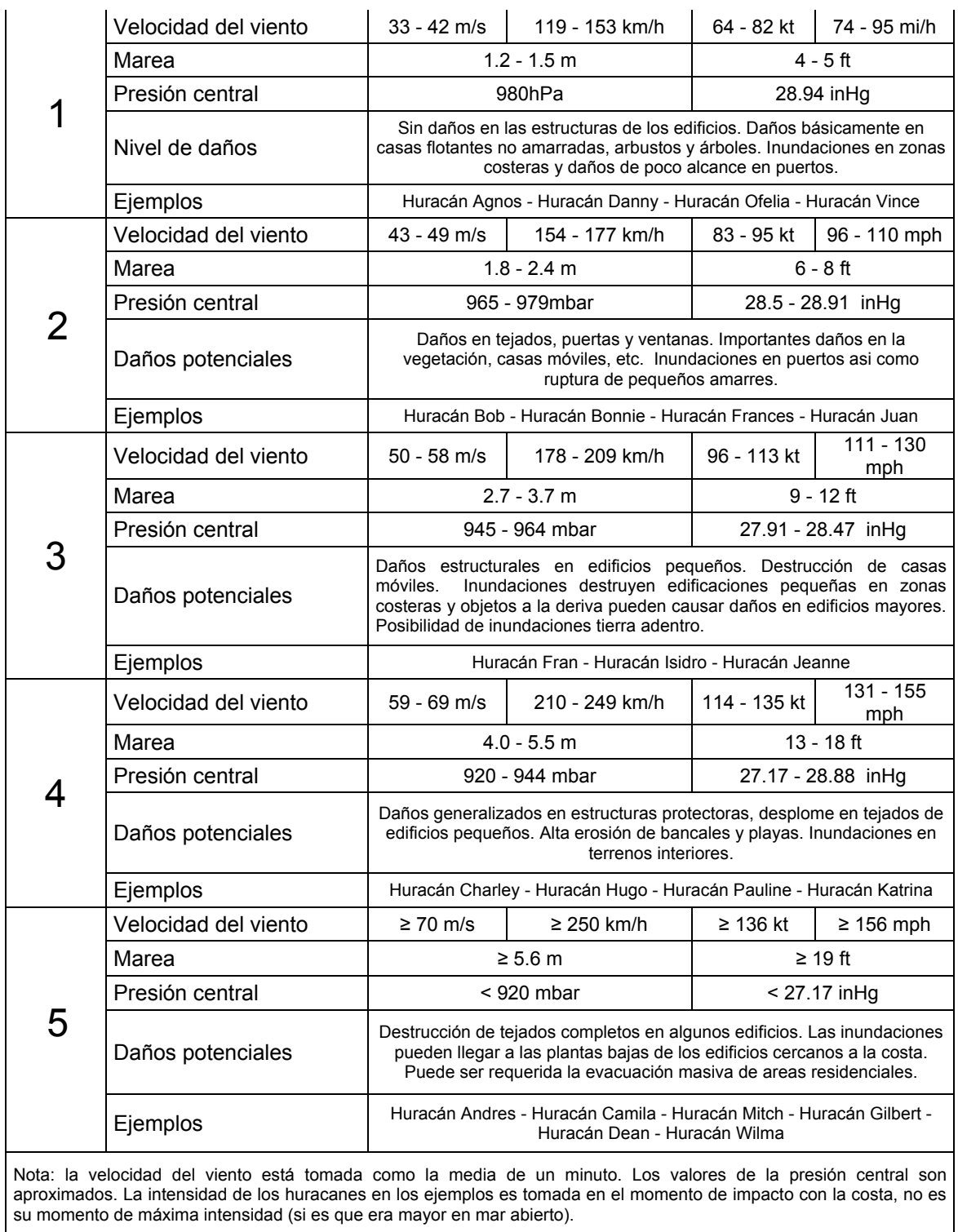

Fuente: Wikimedia Foundation, Inc.

**ANEXO II**  CUADRO DE LOS DESASTRES OCURRIDOS EN EL SIGLO XX EN GUATEMALA

**País Evento Tipo Causa Año Mes Día Muertos Heridos S/ Vivienda Afectados Total**  Daño US<sup>'</sup>s Consecuen**cias Comentarios**  Guatemala Erupción Natural Erupción<br>volcánica L'Option 1902 4 8 1,000 | | | 0 | Muertos Volcán Santa Maria Volcán Santa Maria Guatemala Erupción Natural Erupción<br>volcánica volcánica 1902 10 24 6,000 0 Muertos La Erupción del volcán Sta María dejó 6,000 muertos: 1902, 24/25 Oct. Guatemala Terremoto Natural Terremoto 1902 4 18 2,000 | | | | | | | | | | | Muertos | Quezaltenango, San Marcos; 2,000 muertos. Guatemala Terremoto | Natural | Terremoto | 1917 | 12 | 29 | 2,500 | Guatemala | Nuertos | Muertos | Muertos | Ciudad de Guatemala; la serie de temblores en Diciembre 25 y 27 de 1917, Enero 4 y 24 de 1918, destruyeron casi cada edificio; 2,650 **muertos** Guatemala Tormenta Natural Tormenta 1949 10 4,000 4,000 15 | 0 15,000 Muertos Al Este de Guatemala; 40,000 muertos; el dique de la cantidad: 15 millones. Guatemala Huracán Natural Huracán 1969 9 5 269 10,200 10,200 15,000 Muertos Huracán Francelia; Costa del Pacífico 269 muertes y 10,200 afectados. Guatemala | Tormenta | Natural | Tormenta | 1973 | 6 | | | 5 | | | | | | | | | 1,000 | 1,000 | 2,500 | Afectados | Costa Sur-Oeste. Guatemala Terremoto | Natural | Terremoto | 1976 | 2 | 4 | 23,000 | 77,000 | 1,166,000 | 3,750,000 | 4,993,000 | 1,000,000 | Muertos | 1,500,000 sin hogar. Guatemala | Terremoto | Natural | Terremoto | 1979 | 10 | 10 | | 40 | | 2,000 | 2,040 | | Afectados | 2000 afectados Guatemala Tormenta | Natural | Tormenta | 1982 | 9 | 20 | 620 | 256 | | | | | | | | | 20,000 | 20,256 | 100,000 | Muertos Lluvias torrenciales, las muertes informadas: máxima 1,315 – mínima 1,120; 25,000 sin hogar; Salvador/Guatemala. Guatemala Terremoto Natural Terremoto 1982 20 0 5,000 Muertos Guatemala Erupción Natural Erupción volcánica 1983 7 6 0 3,500 3,500 Afectados 3,500 casas afectadas; la erupción volcánica Inunda en el Palmar. Guatemala Erupción Natural Erupción Erupción 1984 7 6 0 0 3,000 3,000 Afectados 700 casas destruyeron, 3,000 volcánica 700 casas destruyeron, 3,000 evacuaron. Guatemala | Terremoto | Natural | Terremoto | 1985 | 10 | 11 | 0 | | | | | | | | | | | 12,000 | | 12,000 | | | Afectados 12,000 casas afectadas; 4.6 RS, el daño moderado; 7.0 RS; 700 casas destruyeron y 300 destruyeron parcialmente. Guatemala Erupción Natural Erupción<br>volcánica Lupción 1987 | 1 | 21 | 0 | 35 | | | | | | 3,000 | | 3,035 | | | | | | | Afectados Continuaron las erupciones; 10 heridos, ninguna llamada para la ayuda internacional. Guatemala | Tormenta | Natural | Tormenta | 1987 | 9 | 30 | 84 | 15 | | | 6,500 | 6,515 | | | | Muertos Las lluvias torrenciales provocaron derrumbes y diluvios en el Valparaiso y en los ríos de Ingerto, caminos, puentes, casas destruidas; 39 muertos + 125 perdidos, 15 heridos, 211 casas destruyeron y 315 dañaron severo. Guatemala Tormenta Natural Tormenta 1988 9 8 0 0 0 6,000 6,000 6,000 Afectados Las Iluvias Torrenciales, 16 pueblos incomunicados, 6000 casas afectadas. Guatemala Terremoto Natural Terremoto 1988 10 15 0 0 10 1,500 1,500 1,500 1,500 Afectados 1,500 casas afectadas; ninguna demanda la ayuda internacional. Guatemala Tormenta Natural Tormenta 1989 10 0 Muertos Guatemala Alud Natural Alud 1991 1 6 23 0 Muertos 17 muertos + 6 perdidos, la explosión de gas voló un alud de piedras hacia un pueblo pequeño. Guatemala Terremoto | Natural | Terremoto | 1991 | 9 | 18 | 14 | 90 | | | | | | 23,800 | | 23,890 | | | | Muertos Ninguna demanda internacional; 17 muertos, 20,000 casas afectadas 110 heridos 22 muertos. Guatemala Erupción Natural Erupción<br>volcánica volcánica 1992 1 8 0 1 5,000 5,000 Afectados Volcán de Pacaya expulsó nube de ceniza 200 m en el aire, miles de personas amenazadas 5,000 en el peligro. Guatemala Tormenta | Natural | Tormenta | 1994 | 9 | 27 | 10 | | | | | | | | 600 | | 600 | | | Muertos Las lluvias torrenciales, ocasionaron perdida de cosechas y animales domésticos Guatemala | Tormenta | Natural | Tormenta | 1995 | 8 | 9 | 31 | 55 | 280 | 7,100 | 7,435 | | | Muertos Lluvias torrenciales provocaron un derrumbe; 6 muertos, 9 desaparecidos, 55 heridos, 15796 afectados, después de que el huracán pasara en Centroamérica produjo la lluvia torrencial. Guatemala Erupción Natural Erupción Propositi 1996 11 11 0 | 743 743 743 Afectados Guatemala Erupción Natural Erupción<br>volcánica L'upcion 1998 5 20 0 de 10 600 600 600 Afectados 600 evacuaron.<br>Volcánica 1998 5 20 0 de 1

Categoría 5, 263 muertos, 121

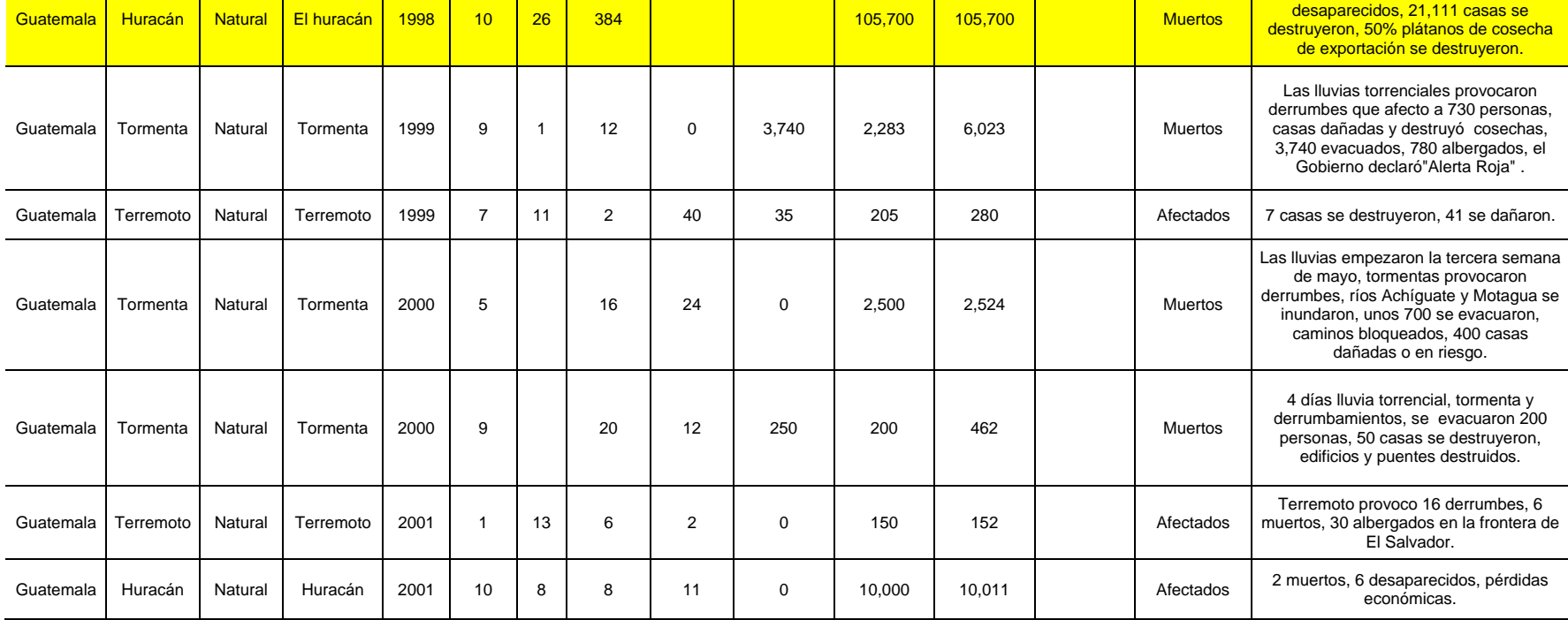

FUENTE: COORDINADORA NACIONAL PARA LA REDUCCIÓN DE DESASTRES – CONRED -

## **ANEXO III**

## REGISTRO DE LOS NIVELES DE PRECIPITACIÓN DURANTE EL HURACÁN MITCH EN GUATEMALA

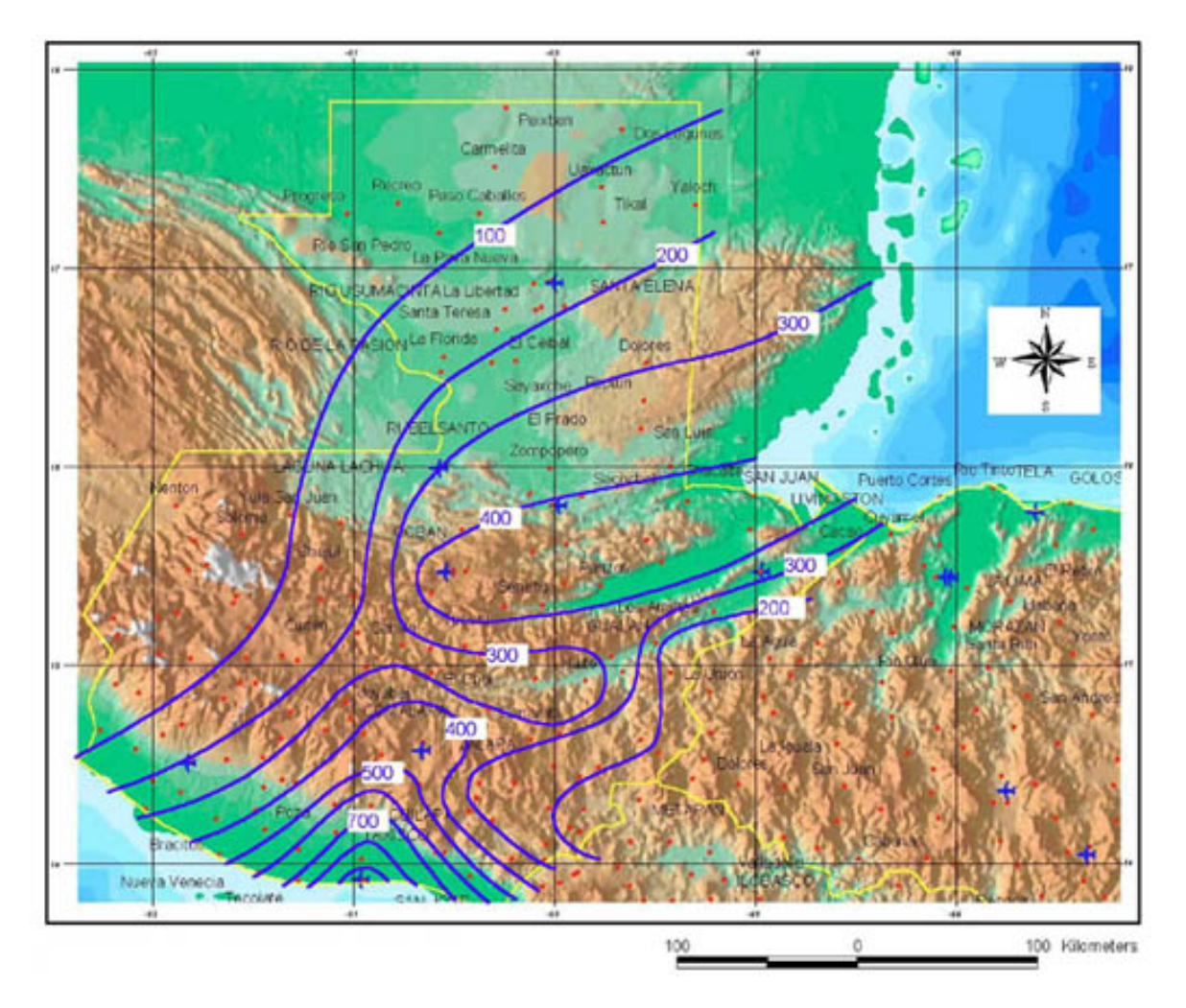

FUENTE: Gráfica de Isoyetas del 24/10/1998 al 7/11/1998; CONRED.

## **ANEXO IV**

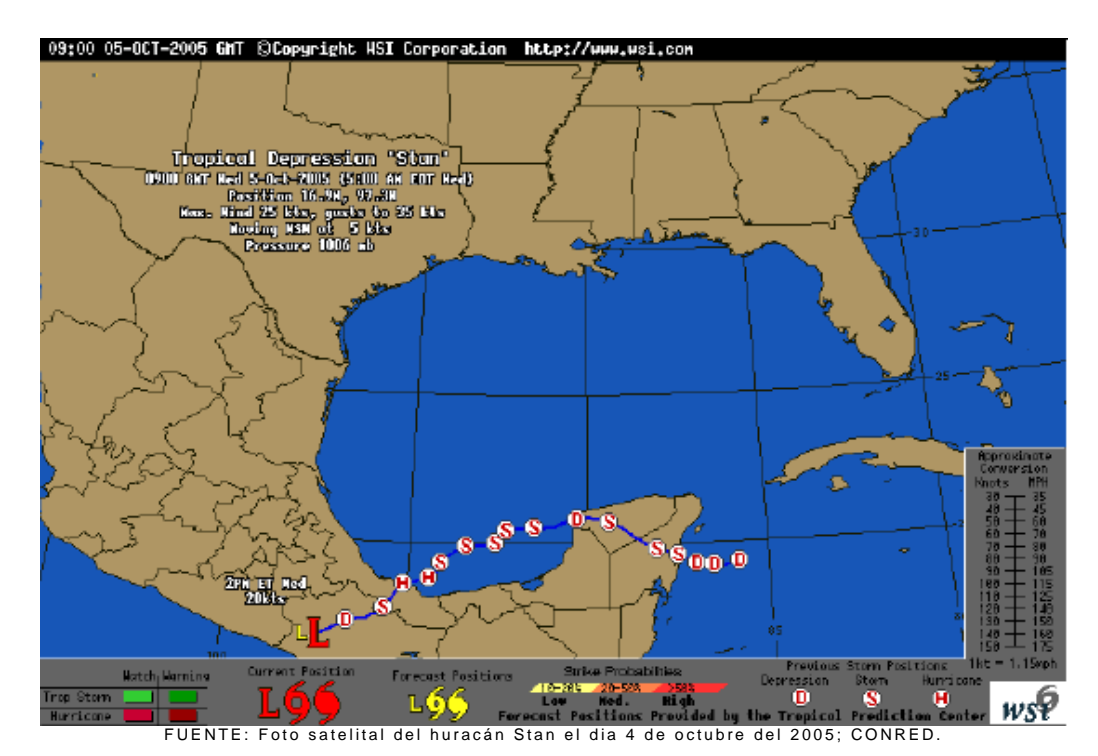

#### IMAGEN SATELITAL DE LA TORMENTA TROPICAL STAN EN GUATEMALA

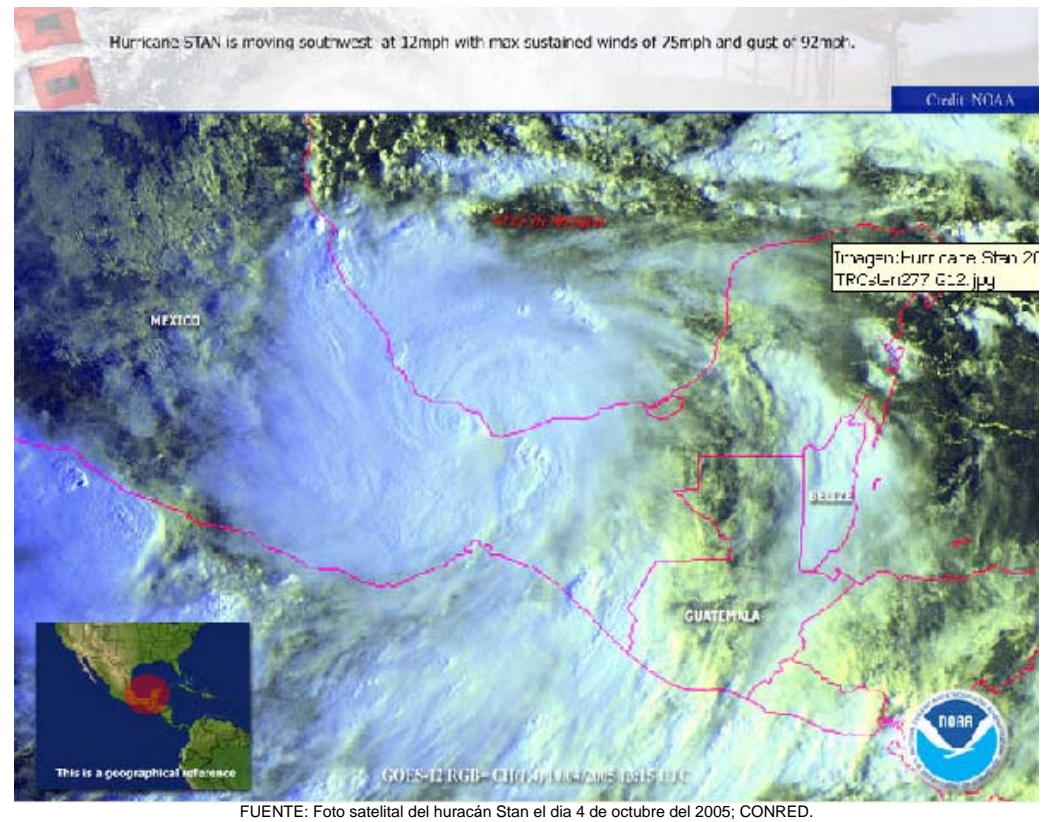

## **ANEXO V**

#### CUADRO DE PROYECTOS DE LA EMERGENCIA STAN; FASE I TORMENTA TROPICAL STAN

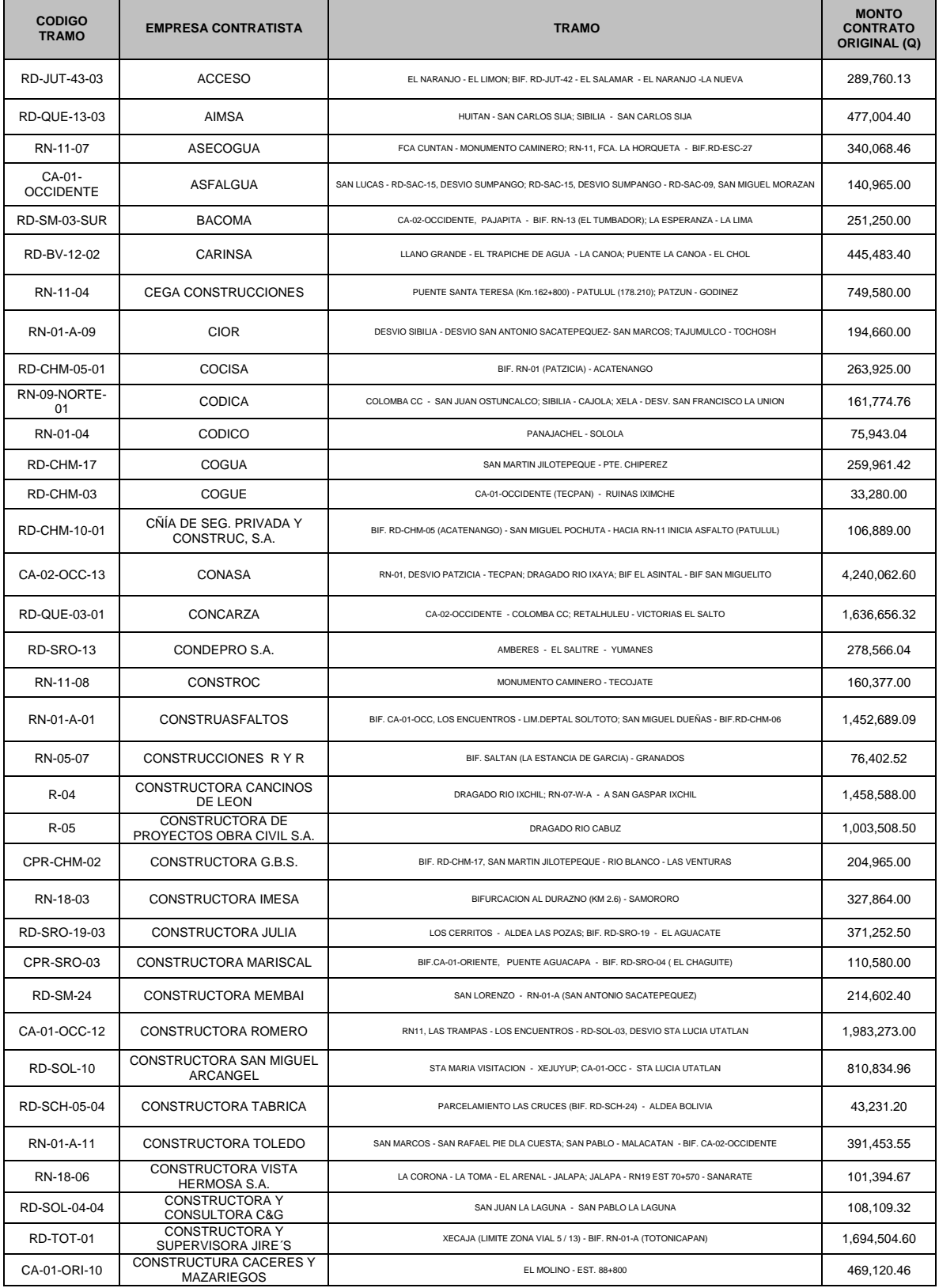

FUENTE: OFICINA DE MONITOREO DE PROYECTOS STAN

## **ANEXO V**

#### CUADRO DE PROYECTOS DE LA EMERGENCIA STAN; FASE I TORMENTA TROPICAL STAN

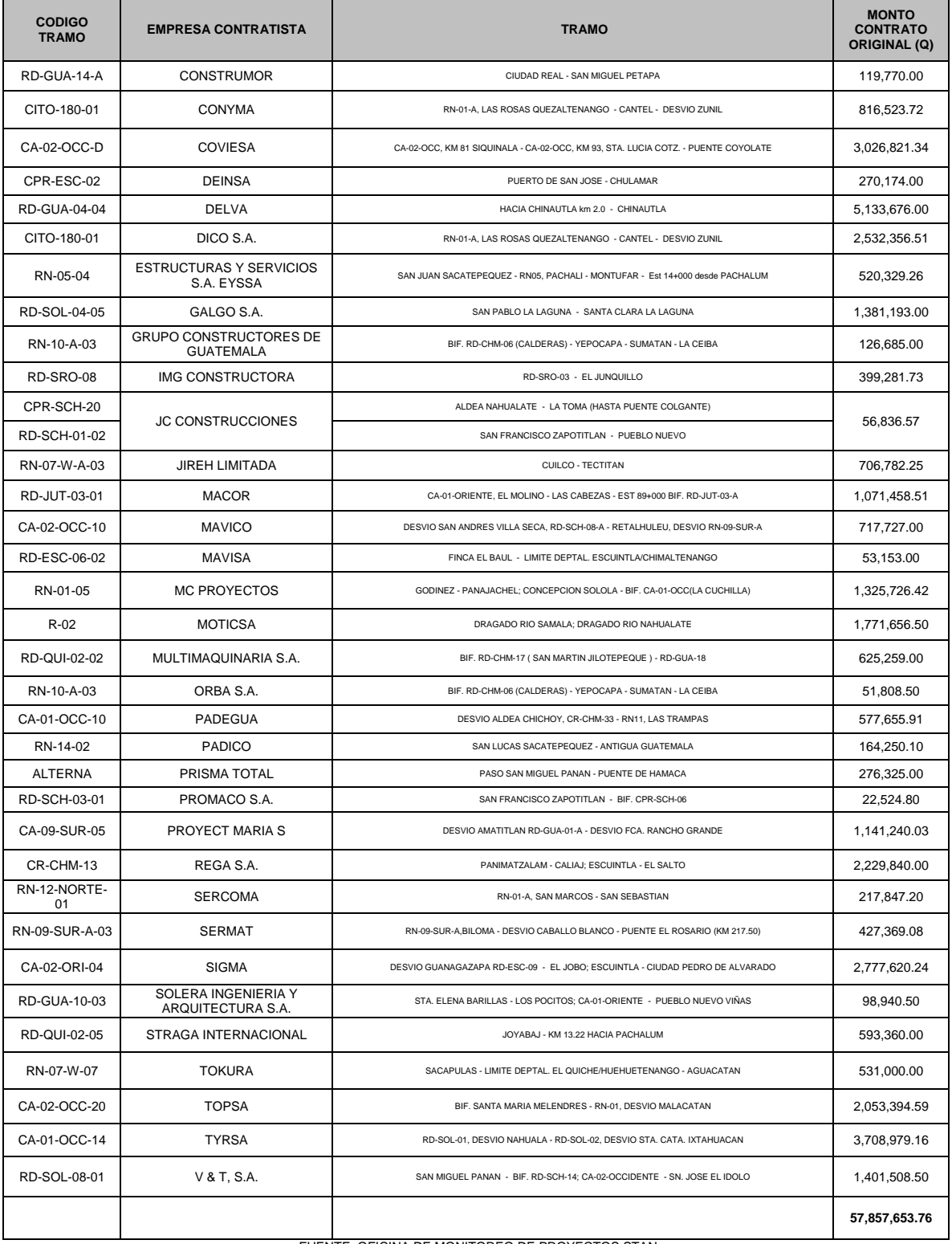

FUENTE: OFICINA DE MONITOREO DE PROYECTOS STAN

## **ANEXO VI**

#### FOTOGRAFÍAS DE LO OCURRIDO DURANTE LA EMERGENCIA DE LA TORMENTA TROPICAL STAN; FASE I

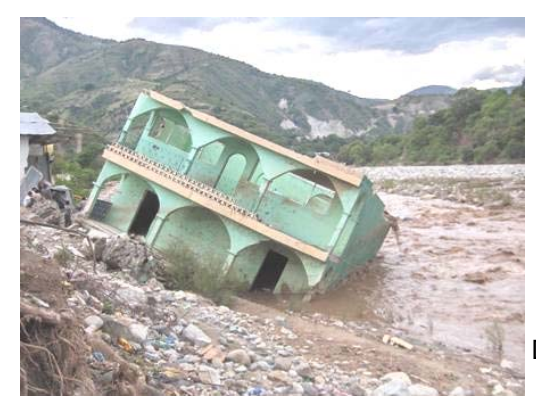

Desborde de Río Cuilco, RN 7W

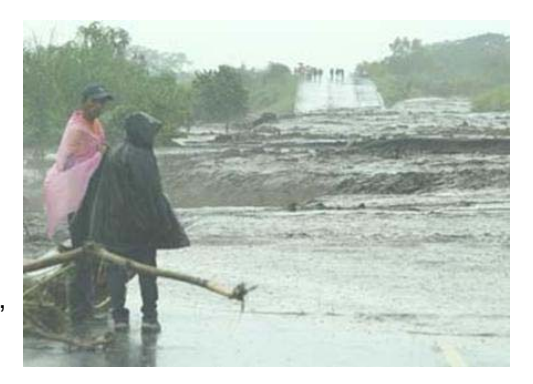

Desborde de río Pantaleón, CA 02 W, km. 90+100

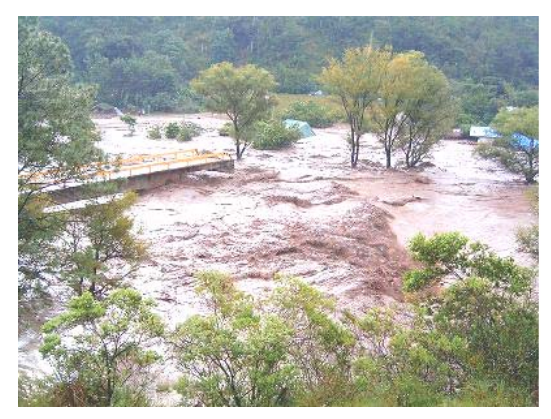

Desbordamiento de río Cuilco provocando Destrucción de aproche de entrada de puente RD-SMA-10 (Sipacapa-aldea La Cal) est.6+800

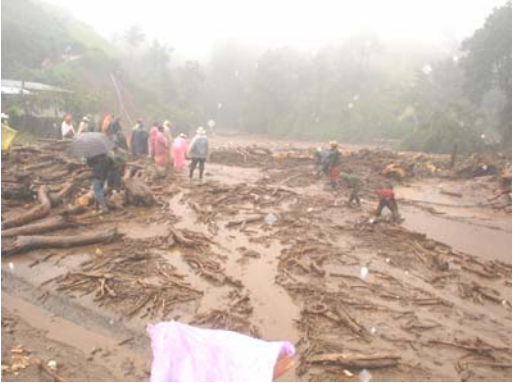

Correntada que bajó de una cuenca, arrastrando palos y lodo RN 01 A – Cantel – Zunil Km. 214+900

FUENTE: OFICINA DE MONIOTREO DE PROYECTOS STAN
### **ANEXO VI**

### FOTOGRAFÍAS DE LO OCURRIDO DURANTE LA EMERGENCIA DE LA TORMENTA TROPICAL STAN; FASE I

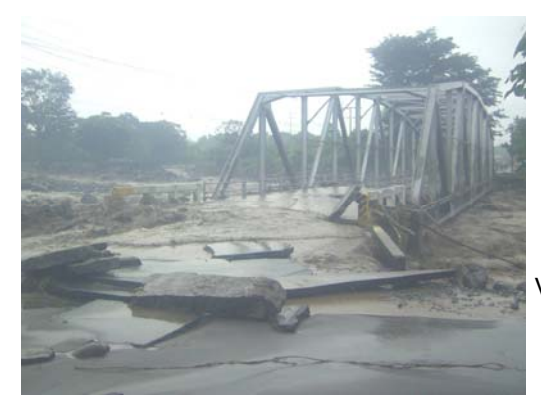

Vista del colapso del acceso al puente Castillo Armas por el río Samalá, CA-02 W

Desbordamiento del rió Samalá que provocó un bloqueo y daños a la carretera CA-02W (Vuelta del Niño)

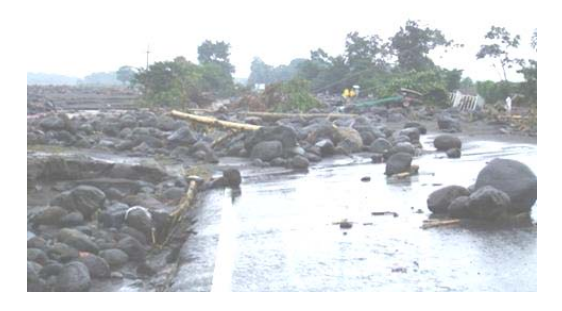

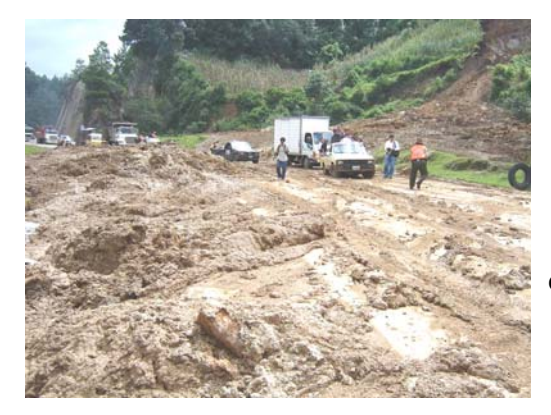

Derrumbe sobre la carretera ocasionado por el exceso de lluvias constantes CA 01 Occidentes EST. 104+000

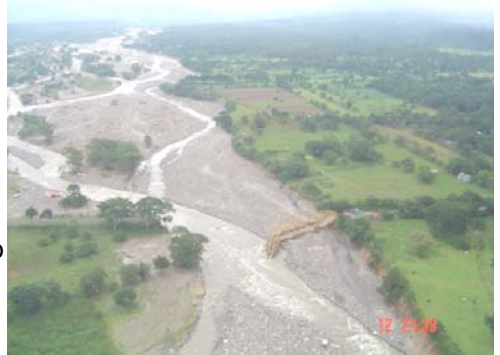

Vista aérea de puente Cabuz I Colapsado CA-02W Catarina-Frontera El Carmen Km. 268+000

FUENTE: OFICINA DE MONIOTREO DE PROYECTOS STAN

### **ANEXO VI**

# FOTOGRAFÍAS DE ATENCIÓN DE LA EMERGENCIA STAN; FASE I

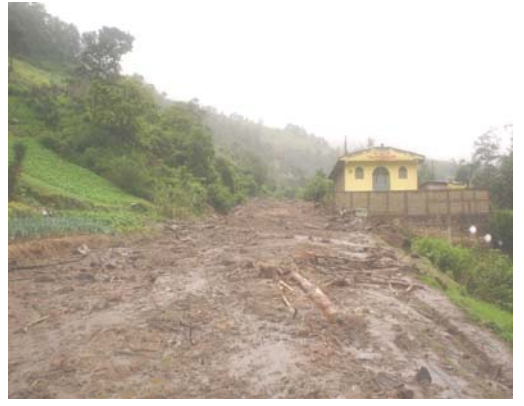

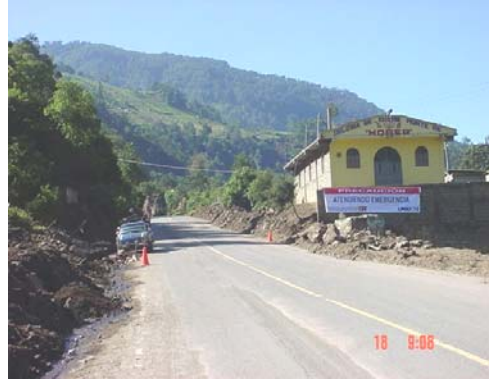

**ANTES** 

**CITO 180 RN01 A Las Rosas - Cantel - Desvío Zunil EST. 217+000 ALDEA XOCOVIC** 

**DESPUÉS** 

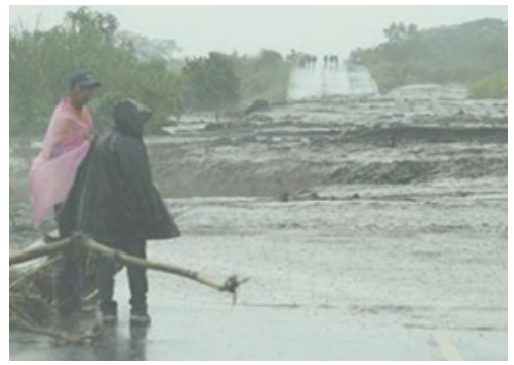

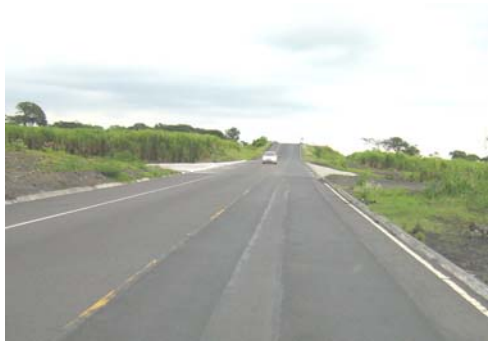

**ANTES** 

 **R-23 CA-02-OCCIDENTE Desvío Siquinalá Estación 83+100** 

**DESPUÉS** 

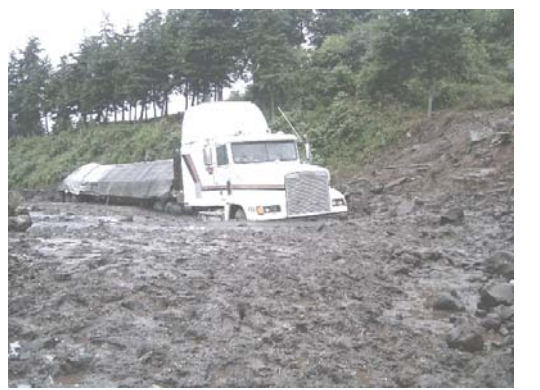

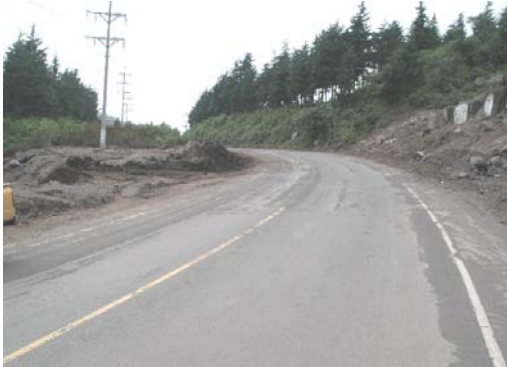

**ANTES CITO 180 Desvio Zunil - Desvío El Palmar Km 193** 

**DESPUÉS**

#### FOTOGRAFÍAS DEL PROCESO DE LICITACIÓN PARA LA CONTRATACIÓN DE EMPRESAS EJECUTORAS Y SUPERVISORAS DE LOS PROYECTOS STAN 2005

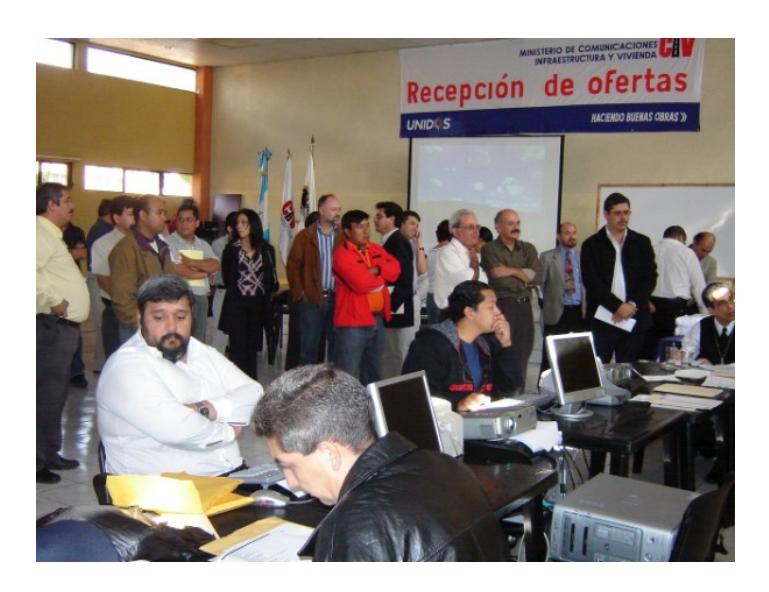

Recepción de ofertas DGC - COVIAL

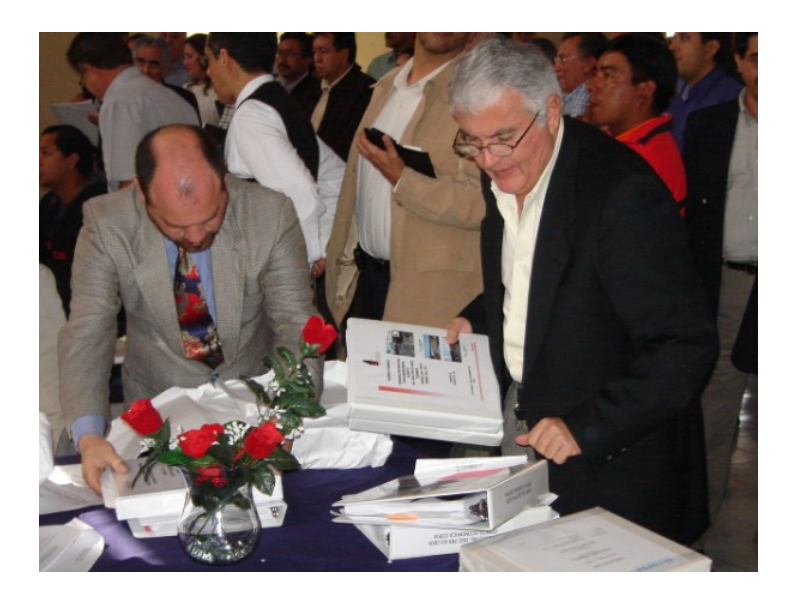

Recepción de ofertas DGC - COVIAL

FUENTE: Reconstrucción Post-Stan CIV

### PROYECTOS DE REHABILITACIÓN DE CARRETERAS ORIGINADOS DE LA TORMENTA TROPICAL STAN; FASE II EMPRESAS CONTRATISTAS

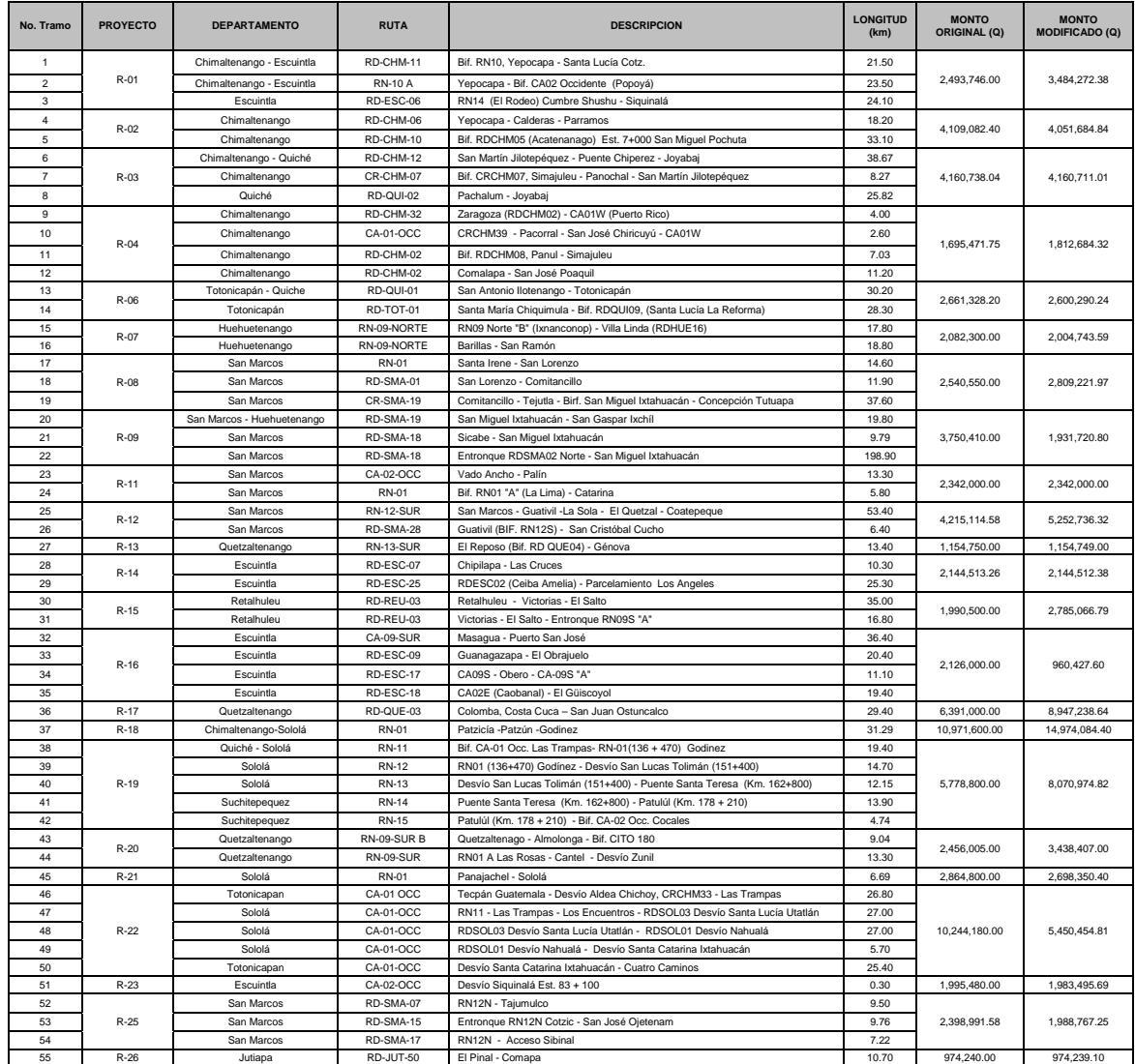

### PROYECTOS DE REHABILITACIÓN DE CARRETERAS ORIGINADOS DE LA TORMENTA TROPICAL STAN; FASE II EMPRESAS CONTRATISTAS

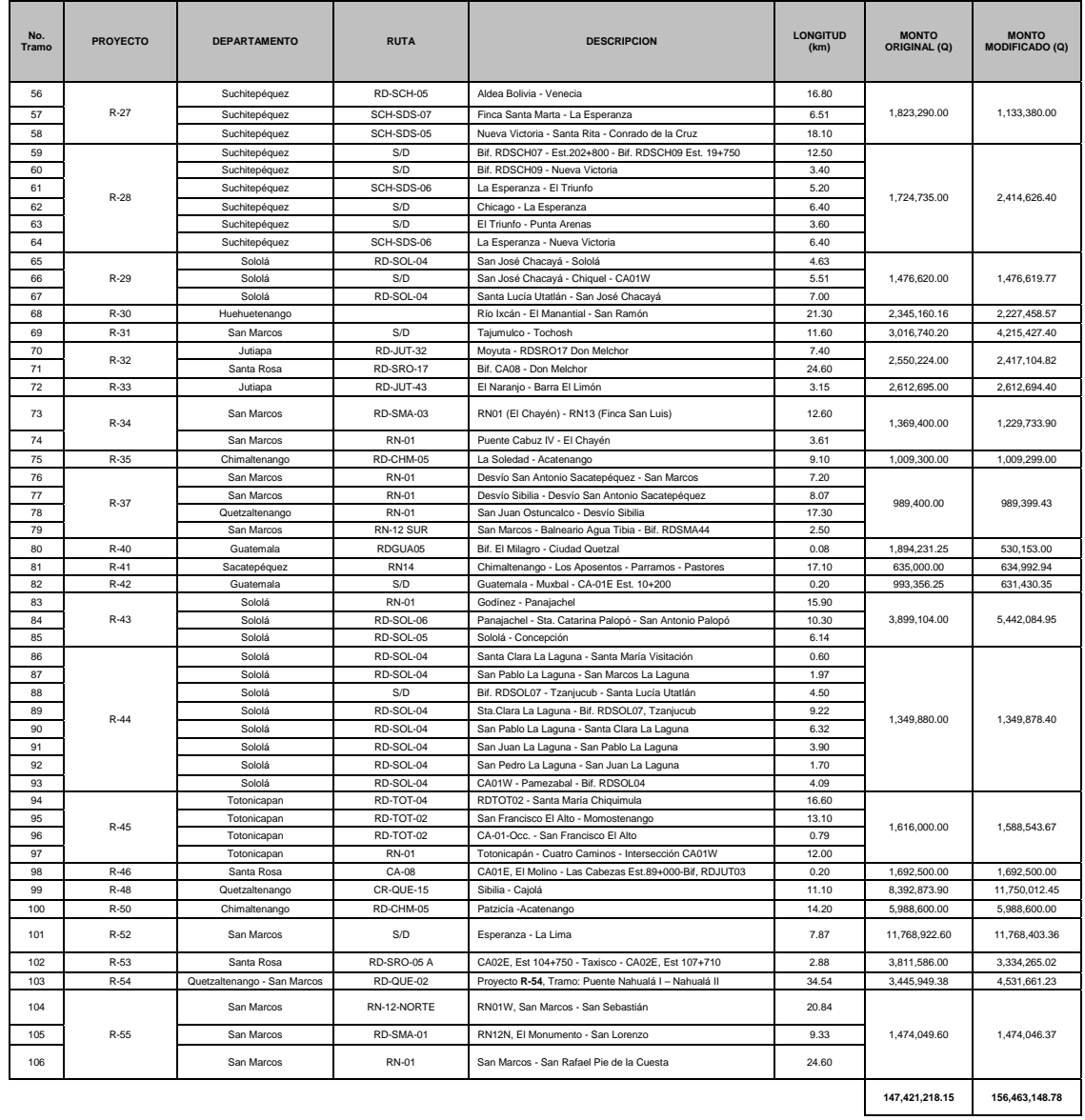

#### PROYECTOS DE REHABILITACIÓN DE CARRETERAS ORIGINADOS DE LA TORMENTA TROPICAL STAN; FASE II EMPRESAS SUPERVISORAS

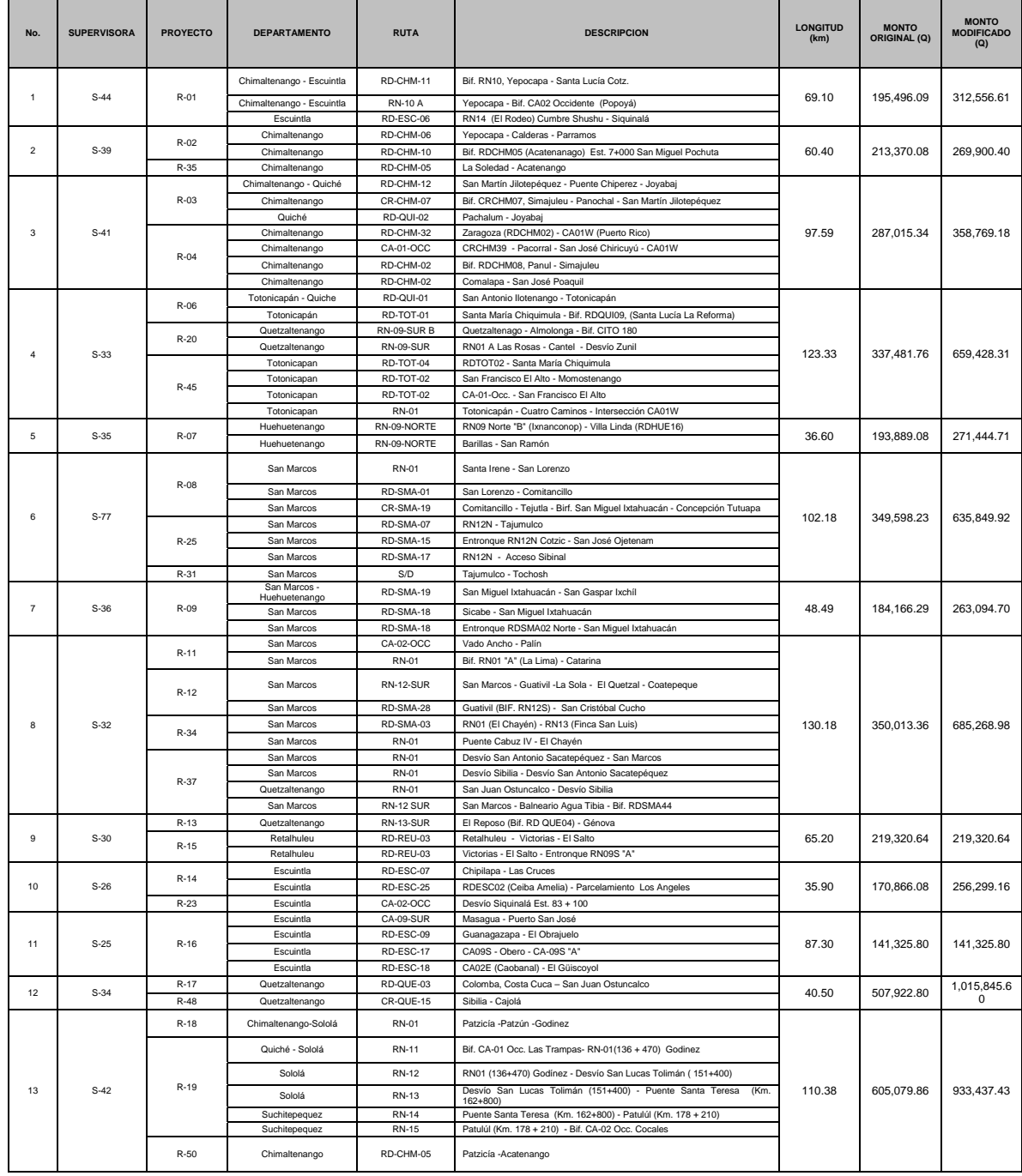

#### PROYECTOS DE REHABILITACIÓN DE CARRETERAS ORIGINADOS DE LA TORMENTA TROPICAL STAN; FASE II EMPRESAS SUPERVISORAS

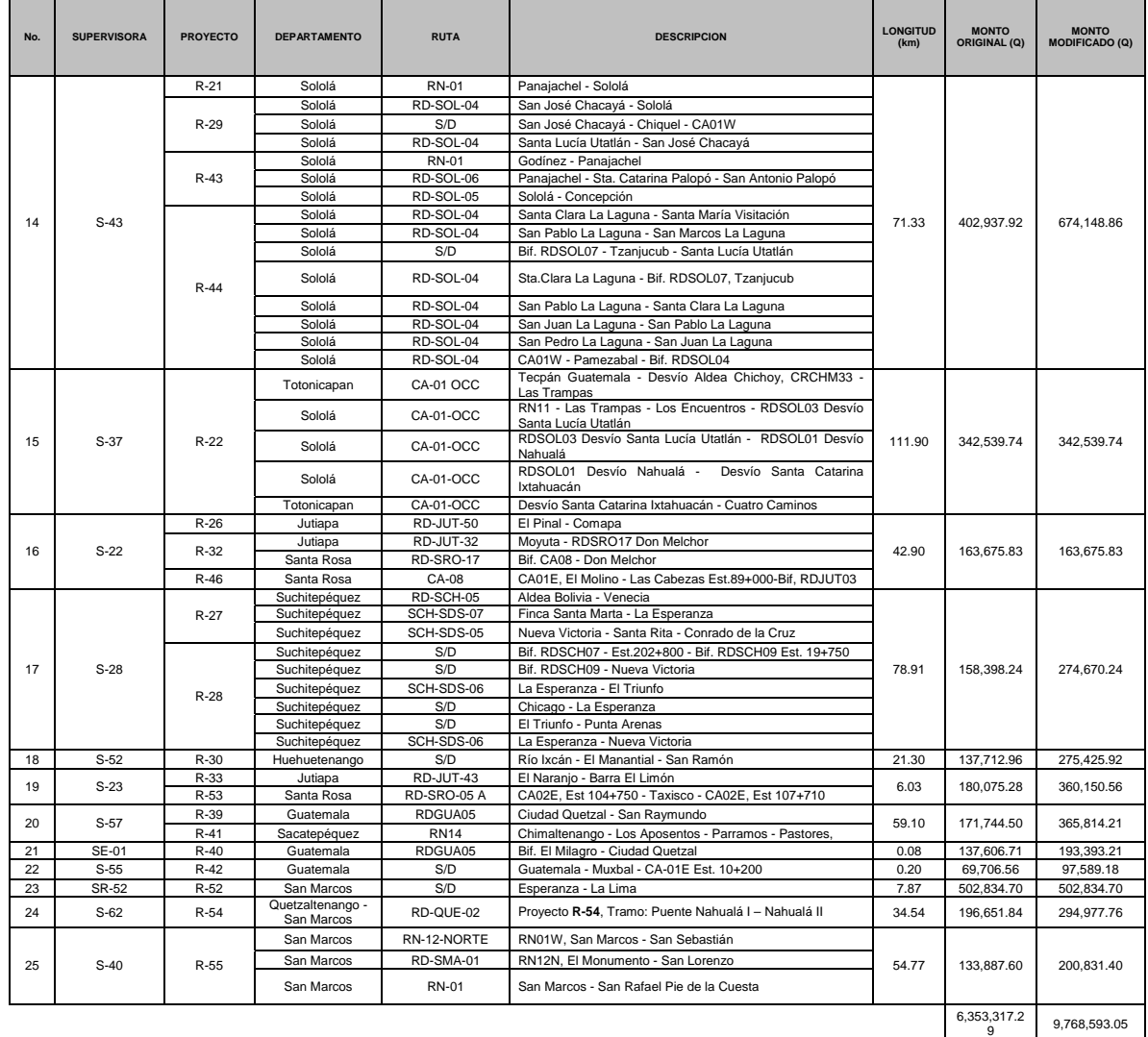

# **ANEXO IX**

### FOTOGRAFÍAS DE REHABILITACIÓN DE CARRETERAS; FASE II TORMENTA TROPICAL STAN

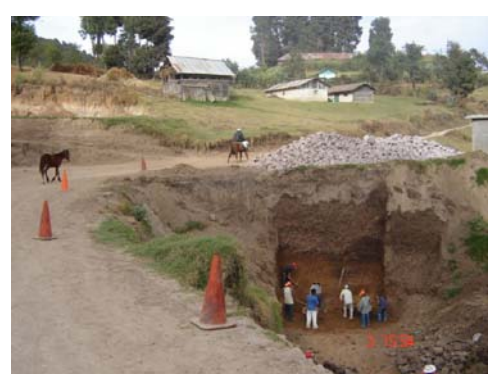

13/10/2006 11:18

R-08 Santa Irene - San Lorenzo **Estación: 2+450 ANTES DESPUÉS** 

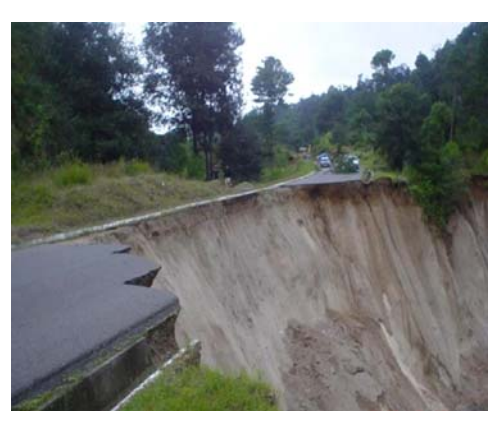

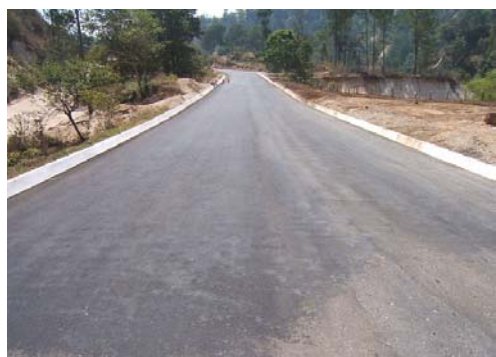

**ANTES DESPUÉS Patzicía - Patzún - Godínez DESPUÉS** R-18 **Estación: 81+450** 

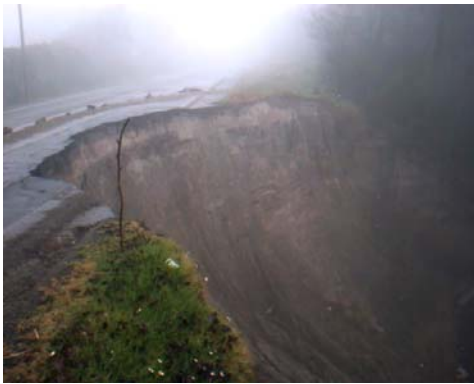

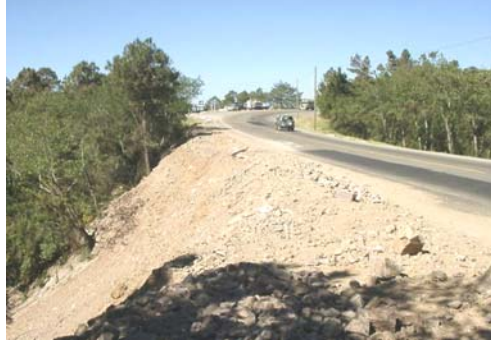

 $\parallel$ **ANTES DESPUÉS**  RN 11 Las Trampas -Los Encuentros-R-22 Sta. Lucía Utatlán Estación 118+000

# **ANEXO IX**

### FOTOGRAFÍAS DE REHABILITACIÓN DE CARRETERAS; FASE II TORMENTA TROPICAL STAN

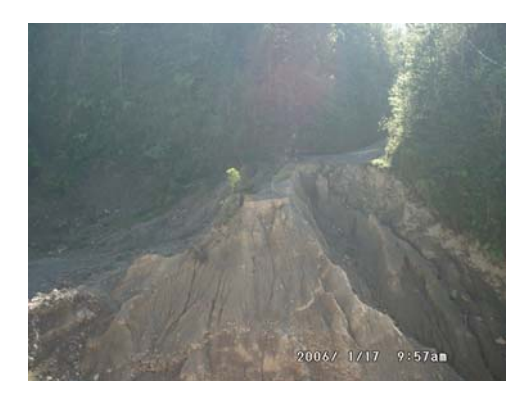

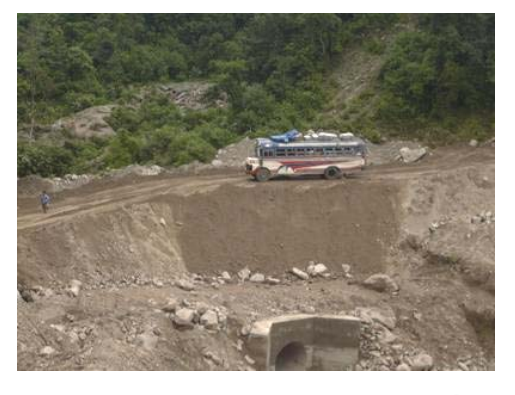

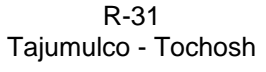

**ANTES DESPUÉS** 

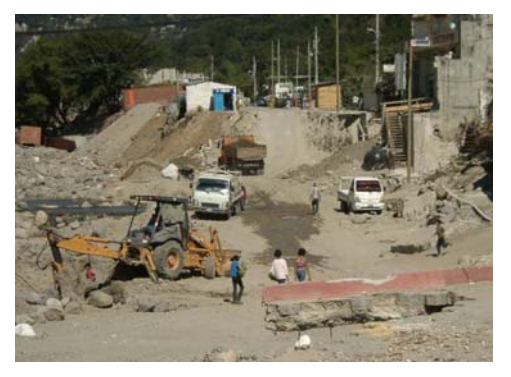

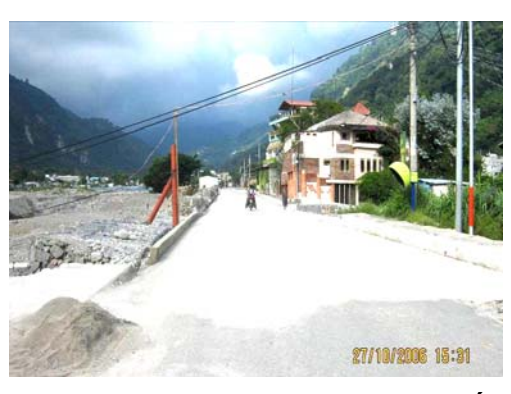

**ANTES** R-43 **DESPUÉS**  Panajachel - Sta. Catarina Palopó - San Antonio Palopó

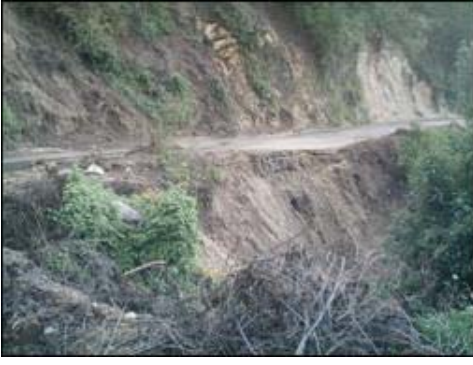

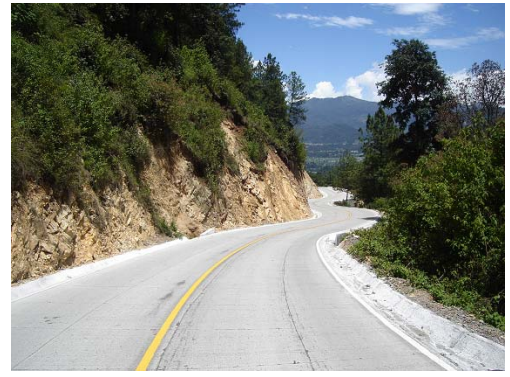

R-48 Sibilia - Cajolá

 $\begin{array}{c} \hline \end{array}$ 

**ANTES DESPUÉS** 

# **ANEXO X**

### PROYECTOS DE RECONSTRUCCIÓN DE PUENTES ORIGINADOS DE LA TORMENTA TROPICAL STAN; FASE II EMPRESAS CONTRATISTAS

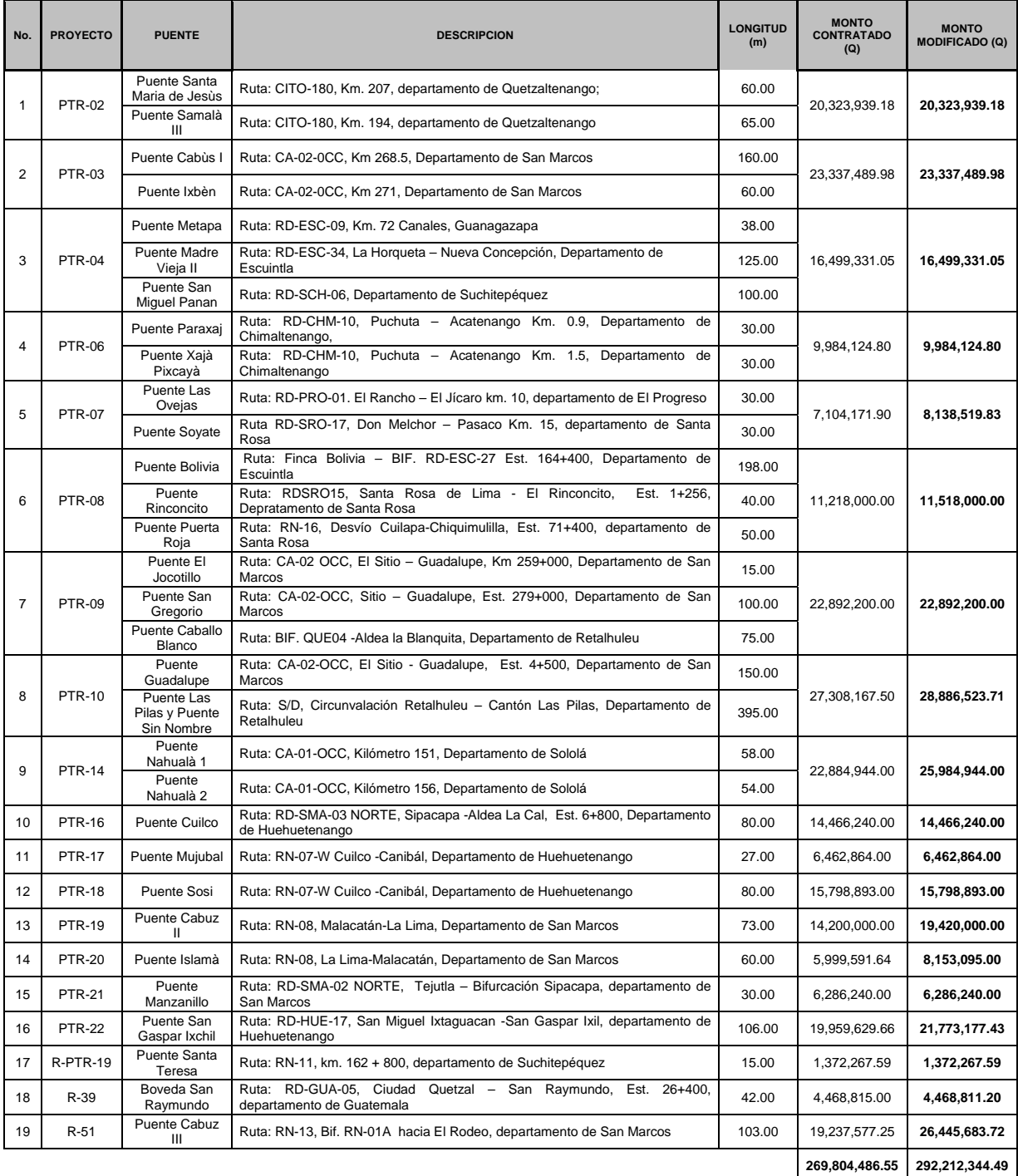

# **ANEXO X**

### PROYECTOS DE RECONSTRUCCIÓN DE PUENTES ORIGINADOS DE LA TORMENTA TROPICAL STAN; FASE II EMPRESAS SUPERVISORAS

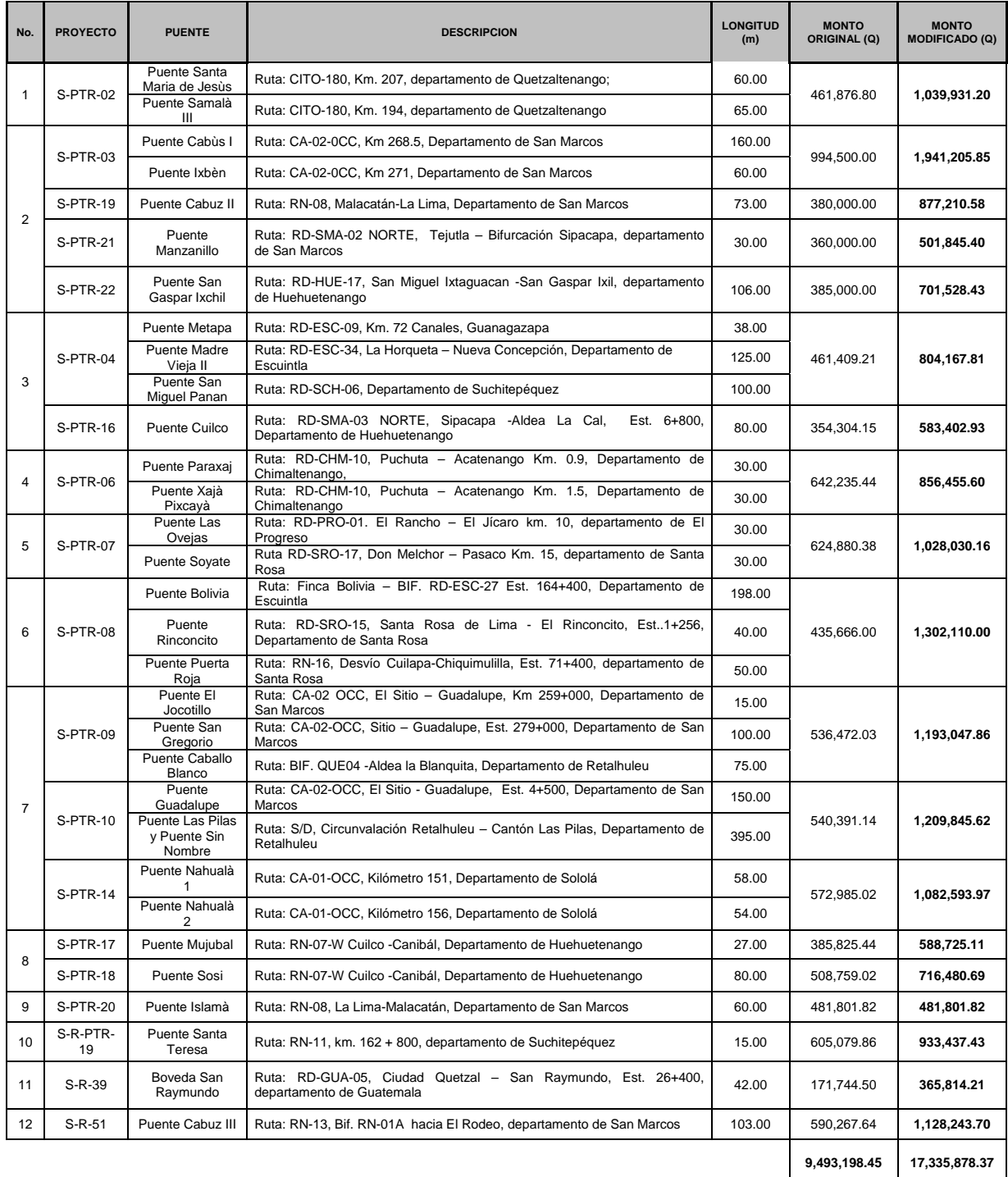

### FOTOGRAFÍAS DE RECONSTRUCCIÓN DE PUENTES; FASE II TORMENTA TROPICAL STAN

PTR-04

RD-SCH-06

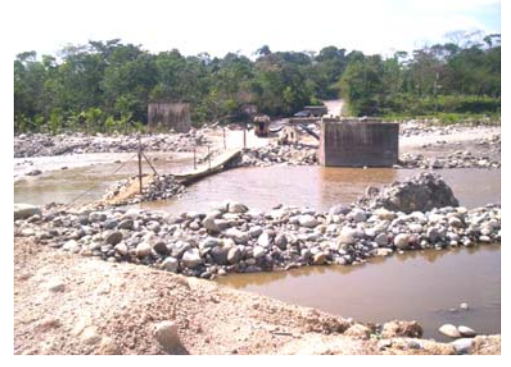

Puente San Miguel Panán ANTES Suchitepéquez DESPUÉS

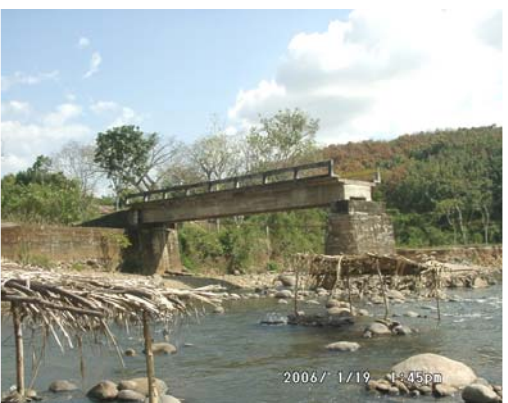

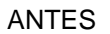

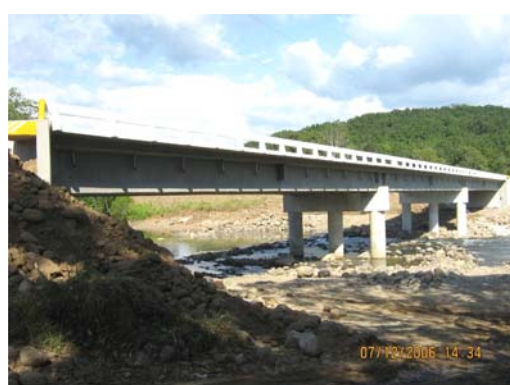

Puente San Gregorio<br>CA-02-W Cruse El Sitio - Guadalupe Cuanter DESPUÉS PTR-09 CA-02-W Cruce El Sitio - Guadalupe. San Marcos

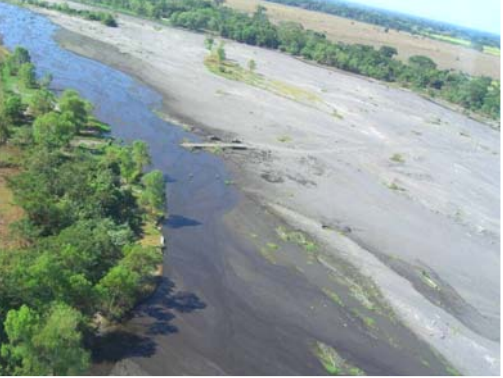

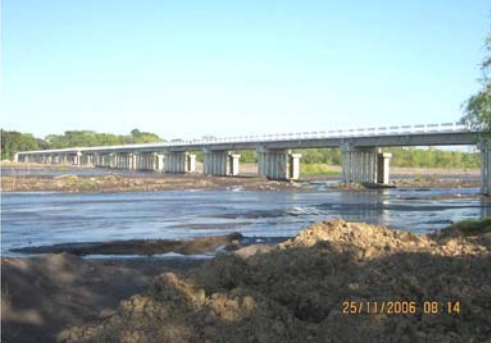

PTR-10 Puente Las Pilas Bif. RD-03 Circun. Reu - Cantón Las Pilas. ANTES DESPUÉSRetalhuleu

### FOTOGRAFÍAS DE RECONSTRUCCIÓN DE PUENTES; FASE II TORMENTA TROPICAL STAN

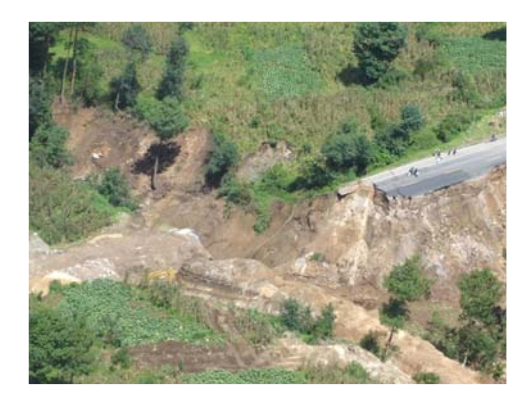

PTR-14 Puente Nahualá 2 CA-01 Occidente Sololá

PTR-18 Puente Sosi

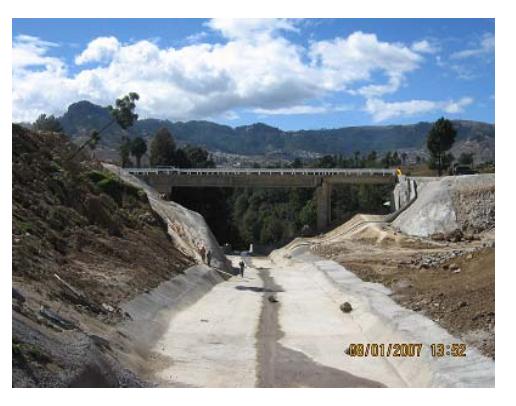

ANTES DESPUÉS

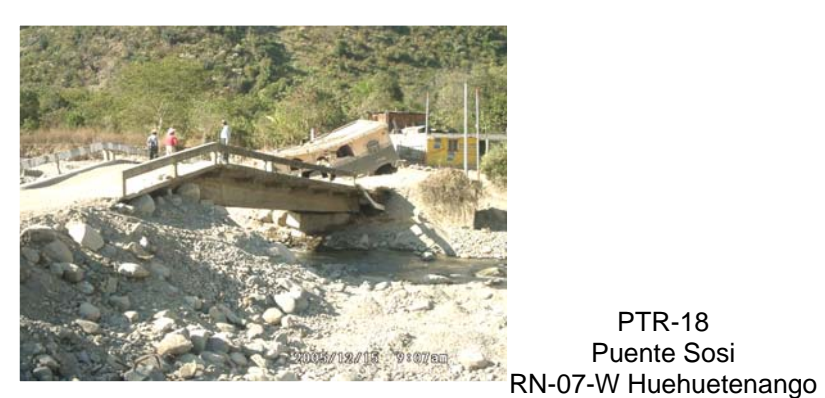

 $\blacksquare$ ANTES DESPUÉS

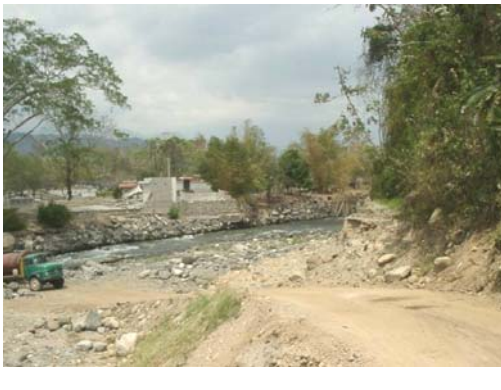

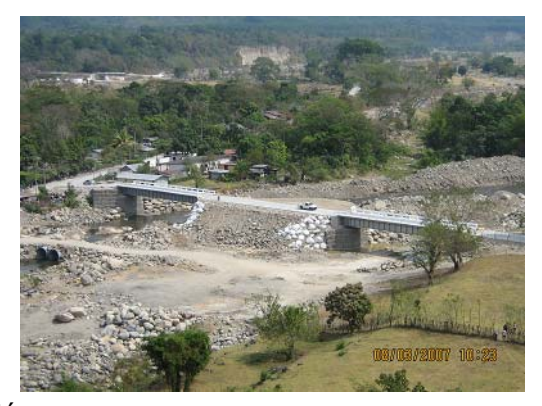

ANTES DESPUÉS RN-08 La Lima – Malacatán Puente Islamá San Marcos

FUENTE: MONITOREO DE PROYECTOS STAN

PTR-20

#### RECURSOS MATERIALES PARA EL SISTEMA DE MONITOREO KeyInventoy

**Figura 1:** Modelos de Receptor GPS

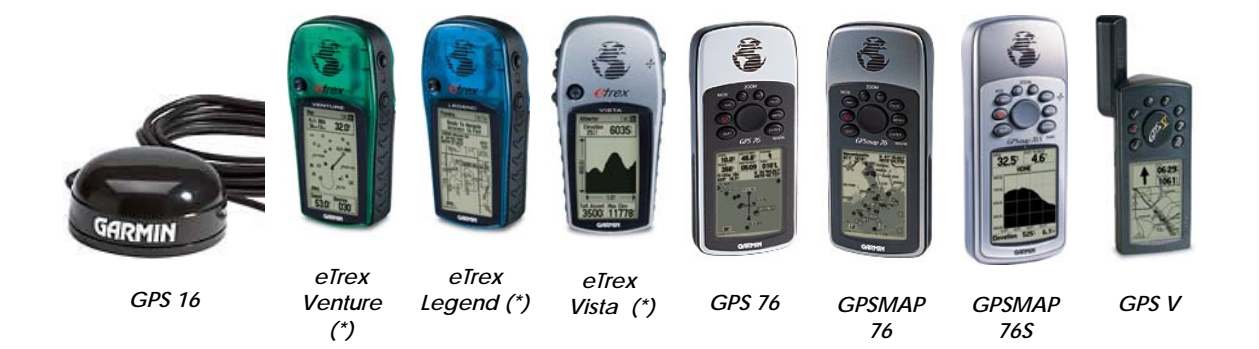

**Figura 2:** Cable para la conexión del Receptor GPS a la PC y su alimentación externa

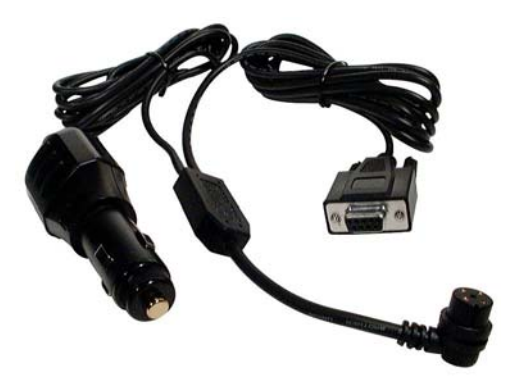

**Figura 3:** Algunos modelos de Antenas para GPS

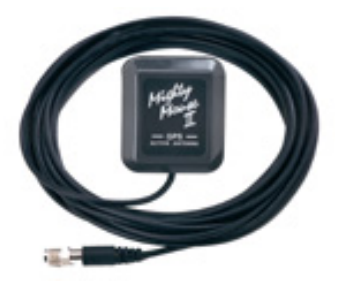

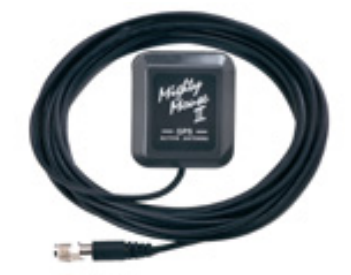

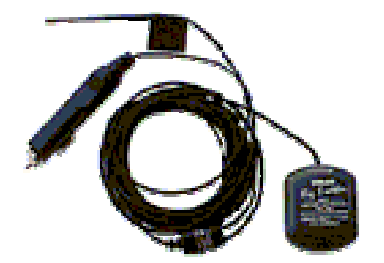

**Antena GARMIN GA 27C Antena TRI-M Mighty Mouse II Antena Re-Radiante TRI-M Big Brother**

### RECURSOS MATERIALES PARA EL SISTEMA DE MONITOREO KeyInventoy

#### **Figura 4:** Teclado Programable

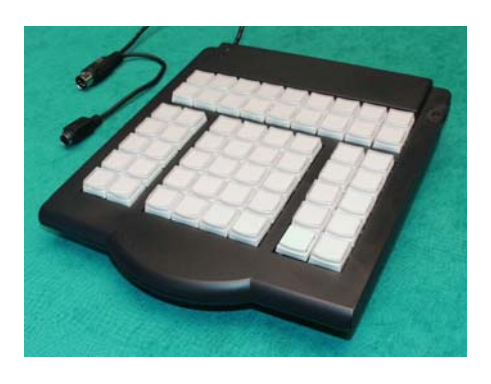

**Figura 4.1:** Teclas a Programar en la Unidad Programable

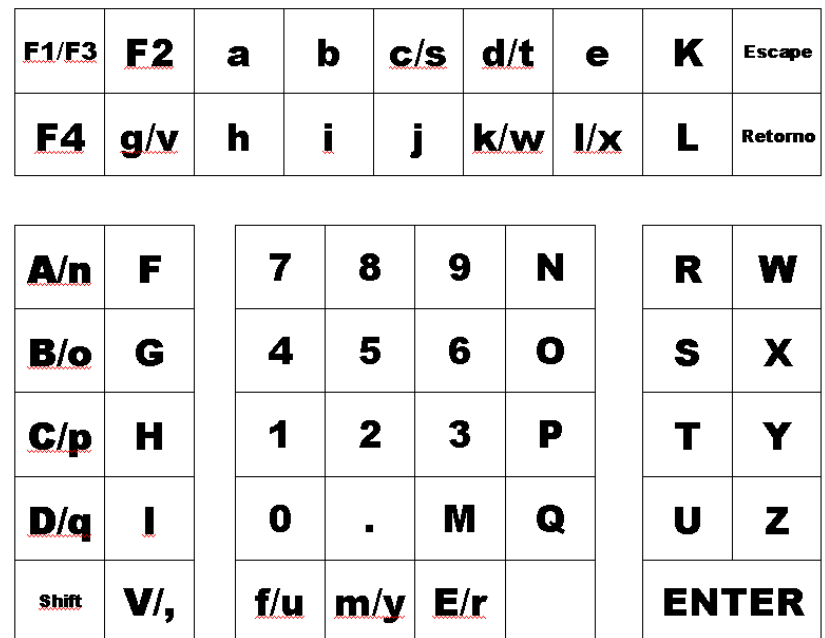

#### RECURSOS MATERIALES PARA EL SISTEMA DE MONITOREO KeyInventoy

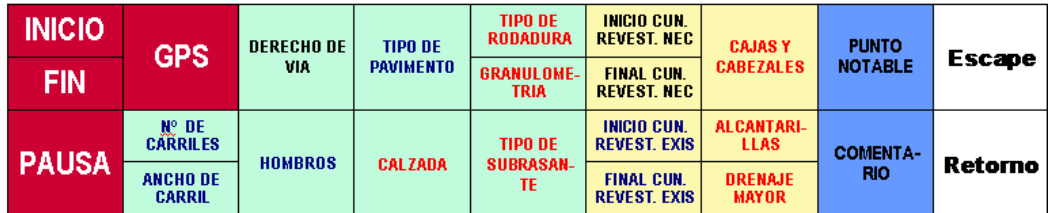

#### **Figura 4.2:** Distribución de colores en el teclado programable

| N <sub>0</sub><br><b>PARCHES</b><br><b>VEHICULO</b><br>LIVIANO | <b>NO BACHES</b>                                  | <b>NO RUPTUTA</b><br><b>DE BORDES</b><br><b>NO P.S.</b><br><b>TRANSVER</b> | <b>NO DES.</b><br>PRENDIMIEN.<br><b>NO CORRU-</b><br><b>GACIONES</b> | <b>NO</b><br><b>EXUDACIÓN</b><br><b>NO AHUELLA-</b><br><b>MIENTO</b> | <b>NO PIEL DE</b><br><b>LAGARTO</b><br><b>NO SEGRE-</b><br><b>GACIÓN</b> |                                     | <b>NO GRIETAS</b><br>DE<br><b>BLOQUES</b>      | <b>NO GRIETAS</b><br><b>LONGITUDI-</b><br><b>NALES</b>                  |  |
|----------------------------------------------------------------|---------------------------------------------------|----------------------------------------------------------------------------|----------------------------------------------------------------------|----------------------------------------------------------------------|--------------------------------------------------------------------------|-------------------------------------|------------------------------------------------|-------------------------------------------------------------------------|--|
| <b>PARCHES</b><br>S. BAJA                                      | <b>BACHES</b><br><b>SEVERIDAD</b><br><b>BAJA</b>  | <b>R. DE BORDE</b><br><b>SEV. BAJA</b>                                     | <b>DESPREDIM.</b><br><b>SEV. BAJA</b>                                | <b>EXUDACION</b><br><b>SEV. BAJA</b>                                 | <b>P. DE LAGAR</b><br><b>SEV. BAJA</b>                                   |                                     | <b>GRIETAS DE</b><br><b>BLOQUES</b><br>S. BAJA | <b>GRIETAS</b><br><b>LONGITUDI-</b><br><b>NALES</b><br><b>SEV. BAJA</b> |  |
| VEHICULO DE<br><b>PASAJEROS</b>                                |                                                   | <b>P. S. TRANSV.</b><br><b>SEV. BAJA</b>                                   | <b>CORRUGAC.</b><br><b>SEV. BAJA</b>                                 | <b>AHUELLAMIE</b><br><b>SEV. BAJA</b>                                | <b>SEGREGAC.</b><br><b>SEV. BAJA</b>                                     |                                     |                                                |                                                                         |  |
| <b>PARCHES</b><br><b>S. MEDIA</b>                              | <b>BACHES</b><br><b>SEVERIDAD</b><br><b>MEDIA</b> | <b>R. DE BORDE</b><br><b>SEV. MEDIA</b>                                    | <b>DESPREDIM.</b><br><b>SEV. MEDIA</b>                               | <b>EXUDACION</b><br><b>SEV. MEDIA</b>                                | <b>P. DE LAGAR</b><br><b>SEV. MEDIA</b>                                  | <b>GRIETAS DE</b><br><b>BLOQUES</b> | <b>GRIETAS</b><br>LONGIT.                      |                                                                         |  |
| <b>V. PESADO</b><br><b>203EJES</b>                             |                                                   | <b>P. S. TRANSV.</b><br><b>SEV. MEDIA</b>                                  | <b>CORRUGAC.</b><br><b>SEV. MEDIA</b>                                | <b>AHUELLAMIE.</b><br><b>SEV. MEDIA</b>                              | <b>SEGREGAC.</b><br><b>SEV. MEDIA</b>                                    |                                     | S. MEDIA                                       | <b>SEV. MEDIA</b>                                                       |  |
| <b>PARCHES S.</b><br><b>ALTA</b>                               | <b>BACHES</b><br><b>SEVERIDAD</b><br><b>ALTA</b>  | <b>R. DE BORDE</b><br><b>SEV. ALTA</b>                                     | <b>DESPREDIM.</b><br><b>SEV. ALTA</b>                                | <b>EXUDACION</b><br><b>SEV. ALTA</b>                                 | <b>P. DE LAGAR</b><br><b>SEV. ALTA</b>                                   | <b>GRIETAS DE</b>                   | <b>GRIETAS</b><br><b>LONGITUDI-</b>            |                                                                         |  |
| <b>V. PESADO</b><br>$>3$ EJES                                  |                                                   | P. S. TRANSV.<br><b>SEV. ALTA</b>                                          | <b>CORRUGAC.</b><br><b>SEV. ALTA</b>                                 | <b>AHUELLAMIE</b><br><b>SEV. ALTA</b>                                | <b>SEGREGAC.</b><br><b>SEV. ALTA</b>                                     |                                     | <b>BLOQUES</b><br><b>SEV. ALTA</b>             | <b>NALES</b><br><b>SEV. ALTA</b>                                        |  |
| <b>Shift</b>                                                   | <b>OBRAS DE</b><br><b>RETENCION</b>               | <b>INICIO DEF.</b><br><b>METAL. NEC.</b>                                   | <b>INICIO DEF.</b><br><b>METAL, EXIS.</b>                            | <b>S. VERTICAL</b><br><b>EXISTENTE</b>                               |                                                                          |                                     |                                                |                                                                         |  |
|                                                                | <b>TALUDES</b><br><b>INFSTARI FS</b>              | <b>FINAL DEF.</b><br><b>METAL NEC.</b>                                     | <b>FINAL DEF.</b><br><b>METAL EXIS</b>                               | <b>S. VERTICAL</b><br><b>MEPERADIA</b>                               |                                                                          |                                     | <b>ENTER</b>                                   |                                                                         |  |

**Figura 5:** Inversor de Corriente DC/AC

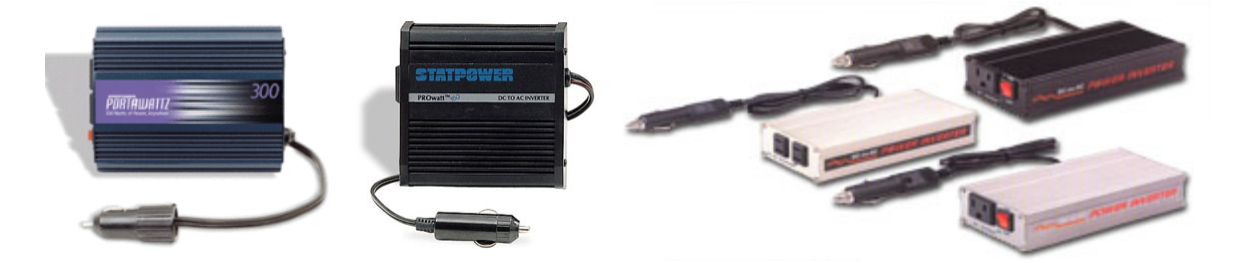

### RECURSOS MATERIALES PARA EL SISTEMA DE MONITOREO KeyInventoy

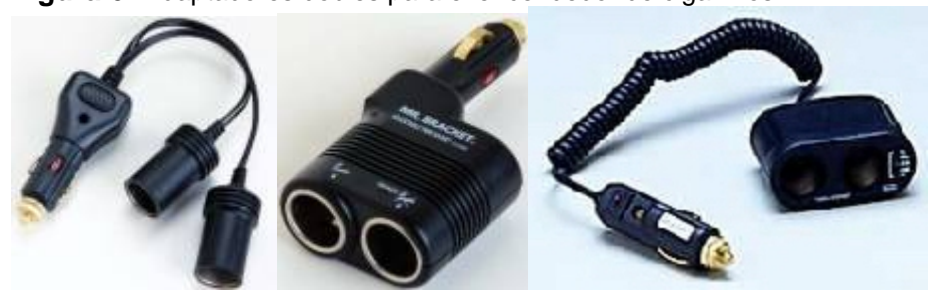

**Figura 6:** Adaptadores dobles para el encendedor de cigarrillos

**Figura 7:** Ejemplos de Soportes para Computadora Portátil

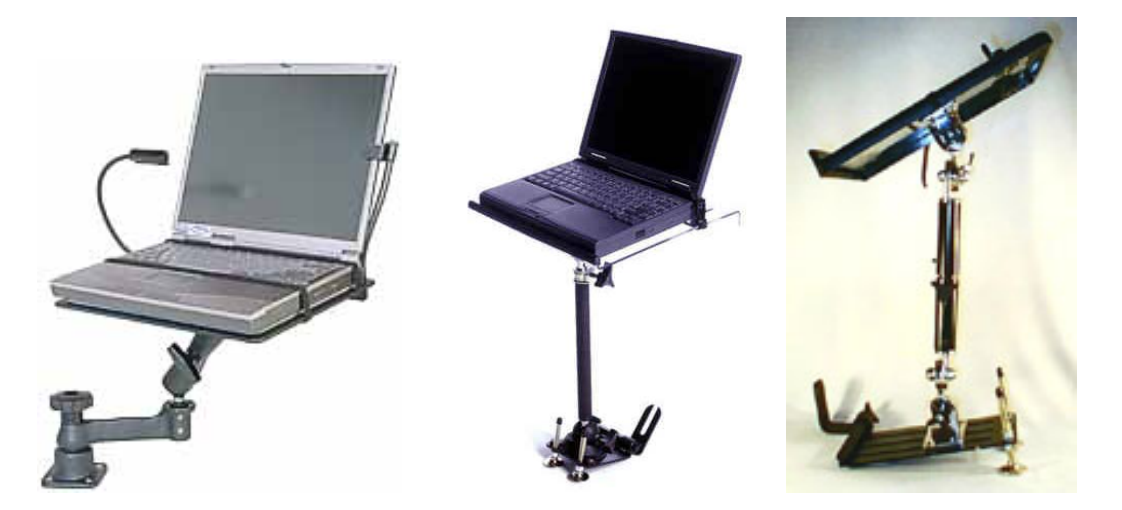

# FORMULARIO PARA LA RECOLECCIÓN DE INFORMACIÓN VIAL Visita de Campo

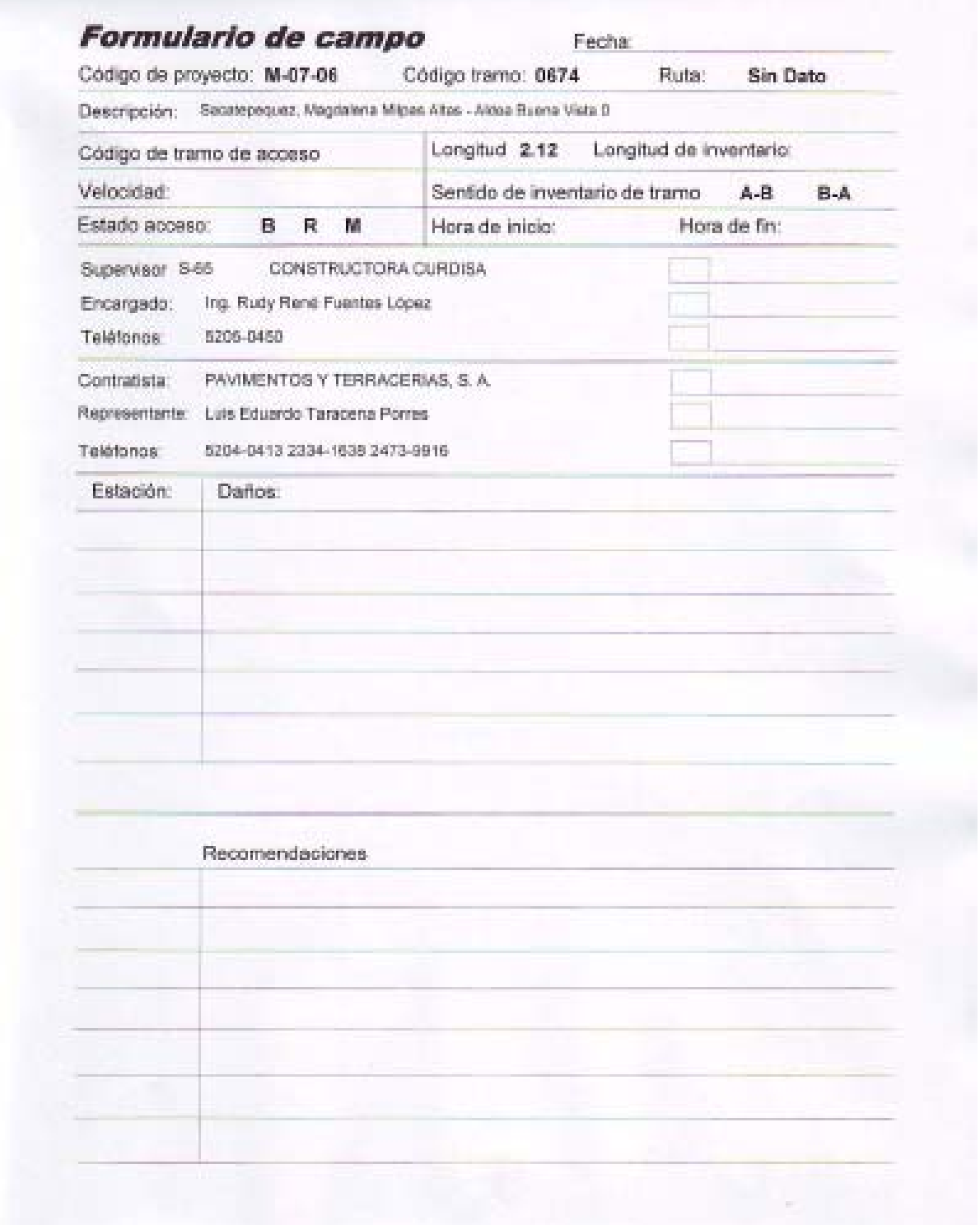

# **ANEXO XIV**

### TIPOS DE PROYECTOS QUE PUEDEN REGISTRARSE EN UN SISTEMA DE MONITOREO VIAL

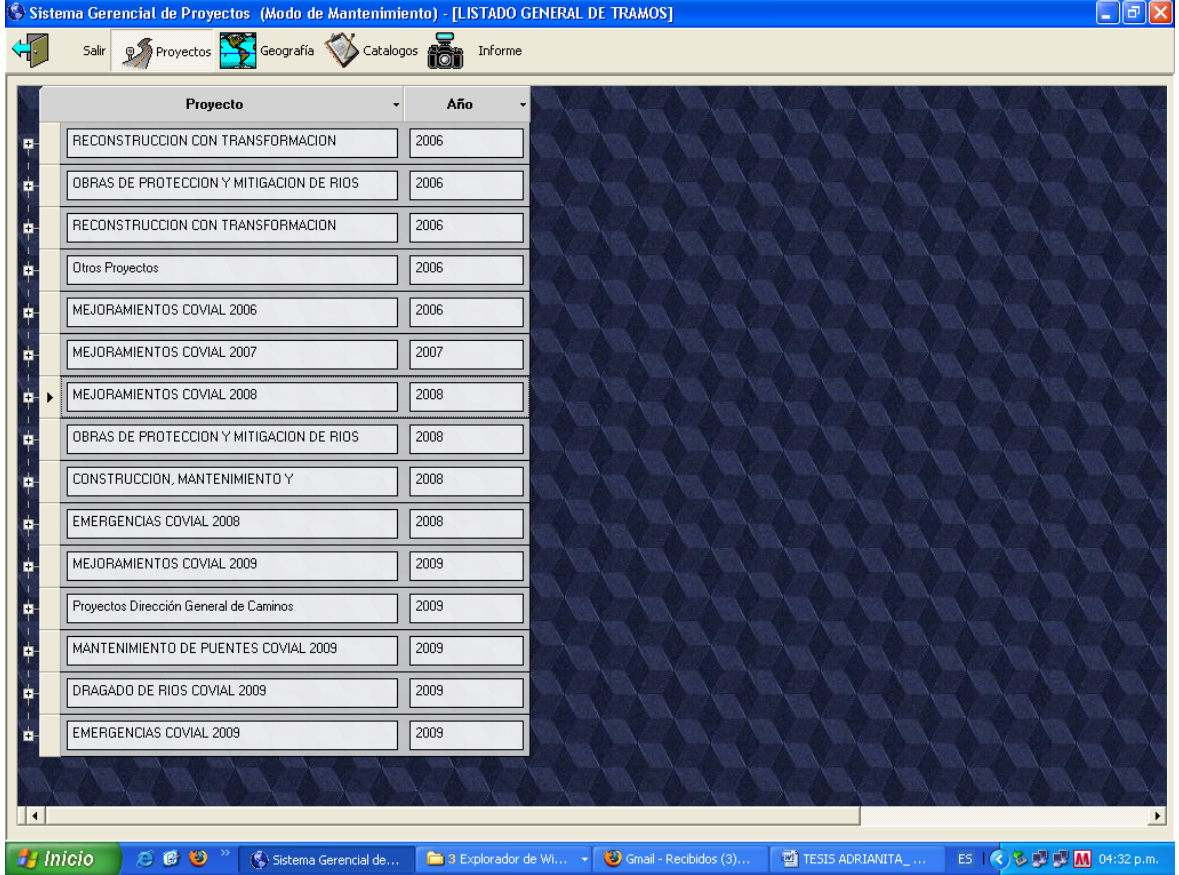

# **ANEXO XV**

### OPCIONES DE INFORMACIÓN POR PROYECTO EN EL SISTEMA DE MONITOREO VIAL

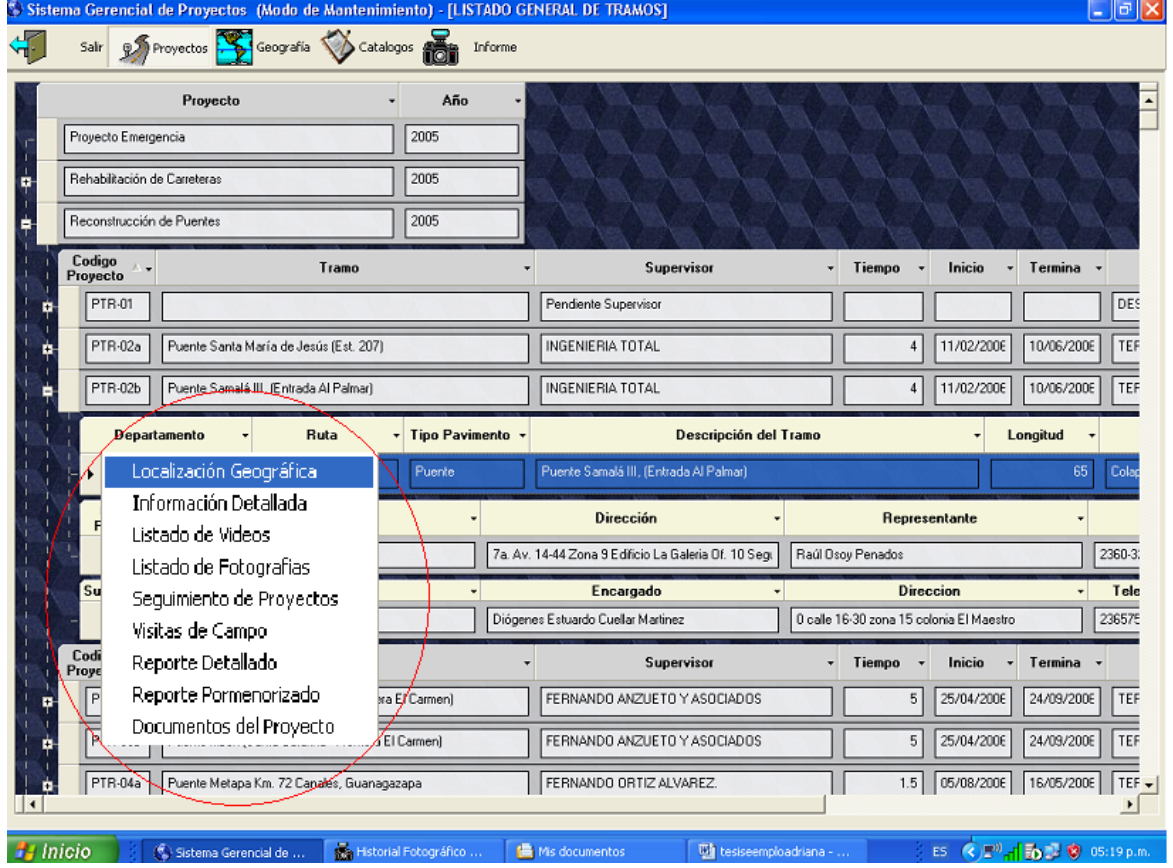

# **ANEXO XVI**

### MANTENIMIENTO DE CATÁLOGOS POR PROYECTO EN EL SISTEMA DE MONITOREO VIAL

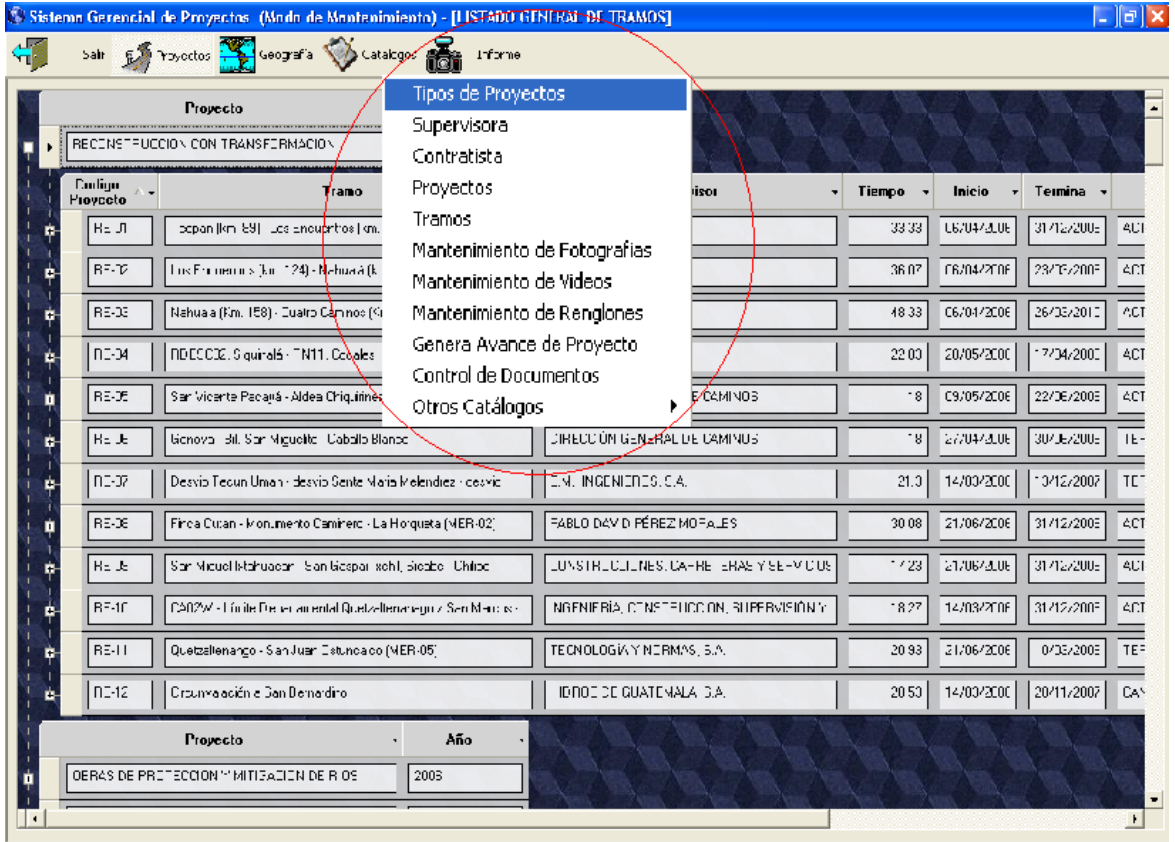

### GENERACIÓN DE INFORMES FOTOGRÁFICOS DEL SISTEMA DE MONITOREO VIAL

**PASO 1:** En la pantalla principal, pulsar el botón de la opción de INFORME, y pasará a la siguiente pantalla de Reporte fotográfico por proyecto.

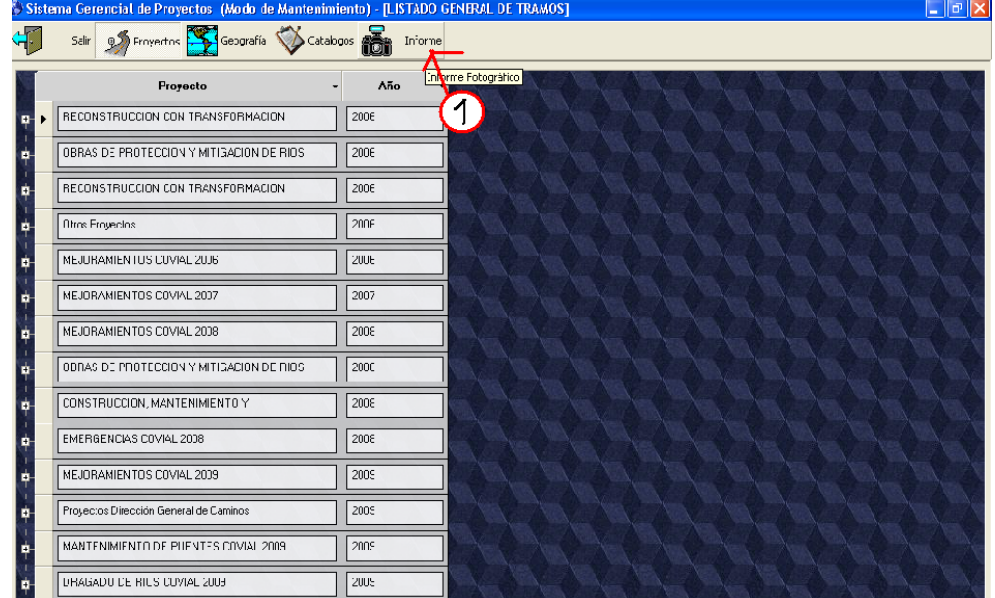

FUENTE: MONITOREO DE PROYECTOS STAN

PASO 2: En la pantalla de Reporte fotográfico por proyecto, seleccionar el tipo de proyecto que se requiera, presionar el botón de siguiente y pasará a la próxima ventana.

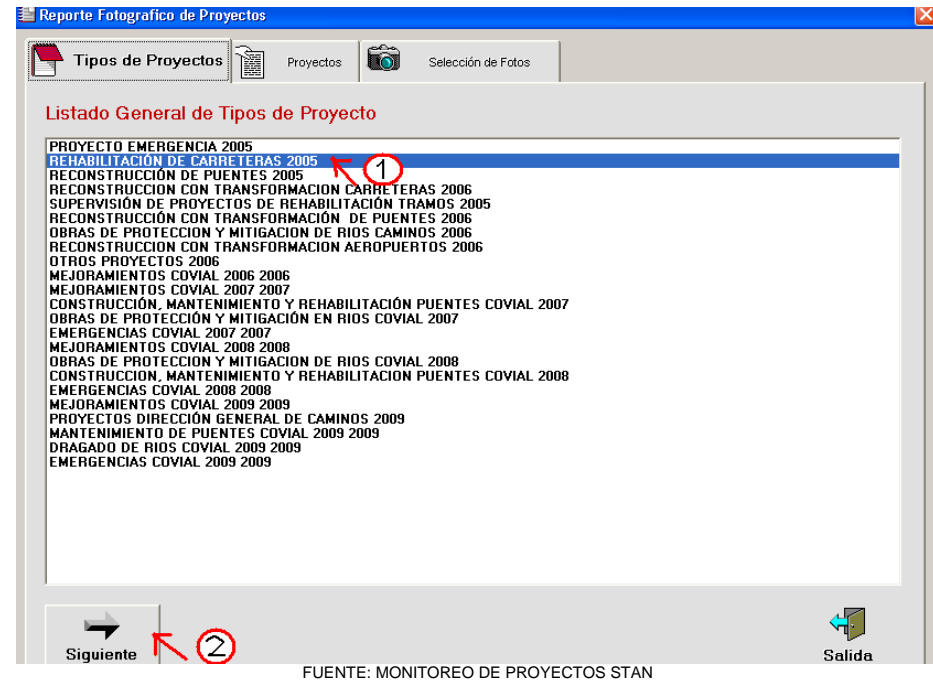

#### GENERACIÓN DE INFORMES FOTOGRÁFICOS DEL SISTEMA DE MONITOREO VIAL

**PASO 3:** En las opciones desplegadas, seleccionar un proyecto y pulsar el botón de agregar. Cuando ya esté agregado el proyecto, presionar el botón de siguiente y pasará a la próxima ventana.

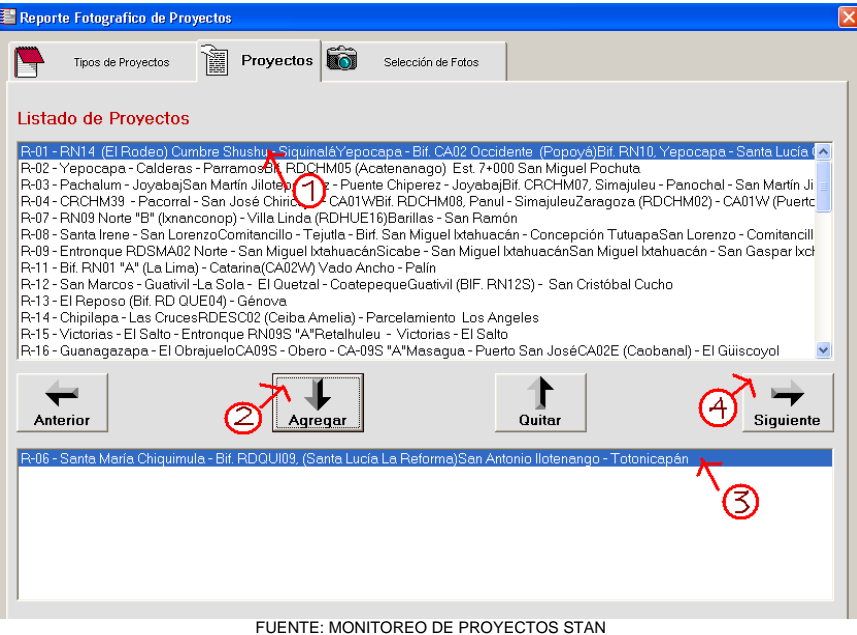

**PASO 4:** Cuando un proyecto tiene varios tramos dentro del mismo, seleccionar el tramo requerido. Después se desplegará el listado de fotografías ingresadas al sistema por fecha. Se seleccionarán 2 fotografías presionando en cada una el botón de agregar y pasaran a la ventana de Fotos Seleccionadas. Por ultimo se pulsa el botón de siguiente y el programa generará la hoja impresa de fotografías en formato PDF.

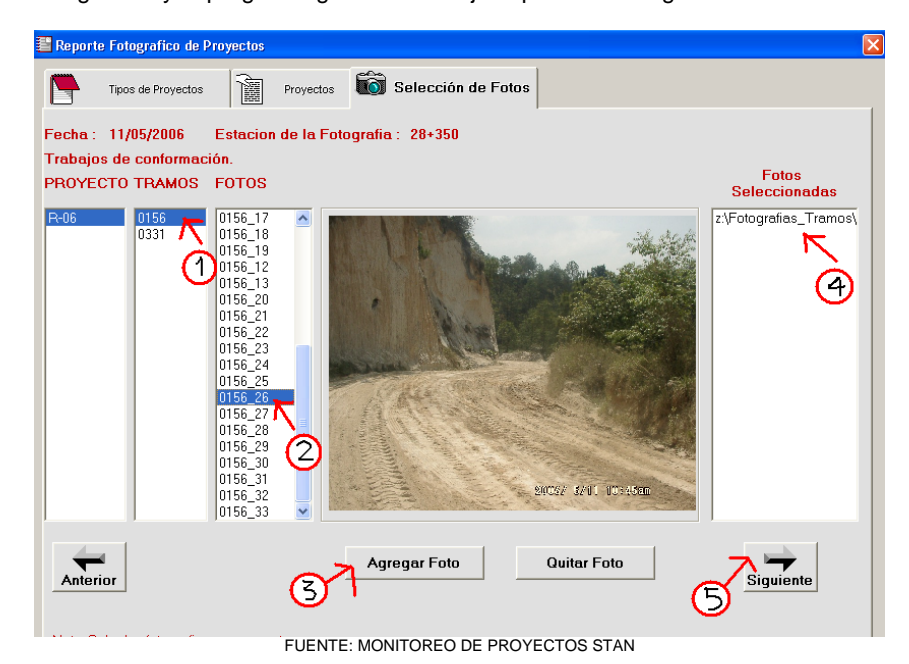

### MANTENIMIENTO DE CATÁLOGOS POR PROYECTO EN EL SISTEMA DE MONITOREO VIAL

#### MINISTERIO DE COMUNICACIONES INFRAESTRUCTURA Y VIVIENDA

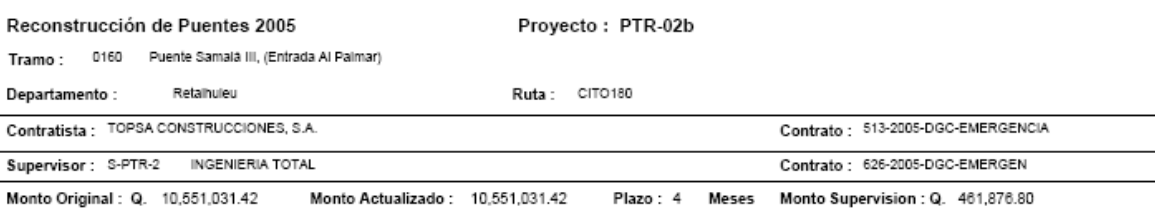

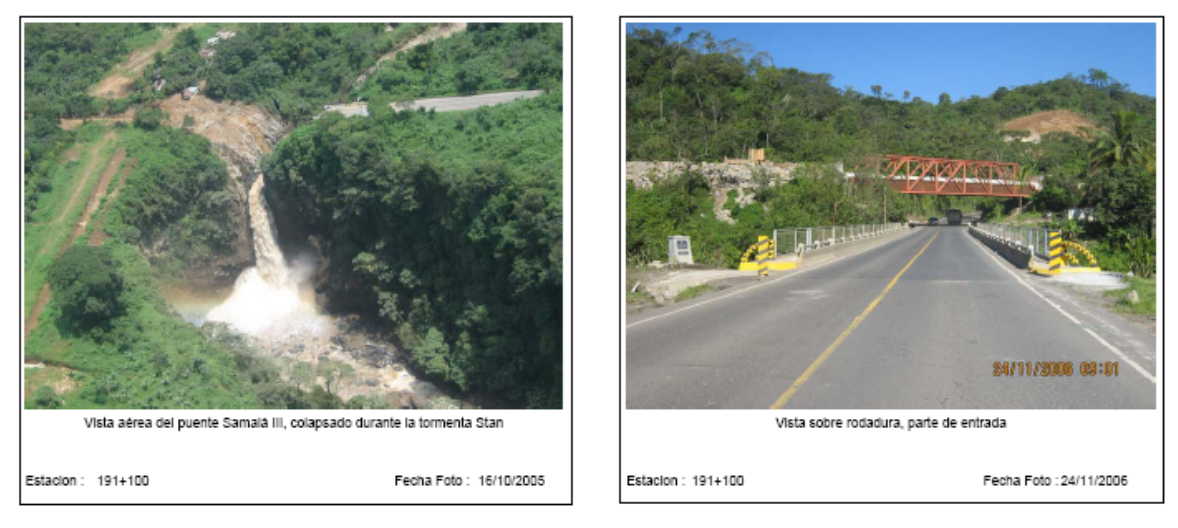

FUENTE: MONITOREO DE PROYECTOS STAN